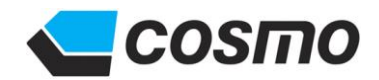

# 操作說明書 空氣流量計 **MODEL: AF-2220**

**No.AF-2220-941T1-G**

# 鱗目スモ計器

106 376 10F-3 TEL: (02) 2707-3131 TEL: (02) 2701-9541 TEL: (042270-2286 TEL: (042270-2267

## 目錄

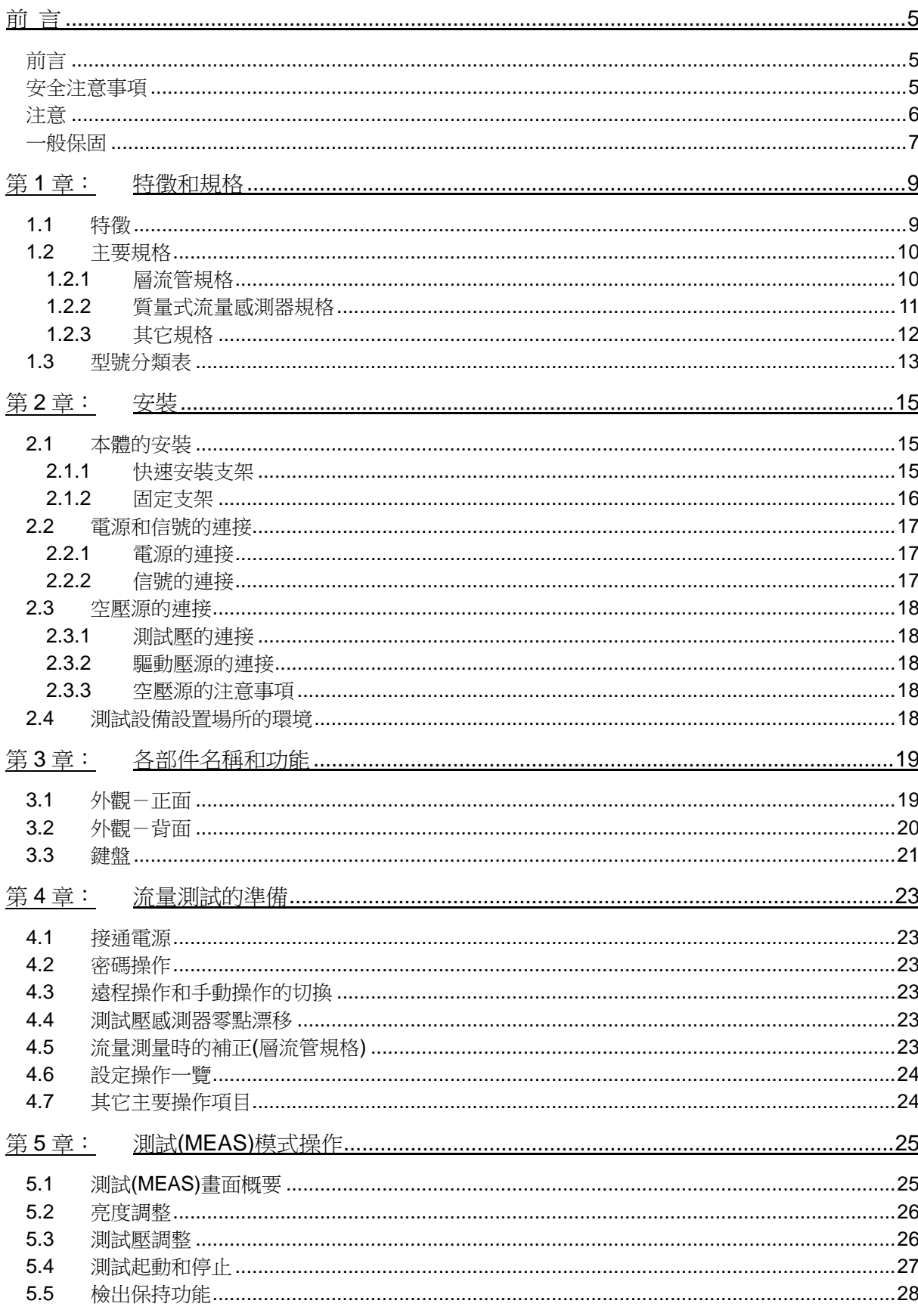

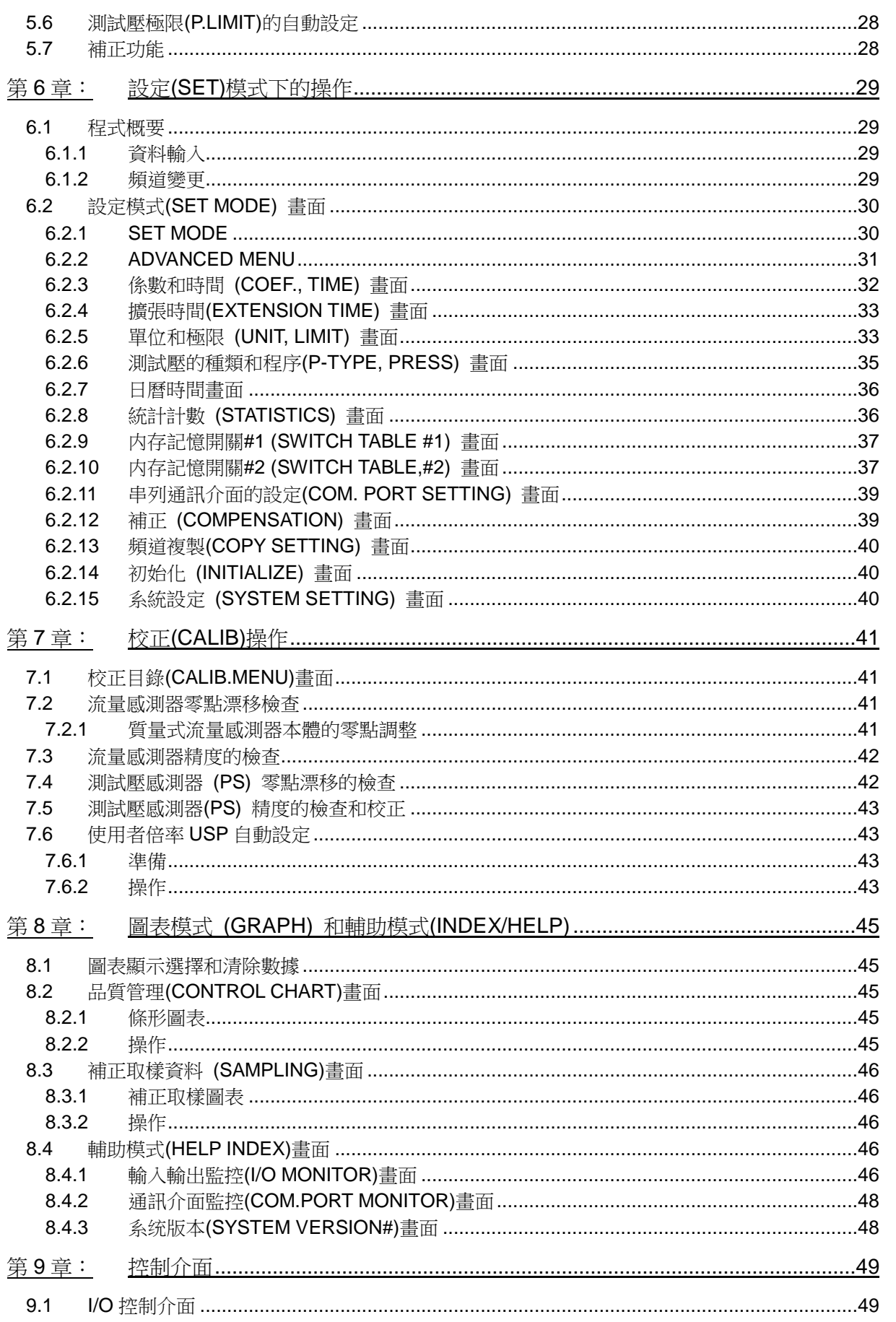

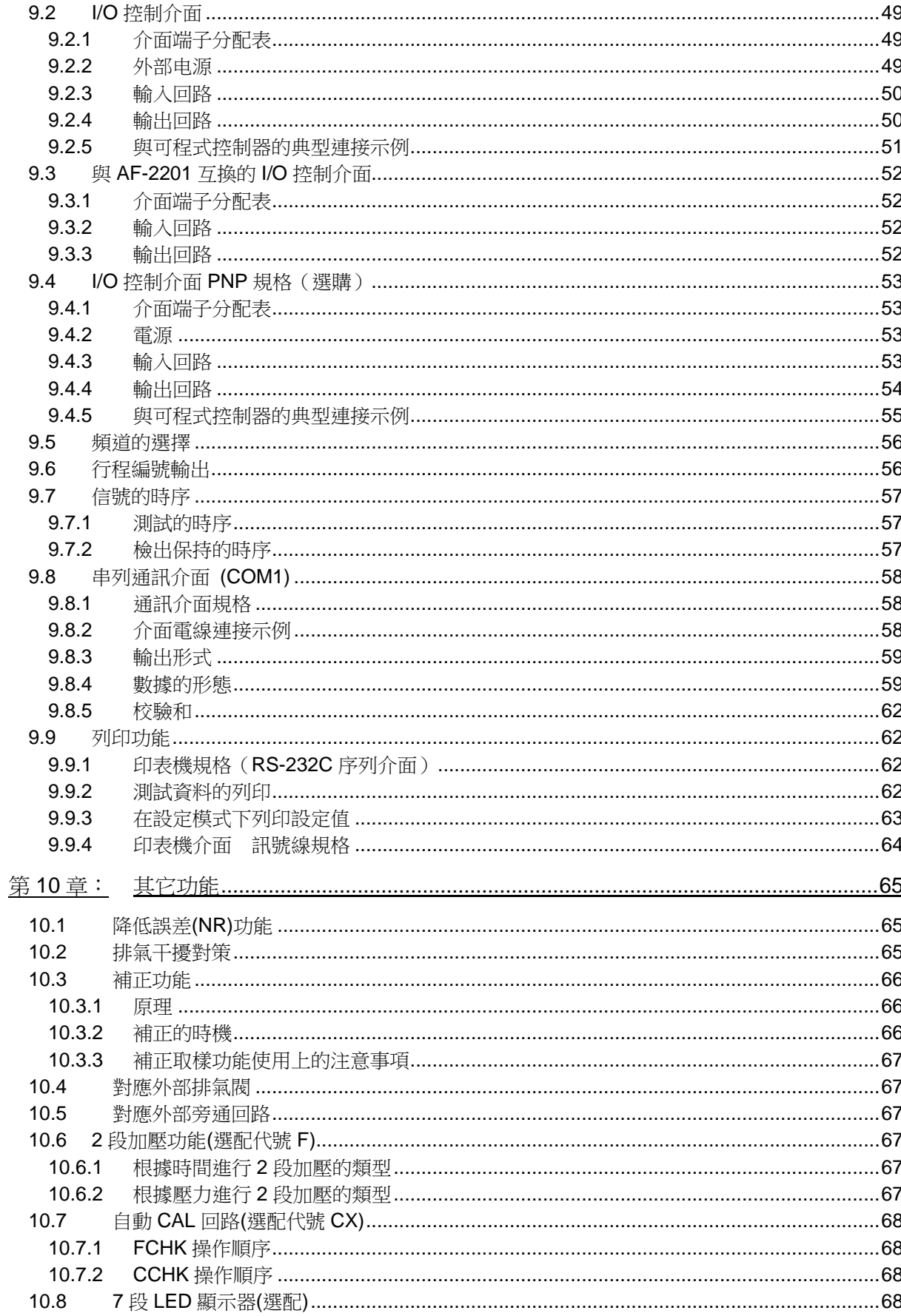

目祿

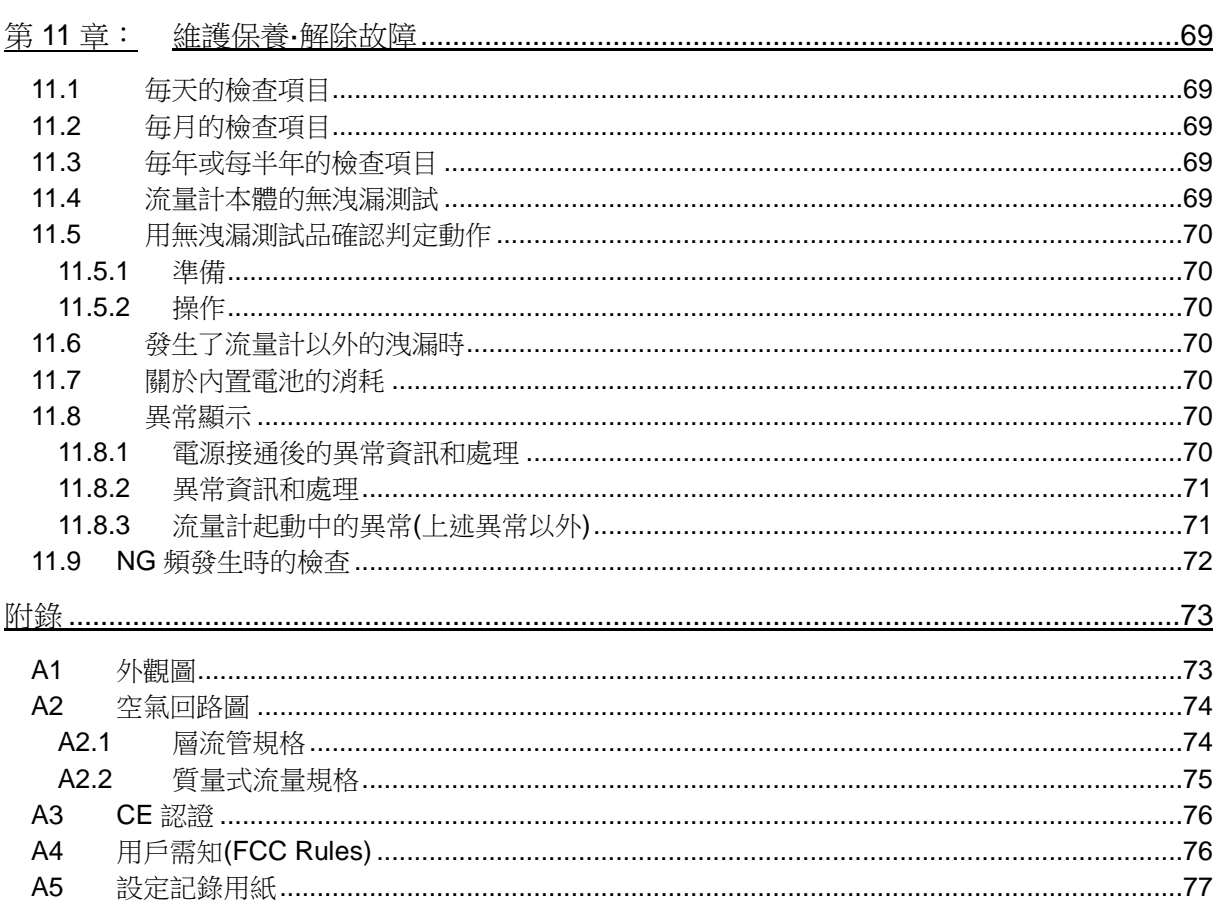

 $\frac{4}{1}$ 

# 前言

# 前言

歡迎選用COSMO 計器公司的空氣流量測試儀器AF-2220 系列產品,本說明書介紹的是AF-2220 系列產品的功 能、操作方法和操作注意事項。使用前請仔細閱讀說明書,並妥善保管。

## 安全注意事項

本說明書記述了安全正確地使用測漏器的方法,並闡述了防止對本人和他人造成危害及財產損失的内容。 不可進行本說明書記載以外的操作。

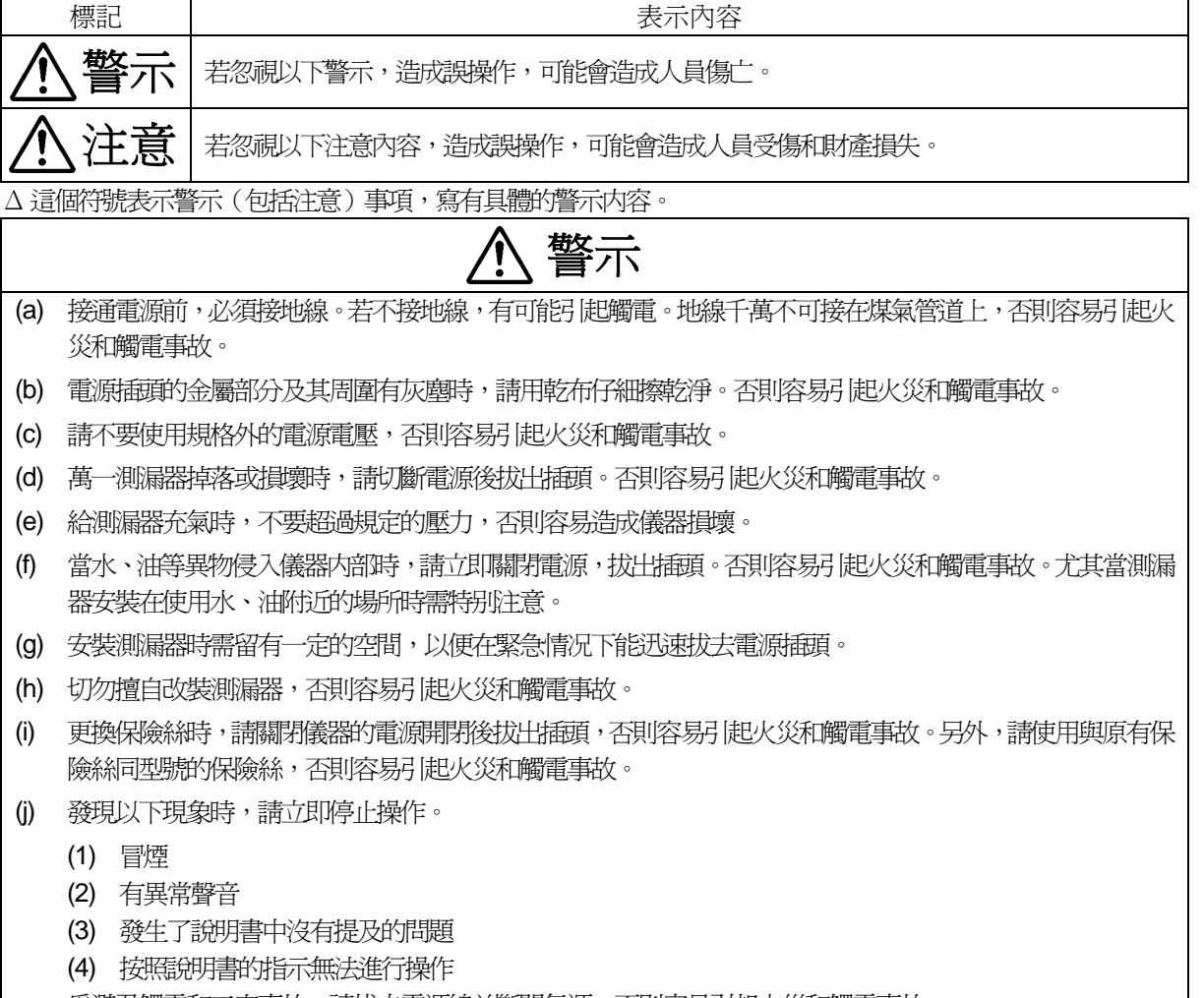

為避免觸電和工安事故,請拔去電源線並斷開氣源,否則容易引起火災和觸電事故。

# 注意 (a) 請勿在潮濕、陽光直射以及氣溫在 0°C 以下或在 40°C 以上的地方使用,以免造成誤動作和故障。 (b) 關於電源線,請注意下列幾點,否則可能損壞電源線,造成火災和觸電事故。 (1) 切勿損壞電源線、擅自改造電源線或用力拉扯電源線。 (2) 維護保養時,為了安全請將電源插頭拔出。 (3) 請勿用濕手插拔電源插頭。 (4) 拔電源插頭時請勿拉扯電源線。 (c) 請勿錯接電源線。在錯誤的接續狀態下使用,容易造成測漏器和周邊裝置的故障。 (d) 測漏器需固定在能充分承重的機台上。切勿安放在震動強烈、不穩定的地方,以免掉落造成工安事故。 (e) 儀器上不可站人,不可將存有水、油、肥皂液的容器或其他的物品放在儀器上,否則容易引起設備損壞、生 鏽,人員受傷、觸電等。 (f) 液晶顯示螢幕破損時,切勿觸摸裡面的液體物質,否則容易引起發炎。如不慎使液體物質與皮膚接觸上了, 請用水洗浄。 (g) 切勿擅自分解測漏器,否則容易引起操作異常、受傷、觸電等。 (h) 請勿在氣源連接著的狀態下,安裝或拆除配管,否則容易受傷。 (i) 測漏結束時將空氣排盡後,再拆卸測試品。否則容易因残留壓力而受傷。 (j) 搬運時要用手托住底部,防止掉落。 否則容易導致受傷和破損。 (k) 維護保養測漏器時,請用乾淨柔軟的布輕輕擦拭。如果污垢較為嚴重時,請用軟布沾上摻水的中性清潔劑, 擰乾後擦去污垢,切勿使用有機溶劑。

## 注意

- (a) 由於產品性能功能的升級,有可能在不經預告的情況下修改本說明書的內容。
- (b) 禁止擅自對本說明書的全部或部分內容轉載、複製。
- (c) 對使用本儀器檢測的物品和檢測的内容所導致的結果,本公司不承担任何責任。
- (d) 本儀器具有預檢錯誤設定、誤操作及内部故障、防止誤判定的自檢功能。由於該功能的對象是特定的,所以請 用其它指定的儀器來確認其性能及操作。
- (e) 在使用本儀器時若有不明之處,請盡快與本公司或本公司的代理商連繫。

## 一般保固

- (a) 保固期 保固期為購買之日起一年。
- (b) 保固範圍

如果在保固期內發生屬於本公司負責的故障時,本公司將負責維修或調換零件,但以下情況不在保固範圍內。 在本說明書中明確指出不適當的條件和環境中使用,或者操作不當引起的故障。 擅自進行改裝、修理。 故障原因不是本儀器導致。 把儀器用於使用範圍之外之場合。 儀器出廠時,當時的科技無法預見的情況。 自然災害等非本公司責任的情況。 消耗品及附屬品 儀器本體以外之加工,設置部份(機械裝置、不適用之治具等)之損害、故障和缺陷。 外觀之磨損、髒污、變色、生鏽等外觀問題。 因空壓源或測試品(標準品)不乾淨,有水、油等雜質侵入儀器造成之故障。請確實使用潔淨之 空壓源,測試品(標準品) 有水、油等雜質請加裝外部排氣閥組。

以上保固內容,是指儀器僅在日本國內購買和使用為前提。如果在日本國外購買和使用,請與本公司或本公司的代 理商聯繫。

## 第**1**章: 特徵和規格

本儀器是用來測試各種零組件、成品流量的空氣流量測試儀器,主要應用於研發和生產等領域。

#### **1.1** 特徵

(a) 2 階段警報設定功能

可利用2 階段警報設定功能來區分流量的大小。另外,用NR(降低誤差)功能可自動對不合格品進行再次測 試。

- (b) 使用者倍率功能
- (c) 校正功能 本儀器具有流量感測器和測試壓感測器的零點漂移和精度校正的校正模式。可利用標準工件、浮球流量計等自 動對儀器的感度進行確認。
- (d) 多頻道功能〈32 ch〉 增強了頻道功能、頻道複製功能,可以容易地進行多頻道的設定。 (e) 自我檢測功能
- 本儀器具備豐富的自我檢測功能,毎次測試過程中檢查感測器以及各個閥門的動作是否正常。
- (f) 標準配備RS-232C 串列通訊介面
- (g) I/O 輸入輸出信號的監控畫面 因為動作狀況顯示在畫面上,所以可監控輸入輸出信號。
- (h) 二次側流量檢出方式(選配) 對測試品内部充氣,由測試品出口處檢測流量的方式。

## **1.2** 主要規格

#### **1.2.1** 層流管規格

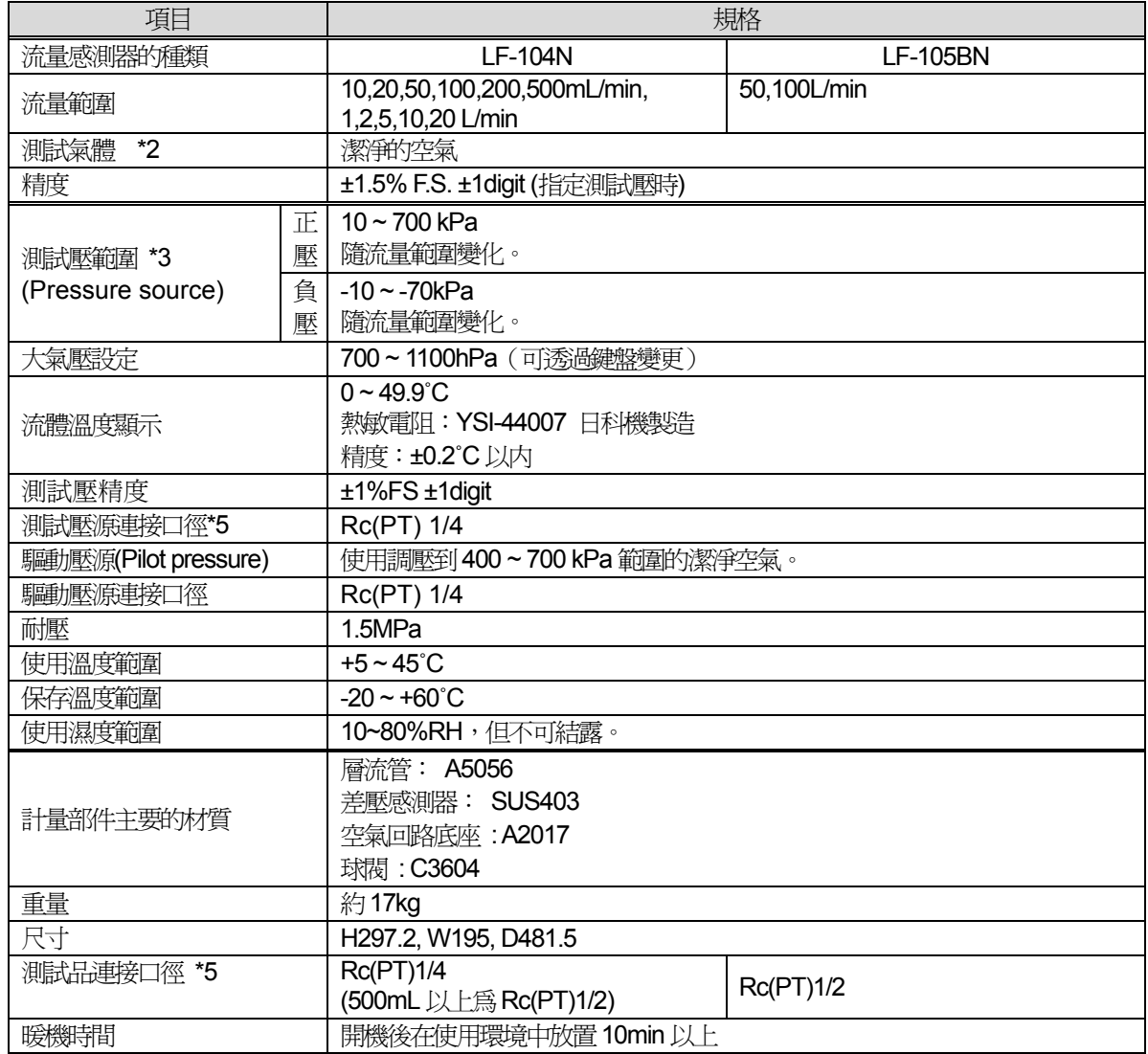

\*1 20°C、1atm 狀態下的流量換算值。

\*2 但測試氣體要求是不含氯氣、硫磺、酸性等腐蝕性物質的乾燥氣體,也不能有油霧及雜質等。

\*3 測試壓為經過調壓的潔淨空氣,壓源的壓力必須遠高於測試壓。

\*4 使用高壓電源(AC125V以上)時,請使用符合各國法規的電源線。

\*5 在美國使用的儀器配管連接口徑為NPT 型。

\*6 自動切換小數點的位數。例如 20°C、1atm 的時候,對於測試壓選擇 10kPa 時顯示的 3.000,在選擇 100kPa 時可自動地切換為3位數顯示,即3.00。

#### **1.2.2** 質量式流量感測器規格

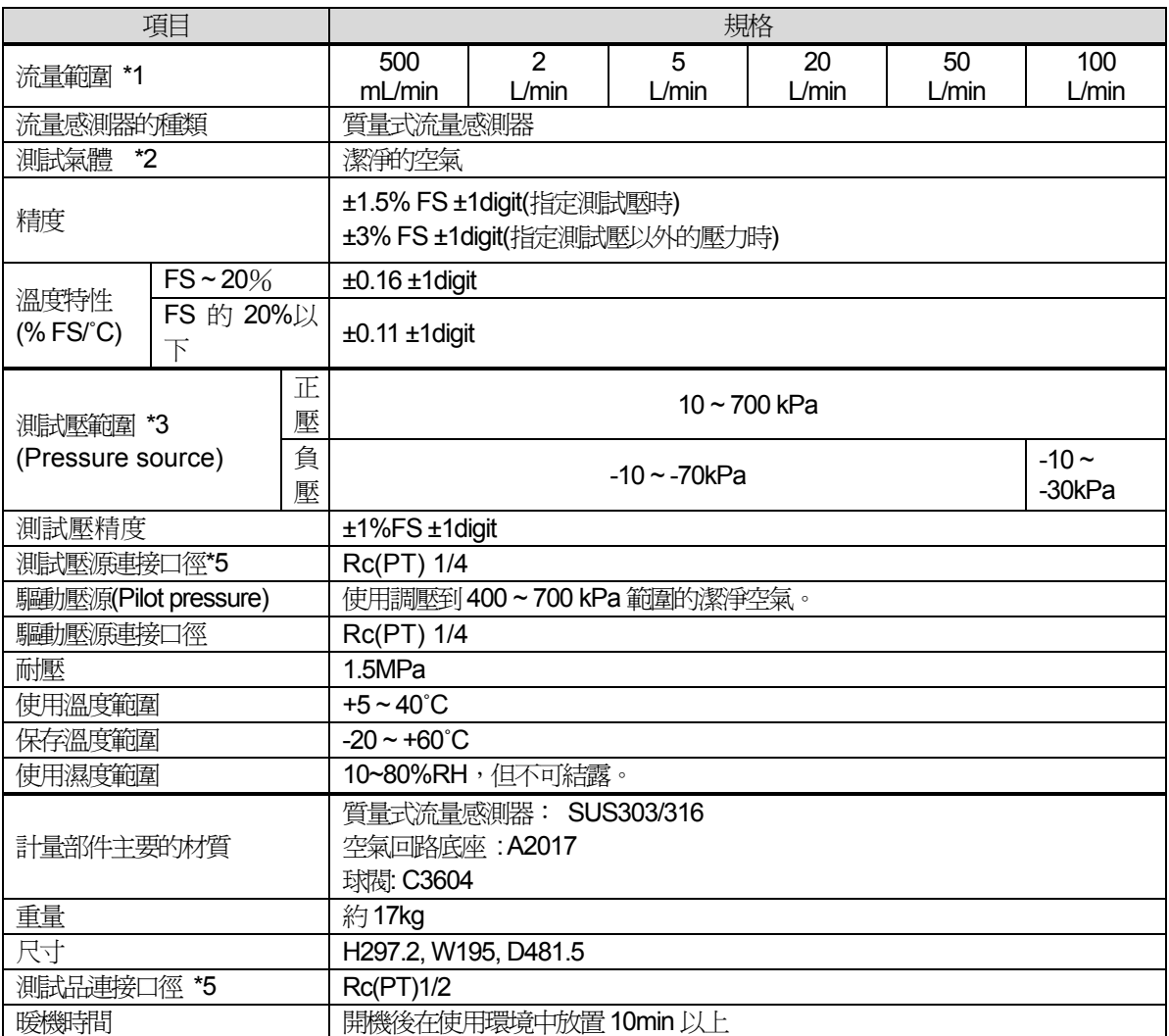

\*1 20°C、1atm 狀態下的流量換算值。

- \*2 但測試氣體要求是不含氯氣、硫磺、酸性等腐蝕性物質的乾燥氣體,也不能有油霧及雜質等。
- \*3 測試壓為經過調壓的潔淨空氣,空壓源的壓力必須遠高於測試壓。
- \*4 使用高壓電源(AC125V以上)時,請使用符合各國法規的電源線。
- \*5 在美國使用的儀器配管連接口徑為NPT 型。
- \*6 自動切換小數點的位數。例如 20℃、1atm 的時候,對於測試壓選擇 10kPa 時顯示的 3.000,在選擇 100kPa 時可自動地切換為3位數顯示,即3.00。

#### **1.2.3** 其它規格

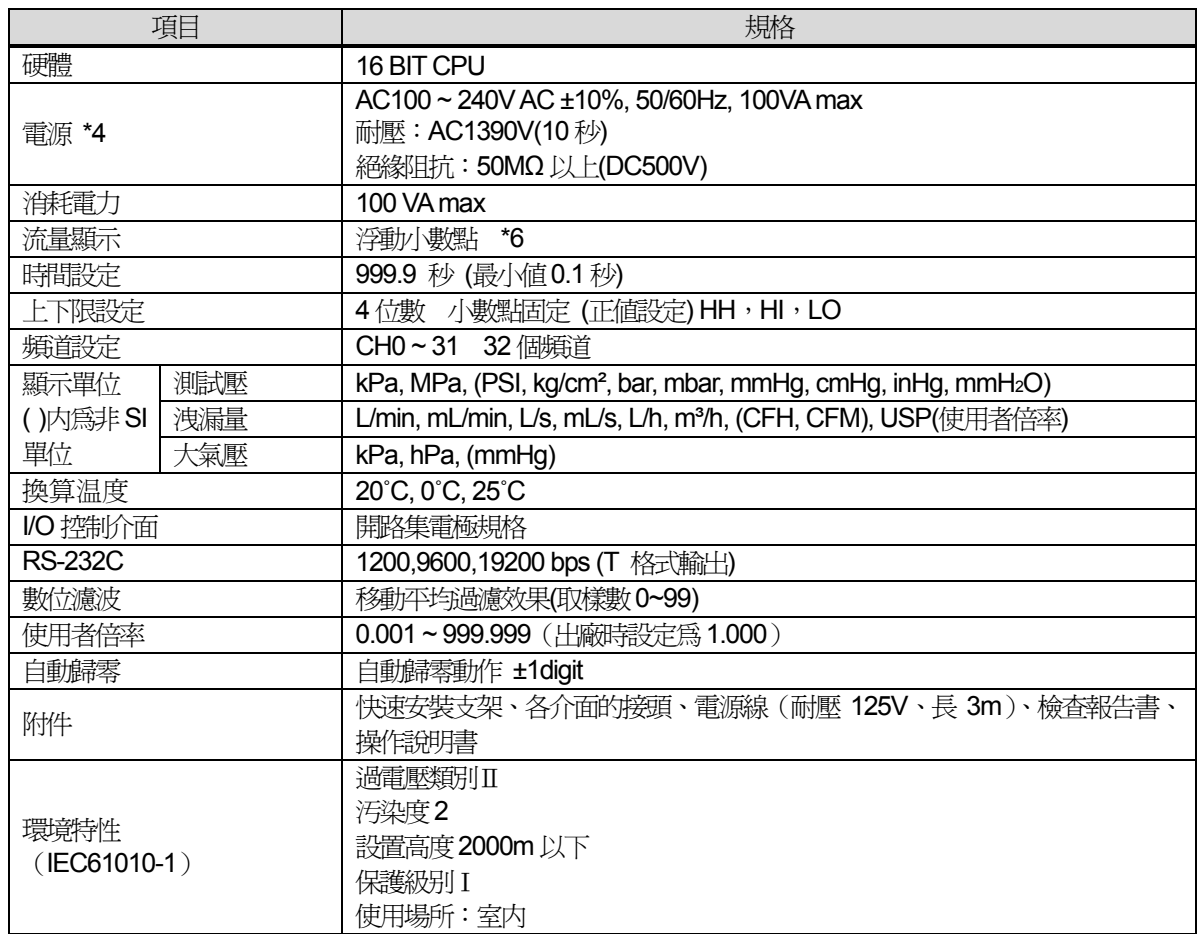

\*1 20°C、1atm 狀態下的流量換算值。

\*2 但測試氣體要求是不含氯氣、硫磺、酸性等腐蝕性物質的乾燥氣體,也不能有油霧及雜質等。

\*3 測試壓為經過調壓的潔淨空氣,壓源的壓力必須遠高於測試壓。

\*4 使用高壓電源(AC125V 以上)時,請使用符合各國法規的電源線。

\*5 在美國使用的儀器配管連接口徑為NPT 型。

\*6 自動切換小數點的位數。例如 20°C、1atm 的時候,對於測試壓選擇 10kPa 時顯示的 3.000,在選擇 100kPa 時可自動地切換為3 位數顯示,即3.00。

## **1.3** 型號分類表

(a) 型號 面板上只標示 AF-2220,但 AF-2220 只是一個總稱,其中還可以細分為多種規格和型號。請參照面板右下 的標示牌。

AF – 2220**A** - **B** - **C** - **D**( L、 kPa)

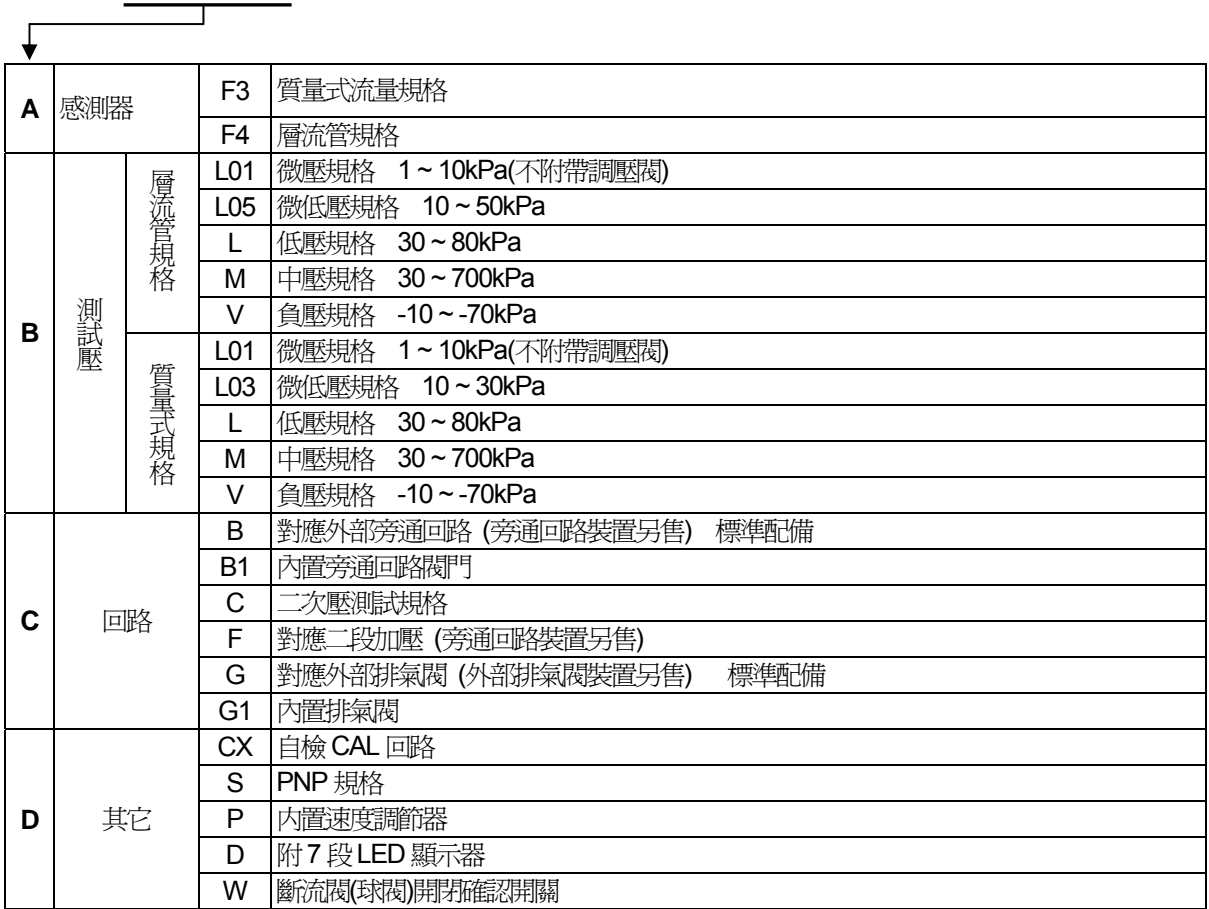

其它

● 調壓閥附帶溢流閥 AS3219-03

● 旁通回路裝置 BU-103A 系列

(b) 流量範圍、測試壓範圍的確認 請確認流量和壓力是否在規定範圍内。流量及壓力範圍寫在正面的面板上,本儀器出廠前依此規格進行校正。

## 第**2**章: 安裝

## **2.1** 本體的安裝

- 注意: 搬運時請托住儀器的底部,防止儀器落下。儀器正面的底部有可以搬運的凹槽。請不要抓 住儀器背面的球閥或調壓閥往上提。
- $\triangle$ : 請把儀器固定在具有相當承受力的機檯上,不要放在會劇烈震動或傾斜的場所。倒下或落 下都會損壞設備。

#### **2.1.1** 快速安裝支架

AF-2220 配備的金屬支架,只要使用前面的 2 個螺絲就可進行拆裝,不必在儀器側面伸入螺絲起子,此 支架用於安裝多台儀器時,可節省空間。

(1) 構成零件

由固定底板、安裝支架 A、安裝支架 B 構成,在需要安裝的場所裝上固定底板,安裝支架 A,B 則固 定在儀器本體的底部。

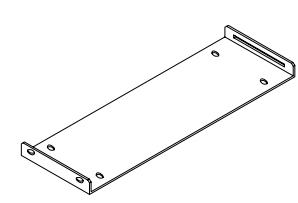

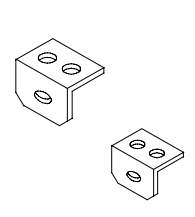

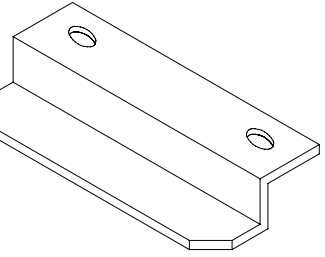

固定底板 安裝支架 A(安裝在前面) 安裝支架 B(安裝在後面)

(2) 固定底板

用 4 個 M4 的螺絲將底板固定在需要設置的場所,設置場所若凹凸不平則不能安裝。下圖為本流量 計在固定時的示意圖,按圖中螺絲的間距將固定底板緊固。安裝用的螺絲不包含在本儀器的附屬品 之内,請另行準備。

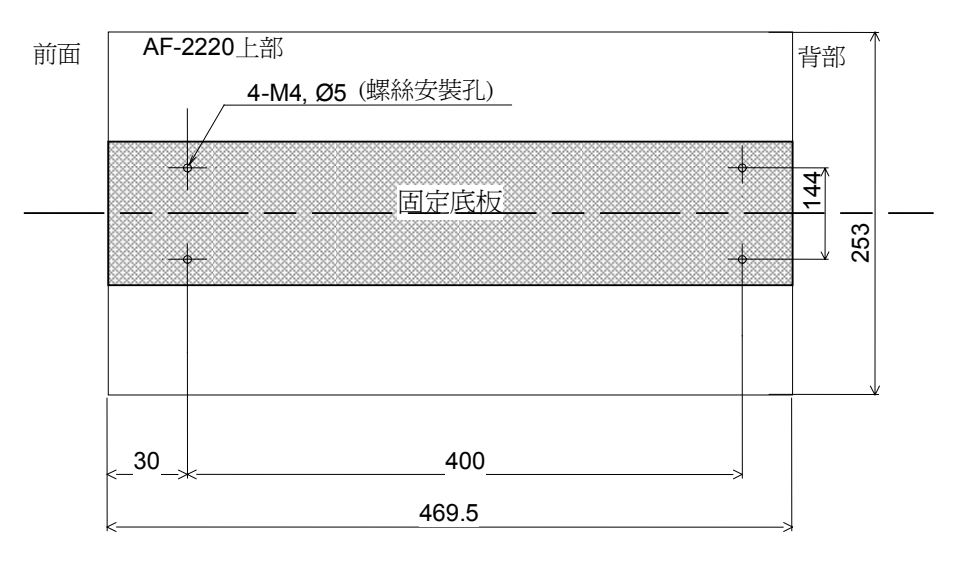

(3) 安裝方法

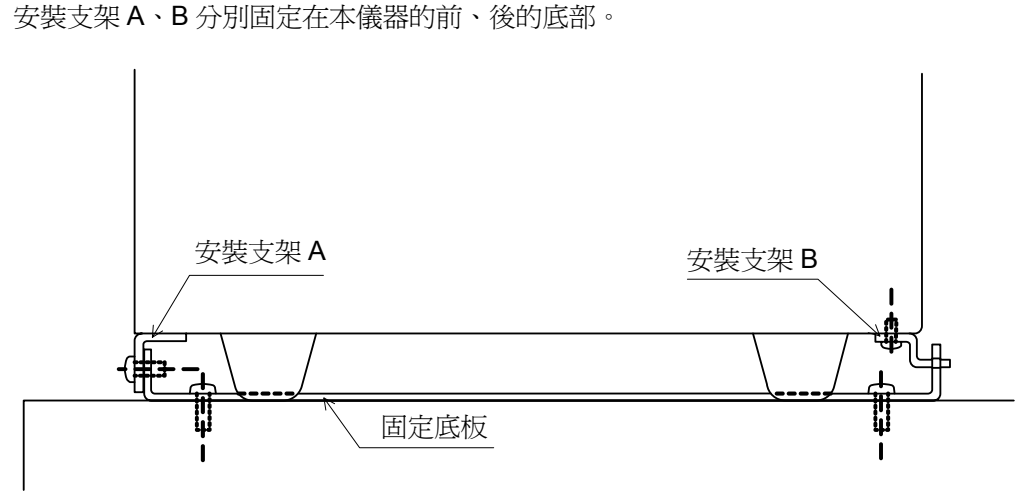

在安裝部裝上固定底板。

- 把裝有支架 A, B 的本儀器放在需要設置的場所的略前方。
- 把本儀器朝後方推,使安裝支架 B 的前端插入固定底板上的長孔内。
- 推動儀器使安裝支架 A 接觸到固定底板為止。
- 對準安裝支架 A 的孔和固定底板的螺絲孔,用 M4 螺絲緊固。

#### **2.1.2** 固定支架

使用附屬的固定支架(4 個)和螺釘(M4,8 個),安裝在儀器下面。

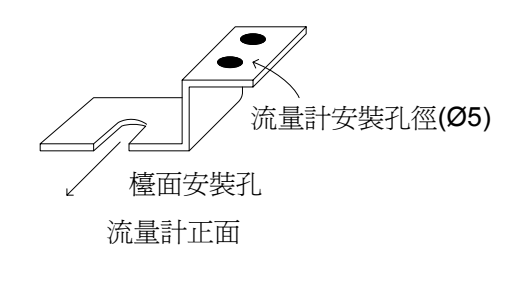

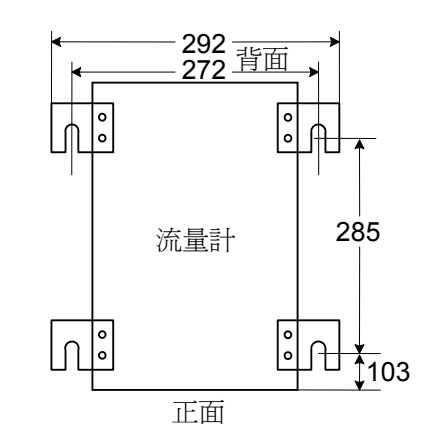

使用 M5 螺絲固定在檯面上。

為了維護方便,流量計左右側請留出 50mm 以上的空間,上面及後面儘可能不要放置其它物品。

## **2.2** 電源和信號的連接

#### **2.2.1** 電源的連接

請使用附屬的電源線,電源電壓範圍為 100 - 240VAC~ ±10%,請插入插座並接地。附屬的電源線請使 用在電源電壓 AC125V 以下。

 $\mathbb{A}$ 注意: 小心觸電

若使用規定範圍以外的電源,可能導致觸電或火災。

注意: 請使用無干擾的電源

若電源回路有干擾,則使用抗干擾的絕緣變壓器,或能够排除干擾的變壓器。

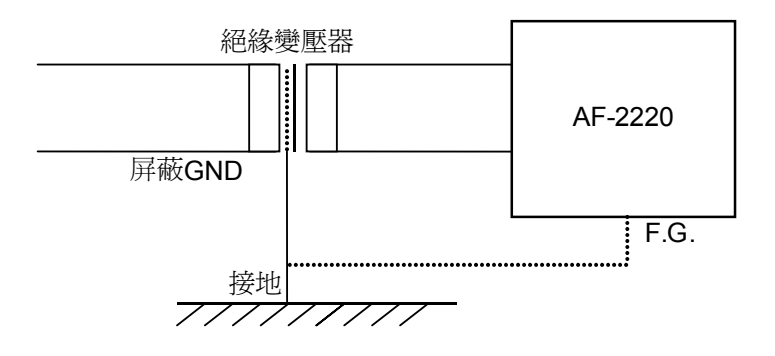

#### **2.2.2** 信號的連接

八 小心觸電 接線時務必切斷電源。

- (1) 連接線使用隔離電線,請把設備的信號線和電源線分開。
- (2) 連接線儘量短,不要鬆弛或形成圈狀。
- (3) 將共用線和信號線擰合能防止干擾。
- (4) 靠近儀器背面的信號介面處加裝抗干擾的鐵氧體磁環。

**NOTE:** 通訊線至少打一個圈後再安裝。

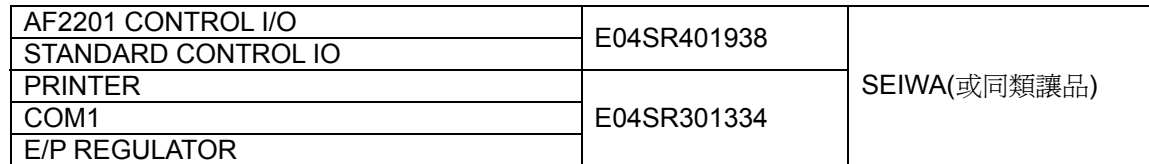

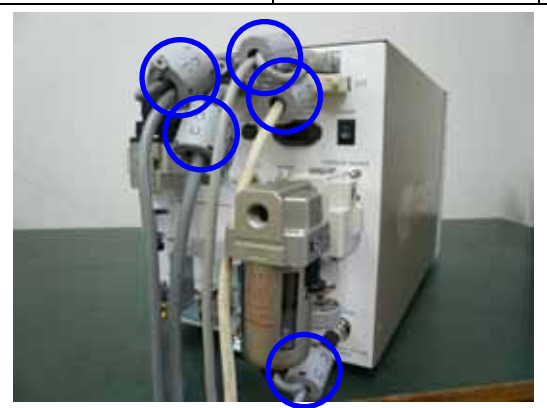

 $\bigwedge$ 

## **2.3** 空壓源的連接

 $\triangle$ 

#### **2.3.1** 測試壓的連接

(1) 接續口: PRESSURE SOURCE 接續口尺寸: Rc 1/4 連接充分去除水、油、粉塵的潔淨空壓。

**NOTE:** 空壓源的穩定性影響測試精度。 將流量大的、經調壓過的、比測試壓高的空壓供給調壓閥,這樣可提高測試的穩定性。

**NOTE:** 最大供給壓力為 1MPa(正壓規格)

#### **2.3.2** 驅動壓源的連接

接續口:PILOT PRESSURE

接續口尺寸:Rc 1/4

向 PILOT PRESSURE 接續口連接氣動閥用的驅動壓。

利用儀器背面的過濾式調壓閥將驅動壓調節為 400 ~ 700 kPa。

**NOTE:** 最大供給壓力為 1MPa

#### **2.3.3** 空壓源的注意事項

- (1) 空壓源供给的空氣必須是潔淨乾燥的。若測試儀器内有水、油混入時,會引起差壓感測器發生故障。 為了徹底防止水、油的混入,建議安裝油霧分離器或空氣乾燥機作為前置過濾器。
- (2) 不要讓配管内產生水珠凝結現象。若配管設置在空調的出風口,容易因温差產生水珠凝結現象。
- (3) 測試壓為負壓時的注意事項 使用循還油類型的真空泵時,真空泵停止工作後,為了不使油逆向流動,請使用與大氣導通的電磁 閥。

請把測試儀器放在比真空泵更高的場所。

#### **2.4** 測試設備設置場所的環境

設置場所的溫度變化

- **A** 避開日光直射。
- **B** 避開開門關門引起的風。
- **C** 避開空調出風口。

在萬不得已時,用屏風把設備 的一部分圍起來比較有效。

測試品的溫度變化

**D** 加熱或冷却後的測試品、 焊接或洗浄後的測試品。 **E** 測試前測試品放在與夾具 保管場所的温度不同時;在 測試品溫度穩定之前,不可能 得到高精度的測試結果。

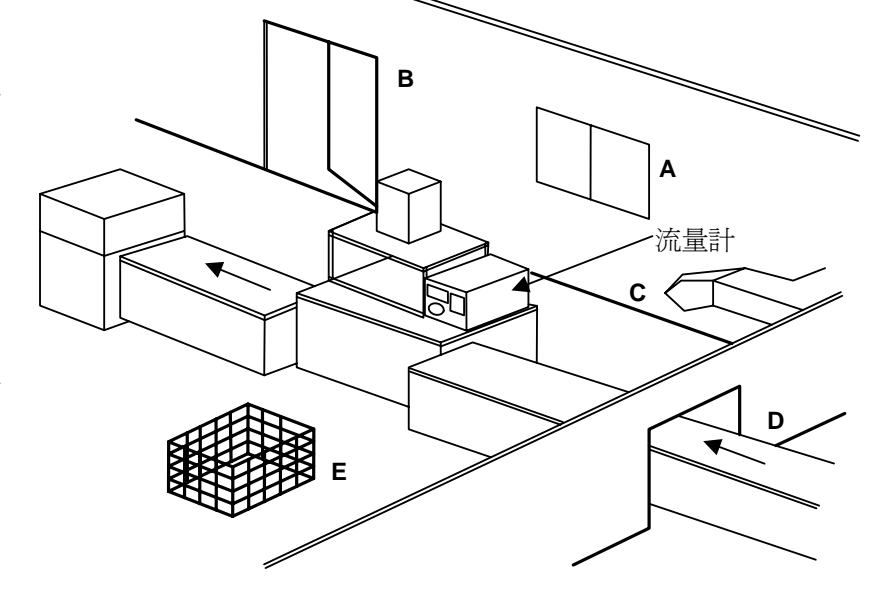

# 第**3**章: 各部件名稱和功能

**3.1** 外觀-正面

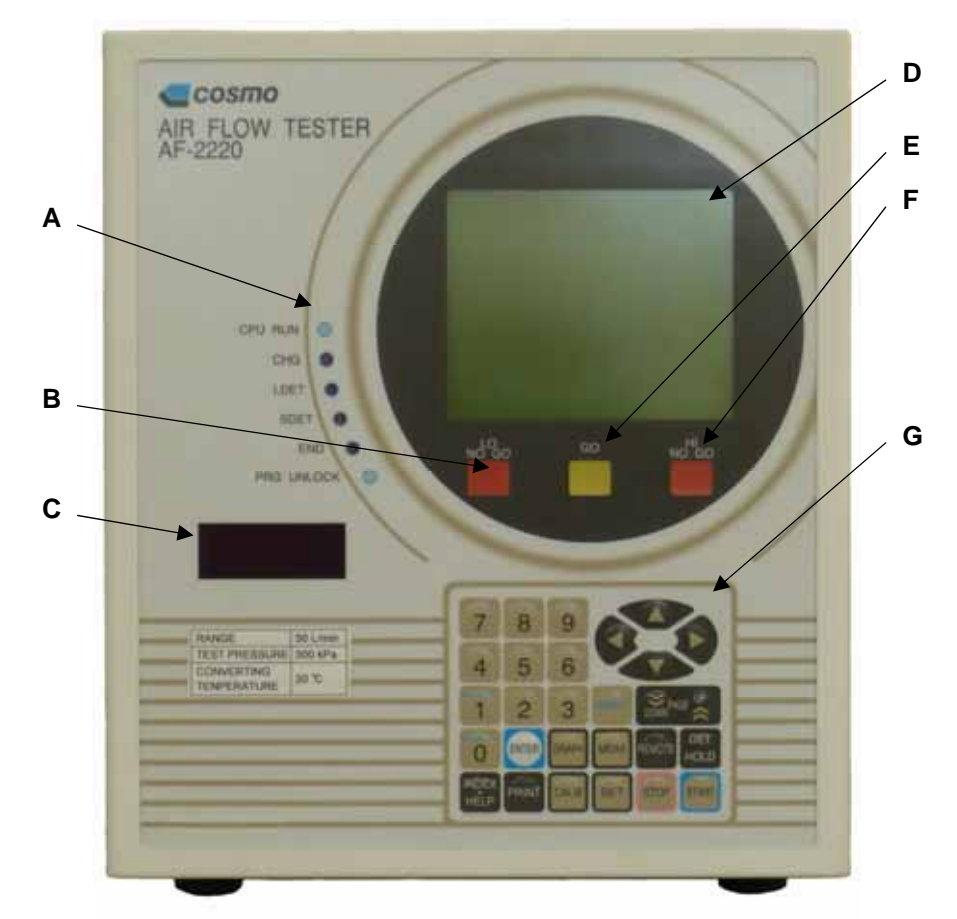

- **A** LED 指示燈
- **CPU RUN:** 電腦正常工作時點亮。
- **CHG:** 加壓行程中點亮。
- **LDET:** 大流量檢出行程中點亮。
- **SDET:** 檢出行程中點亮。
- **END:** 吹氣(BLW)、排氣(EXH)、結束行程(END) 中點亮。
- **PRG UNLOCK:** 可以更改設定值時點亮。
- **B LO NO GO:** 測試結果小於 LO 時點亮。
- **C** 7 段 LED 顯示器(選配) 顯示檢出行程中的流量(參照 10.8)
- **D** 液晶顯示幕 (LCD)
- **E GO:** 測試結果判斷為合格時點亮。
- **F HI NO GO:** 測試結果大於 HI 時點亮。
- **G** 鍵盤
- **NOTE:** 不要用力壓液晶螢幕,否則容易引發故障。

## **3.2** 外觀-背面

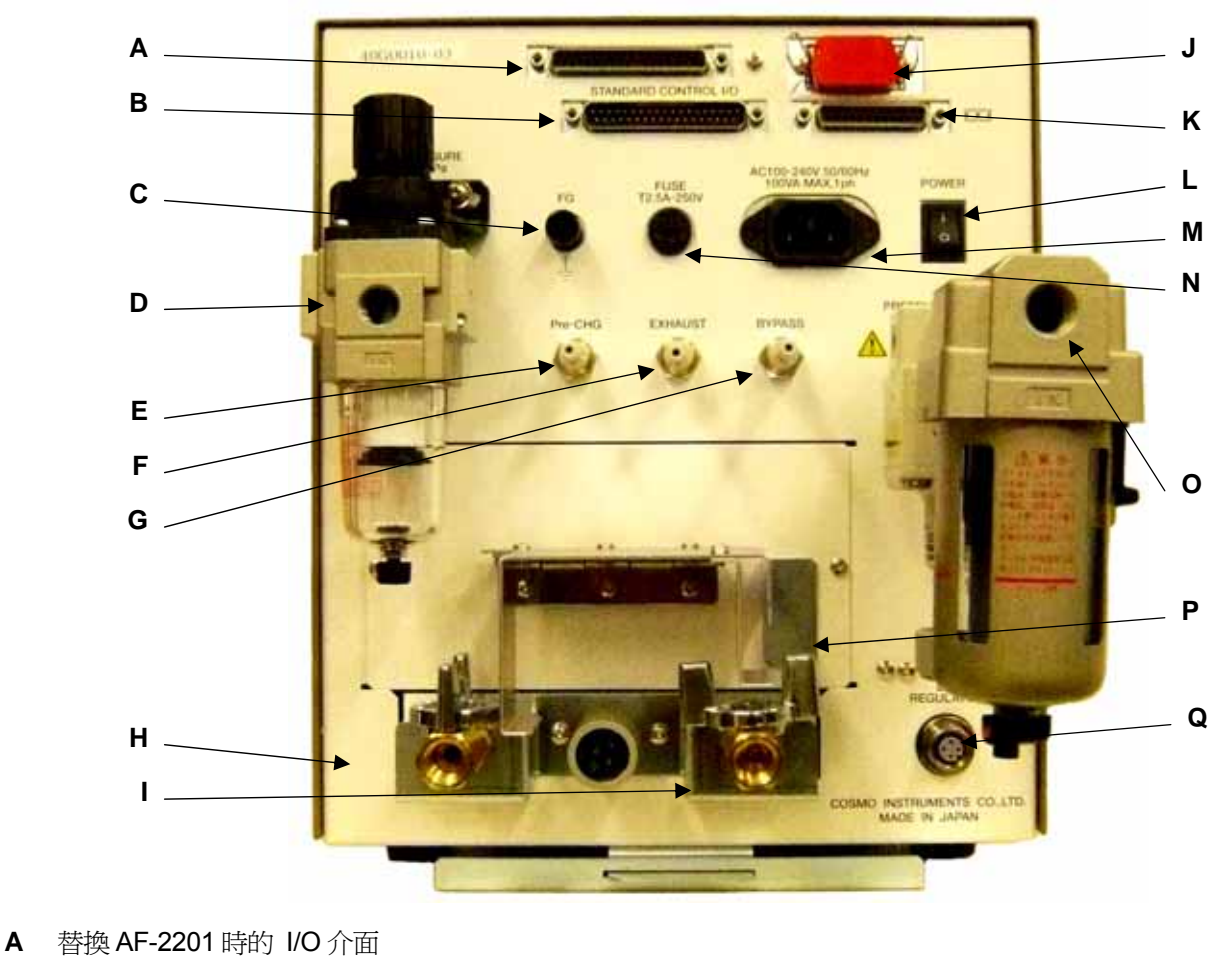

B CONTROL I/O: 開路集電極規格, 用於遠程控制本儀器。

**C** FG : 接地端子

**D** PILOT PRESSURE : 驅動壓接續口 連接由調壓閥調整到規定範圍内的空氣壓力。

 $\bigwedge$ 確認空壓源已經關閉後,再進行連接或斷開。

**E** PreCHG : 2 段加壓閥的驅動壓接續口(選配)

 $\triangle$ 注意壓力

**F** EXHAUST : 外置排氣閥的驅動壓接續口

 $\triangle$ 注意壓力

**G** BYPASS : 外部旁通回路裝置的驅動壓接續口(選配)

注意壓力  $\sqrt{2}$ 

**H** WORK : 測試品側的球閥 作為連接測試品的配管接續口。除了點檢以外此球閥必須打開。

 $\triangle$ 注意壓力

**I** CAL(校正接續口球閥) : 點檢時此球閥需打開。

八 注意壓力

**J** 替換 AF-2201 時的印表機介面

**K** COM1 : 串列通訊介面 1

**NOTE:** 端子間切勿短路,否則容易引發故障。

- **L** POWER : 電源開關
- **M** 電源插座: A100 240 VAC~ ±10%
- $\mathbb{A}$ 注意: 小心觸電
- **N** FUSE : 保險絲(T2.5A-250V)
- **O** PRESSURE SOURCE : 測試壓接續口
- 
- 確認空氣源已經關閉後,再進行連接或拆卸。
- **P** 球閥蓋板和球閥開閉確認開關(選配)
- 如果 WORK 一側打開、CAL 一側關閉也可進行測試。
- **Q** E/P REGULATOR :電子調壓閥接續介面(選配)

## **3.3** 鍵盤

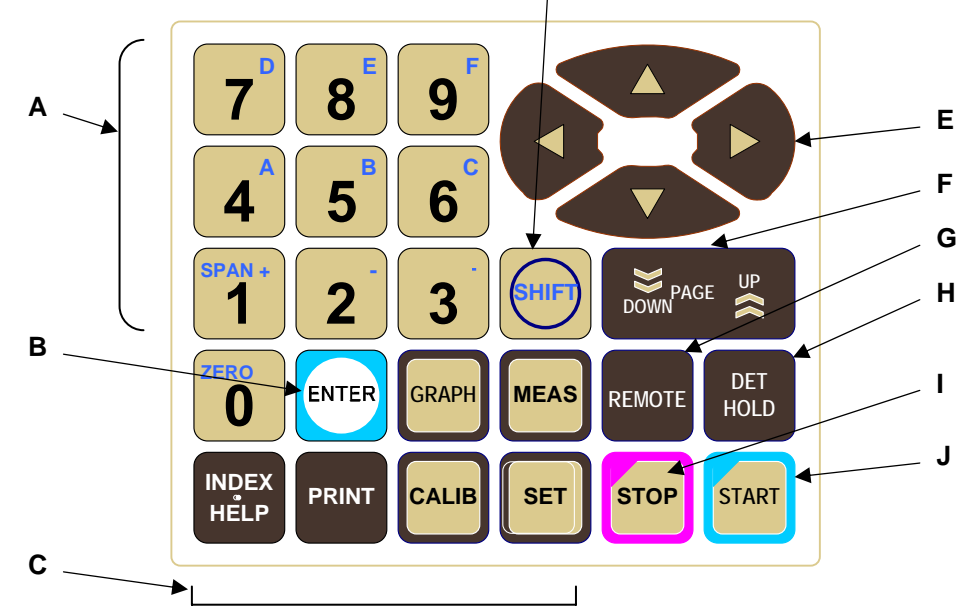

**D** 

- $\bigwedge$
- A 數字鍵( $\overline{0} \sim 9$ )
- 輸入數值。
- **B** ENTER

所選擇的功能表在設定結束時使用。

**C** 模式鍵

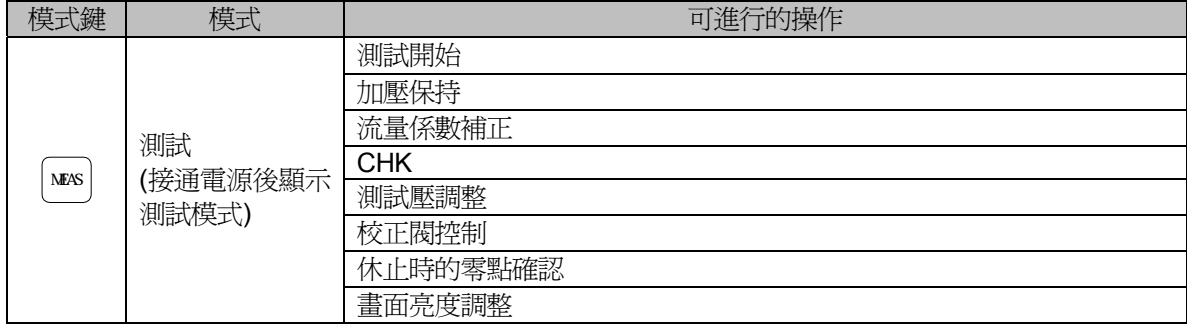

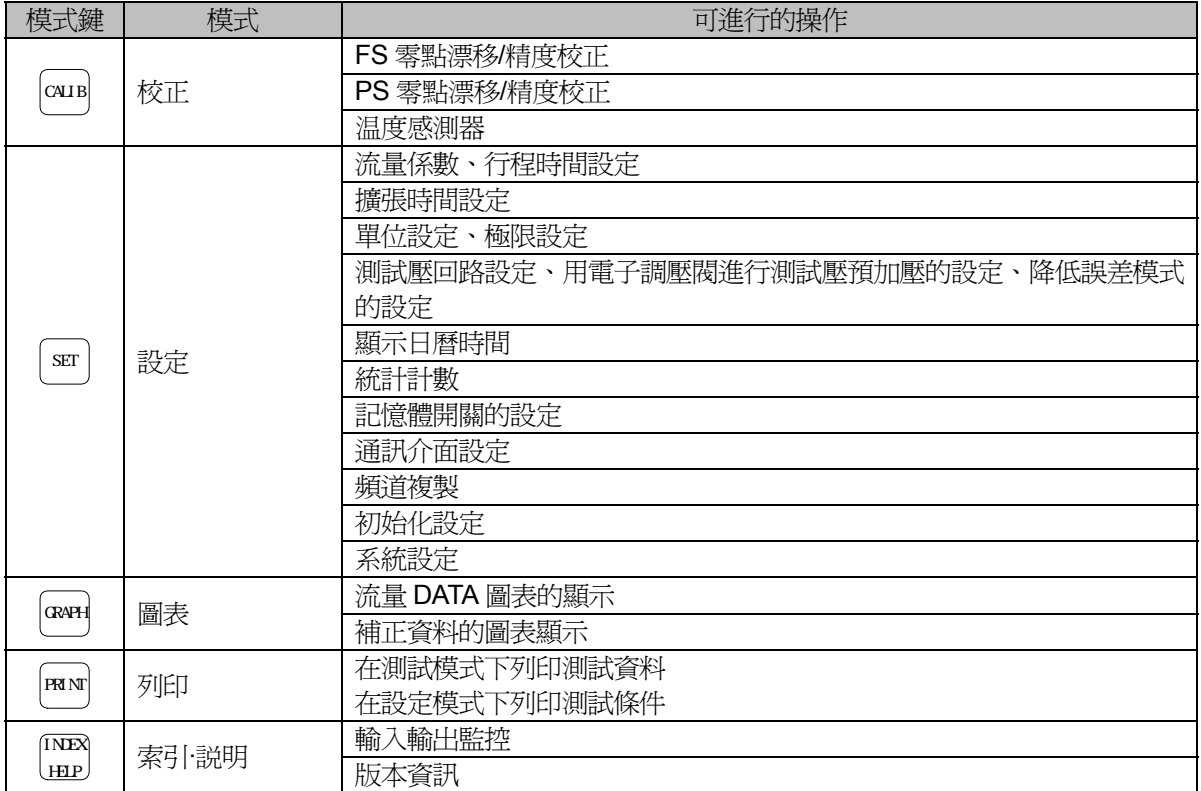

## **D SHIFT**

SHIFT 鍵有效時顯示[s] 用 SHIFT 與其它鍵的組合,可設定各種功能。 按 SHIFT 後變為有效,再按 SHIFT 後變為無效。 將輸入值歸零時,按 SHIFT 0,也可用於極性的變更。 要變 "+"值按 SHIFT 1 , 要變 "-"值按 SHIFT 2。 在 CALIB 模式下,將顯示值歸零時按 SHIFT 0。

**E** 游標鍵(■ ▲ ▶ ▼ ) 輸入數值或選擇項目時,按此鍵移動游標。 用於調整畫面亮度。

## **F** UP PAGE DOWN 鍵

在設定模式及輔助模式下,按此鍵使畫面前後翻頁。 在 GRAPH 模式下按此鍵進行顯示比率的縮放(Zoom UP/DOWN)。

#### **G** REMOTE 鍵

切換到遠程(REM)模式。 接通電源時處於遠端模式。

## **H** DET HOLD 鍵

在檢出保持狀態下,檢出行程的時間為無限長。 手動(MAN)模式時也有效。

## **I** STOP 鍵

手動(MAN)模式時按此鍵停止測試。另外還可解除異常顯示。

## **J** START 鍵

手動(MAN)模式時按此鍵開始測試。

## 第**4**章: 準備流量測試

### **4.1** 接通電源

打開背面的電源開關,接通電源後蜂鳴器鳴叫3次,正面所有的LED 燈閃爍, 並自動處於測試模式下的遠端 (REM)操作狀態。 (電源接通後,5 秒內請不要起動。)

## **4.2** 密碼操作

電源接通後變為設定值檢查模式。除改變頻道以外,無法進行設定內容的更改。 改變設定値時,輸入密碼  $0 \cdot 0 \cdot 0 \cdot 0$ 。(PRG UNLOCK LED 點亮) 再次輸入密碼時,程式變為鎖定狀態。(PRG UNLOCK LED 燈滅) 密碼可在設定模式下改變。(參照6.2.8)

## **4.3** 遠程操作和手動操作的切換

雷源接通時為溢操作模式,LCD 書面右上角顯示<REM>。此時只能秀過外部信號進行起動、停止,或者與可程 式設計控制器(PLC)進行通訊。

用鍵盤的 START 、STOP 、CHG HOLD 等進行操作前,須先將密碼輸入並切換成手動(MAN) 操作模式。在手動 操作模式下,LCD 畫面右上角顯示(MAN)。

按 REMOTE 键切換到(REM) ,或再次將密碼輸入時,程式變為鎖定狀態。(PRG UNLOCK LED 燈滅)

#### **4.4** 測試壓感測器零點漂移

在大氣導通狀態下調整零點漂移。參照7.4 對於沒有排氣構造的回路,請斷開空壓源。

#### **4.5** 流量測量時的補正**(**層流管規格**)**

[ 流量換算式 ] 爲了得到精確的流量測試, 必須進行温度和壓力(大氣壓)的補正。 本儀器是測量體積流量的儀器,這個體積流量會隨温度與大氣壓而變化,故需要換算 為一定的基準狀態下的流量。換算公式如下:

$$
QN = Qt \times \frac{273 + to}{273 + t} \times \frac{B}{1013}
$$

- QN :換算流量
- Qt :t℃時的實際體積流量
- to :換算溫度(℃)
- t :測試時的空氣温度(℃)
- B : 測試時的大氣壓(hPa)

上式中的 Qt 與 t 可由本儀器測出。其它的未知變數為 to 和 B,需要輸入這些值。to 是換算温度,一般選擇0℃或者20℃,B 是測試時的大氣壓值。

# **4.6** 設定操作一覽

(a) 準備

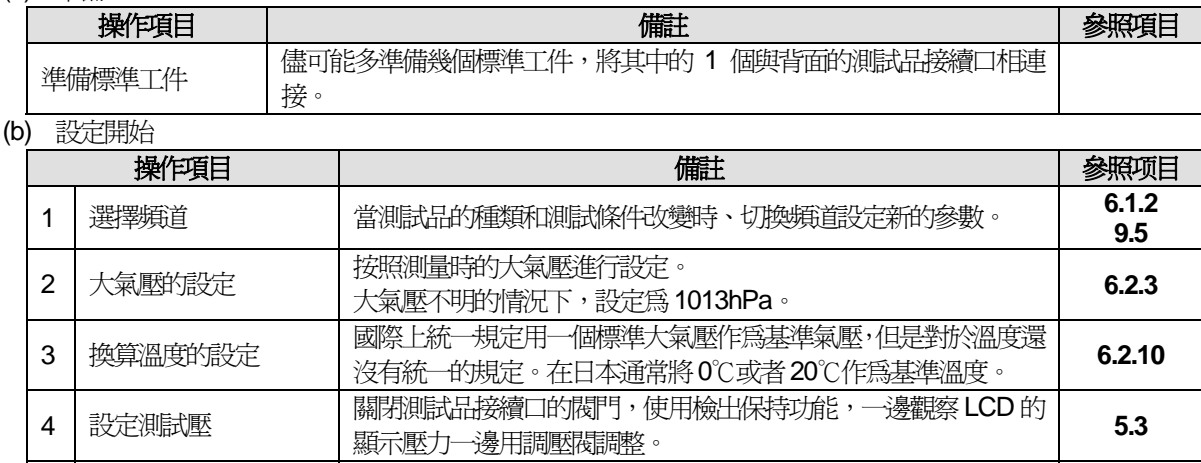

## 5 設定測試壓力的<br>上限和下限 **設定正確的測試壓範圍**。 **5.6**

(c) 夾具和配管的無洩漏測試和設定時間的驗證

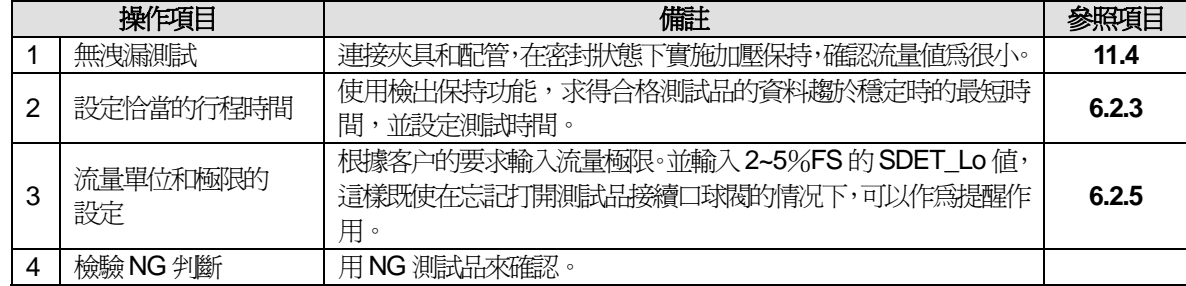

**NOTE:** 進行多頻道設定時,利用頻道複製功能比較方便。

# **4.7** 其它主要操作項目

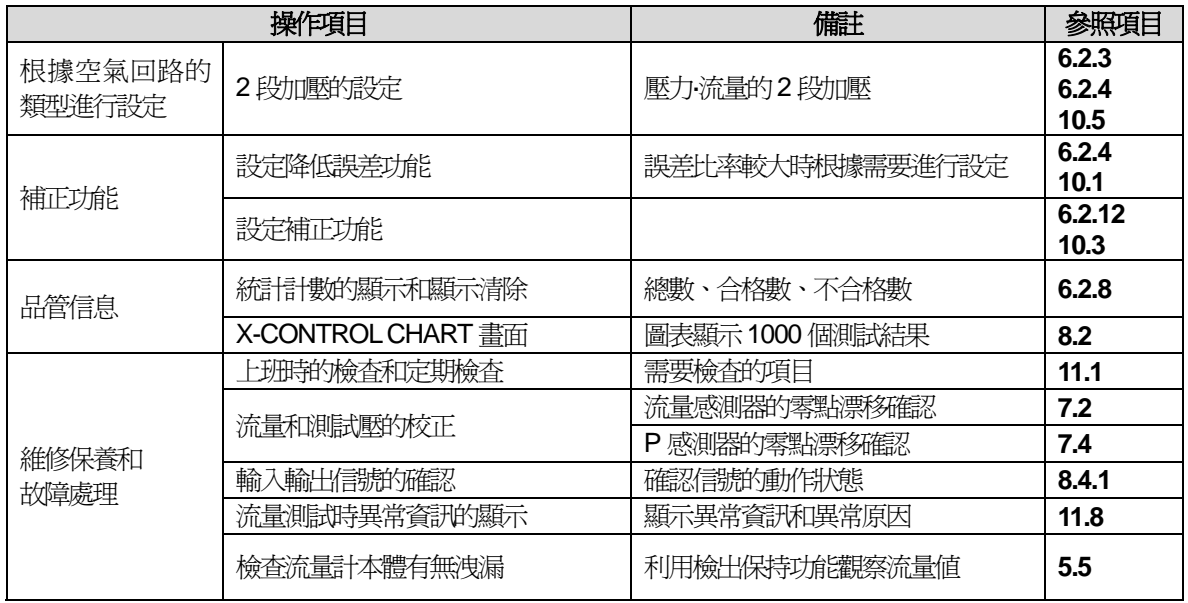

## 第**5**章: 測試**(MEAS)**模式操作

**5.1** 測試**(MEAS)**畫面概要

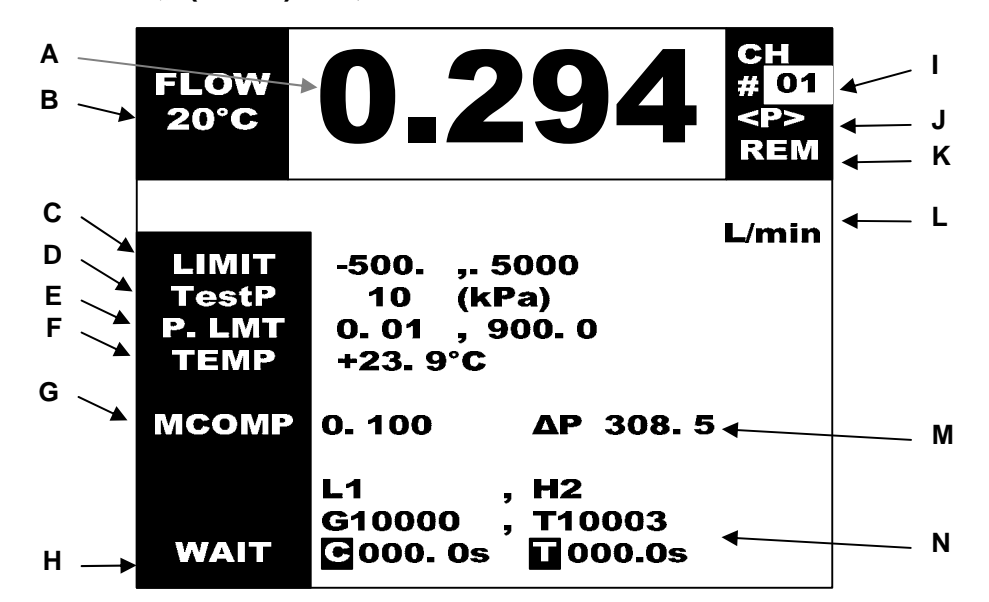

- **A FLOW:** 流量
- **B** 換算温度
- **C LIMIT:** 極限 在DET 行程時顯示DET 極限。
- **D TestP:** 測試壓 顯示即時的測試壓力。測試中,自動顯示WorkP(測試品接續口)的壓力。
- **E P.LMT:** 測試壓極限 右邊顯示測試壓的上限,右邊顯示下限。
- **F TEMP:** 測試時層流管內的空氣溫度 (層流管規格)
- **G MCOMP:** 測試時的補正量,差壓資料。(補正功能有效時)
- **H WAIT:** 休止。在測量過程中,顯示各行程的名稱。  **C** : 顯示行程時間的設定值。
	- $\P$ : 休止時,顯示一回的總計測試時間。測試過程中顯示各行程的剩餘時間。
- **I CH:** 頻道號碼
- **J** 模式顯示 **[S]**: 按 SHIFT 時 **<P>**: 按 PRINT 時
- **K** 遠程/手動模式顯示 **<REM>**為遠程模式。 **<MAN>**為手動模式。
- **L** 流量單位
- **M** 差壓數據(層流管規格)
- **N L:** LO 不合格品數、**H:** HI 不合格品數、**G:** 合格品數、**T:** 總數 顯示異常代碼和異常內容。
- **NOTE:** 計數歸零請參照6.2.2。

# **5.2** 亮度調整

即使在鍵盤鎖定狀態下也能調整。

接▲,畫面變亮。按▼ ,畫面變暗。

# **5.3** 測試壓調整

在休止狀態下一邊調整測試壓力,同時確認測試畫面的TestP。 然後在加壓狀態下一邊調整測試壓力,同時確認測試畫面的WorkP。 操作

- (1) 把合格品連接到WORK 側接續口。
- (2) 關閉CAL 的球閥。
- (3) 按 DET HOLD 鍵。

# **5.4** 測試起動和停止

(a) 手動(MANUAL)操作模式時按 START 開始測試, 按 STOP 中止測試。

(b) 在遠程(REMOTE)操作模式下使用 I/O 介面時, 請參照第9章 控制介面。

(c) 測試之詳細行程

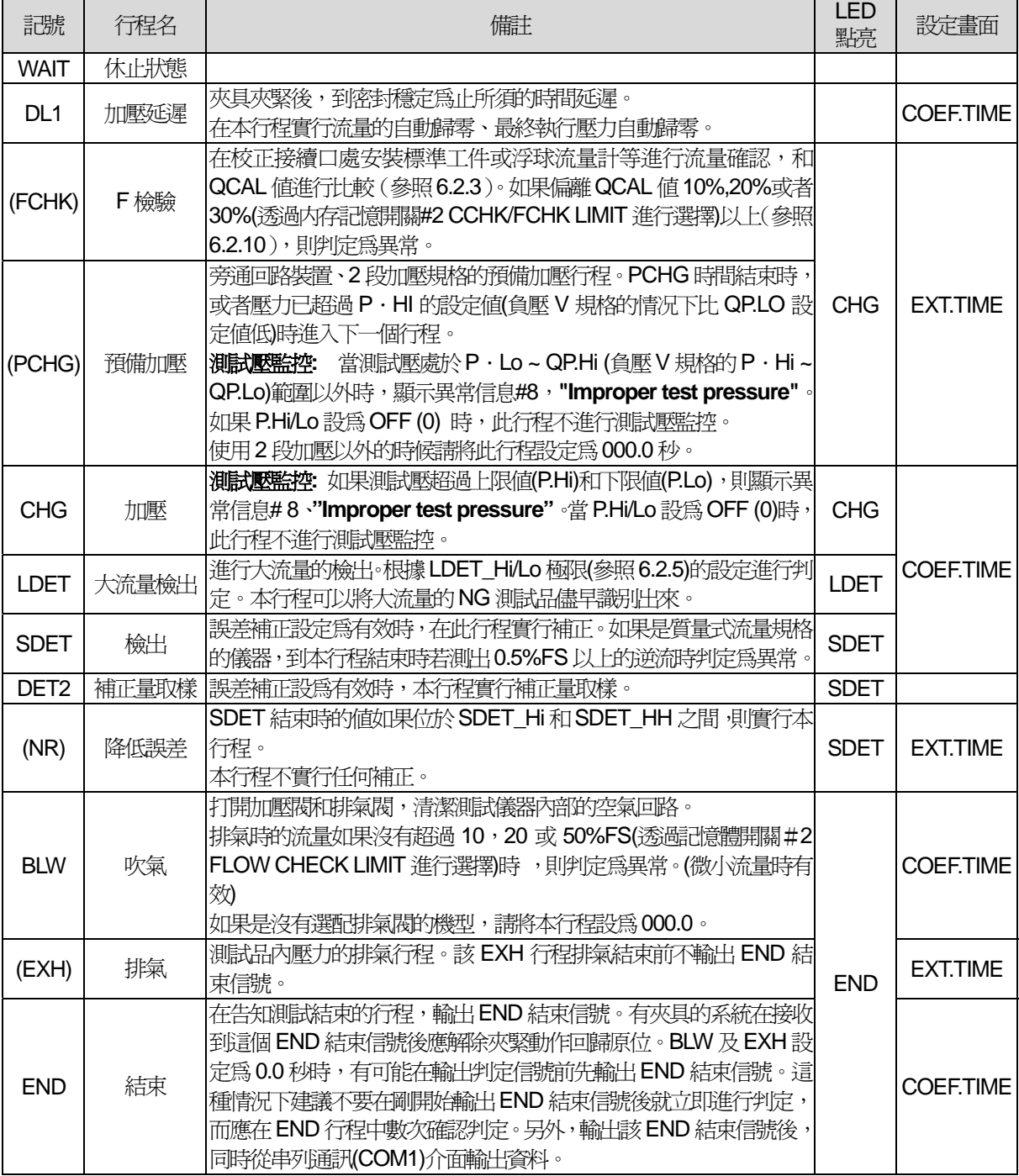

#### **5.5** 檢出保持功能

從「DL1」到「SDET」的行程順序進行測試,但是此時的「SDET」行程時間為無限長,是否進行判定,根據記憶 體開關的設定而定(參照6.2.9)。按 STOP 中止並排氣。

(a) 手動(MANUAL)操作模式時

- 按 DET HOLD。 (b) 遠程(REMOTE)操作模式時 使用I/O 介面時,請參照第9 章: 控制介面。
- **NOTE:** 不進行補正(MCOMP)

#### **5.6** 測試壓極限**(P.LIMIT)**的自動設定

按 DET HOLD、SHIFT、ENTER,將測試壓極限範圍設定為測試壓指示值的±10%。(將在下次起動後有效)

#### **5.7** 補正功能

**NOTE:** 當補正功能ON 時有效。請參照6.2.12 補正(COMPENSATION)畫面

**NOTE:** COMP 時間設定為零時,DET2 結束時測得的數據作為補正值被保存。

#### (a) 手動(MANUAL)操作時

補正操作有效時,畫面右上部CH 編號的下面顯示<M>。 實行外部信號監控時,比其它功能有優先顯示。 按 SHIFT 、 6 時,補正操作 (取得補正値)變為有效,再次輸入則變為無效。 完成了1 次補正測試以後自動變為無效。

(b) 遠程(REMOTE)操作時 補正操作有效時,畫面右上部CH 編號的下面顯示<M>。 實行外部信號監控時,比其它功能有優先顯示。 使用I/O 介面時,請參照第9 章。

(c) 從外部輸入補正的起動信號後開始補正取樣。在手動(MAN)模式下,按 SHIFT 同START 實行。

#### 補正取樣時的行程舉例

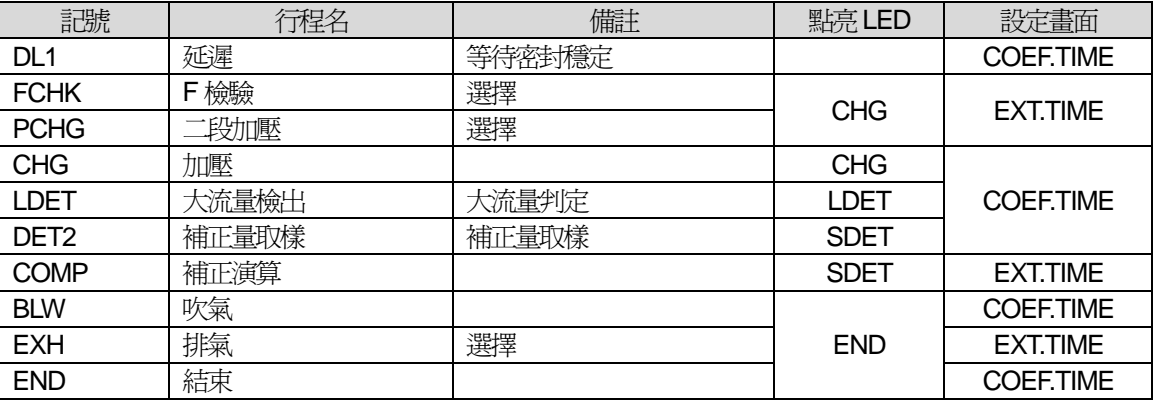

**NOTE:** 關於補正功能的概要請參照「10.3 補正功能」。

# 第**6**章: 設定**(SET)**模式下的操作

## **6.1** 程式概要

## **6.1.1** 資料輸入

先解除程式鎖定。(不解除鍵盤鎖定只能改變頻道及確認設定值) 處於閃爍游標位置上的內容,可用數字鍵來修改。 按 SHIFT、0,游標所對應的數值全被清0。 每個項目輸入完成後按 ENTER 決定。按 ENTER 之前,輸入值未被保存。

#### **6.1.2** 改變頻道

在設定畫面、校正畫面、圖表畫面上使用數字鍵來改變頻道並按 ENTER,可切換到所希望的頻道畫面。按 MEAS 可返回到測試模式。

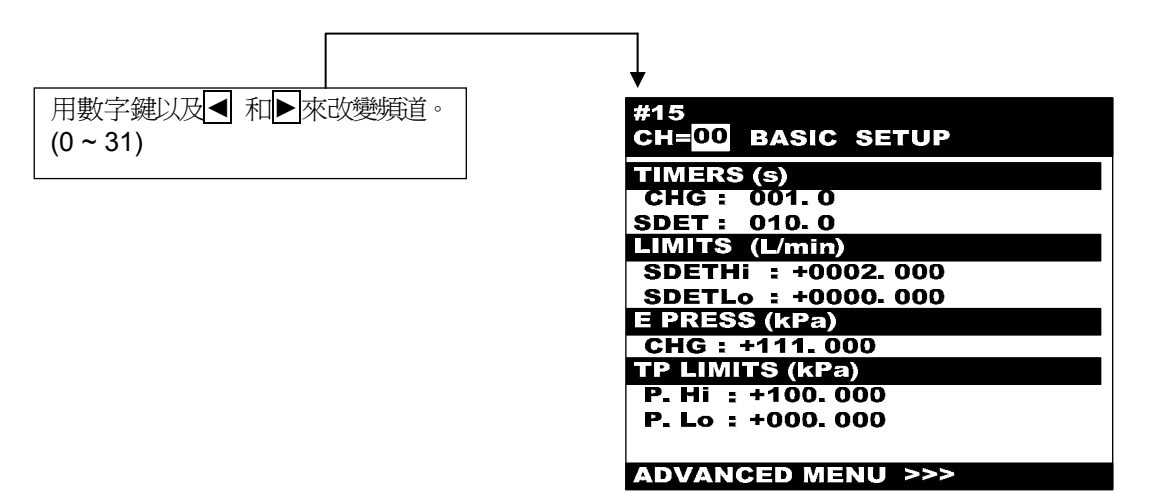

# **6.2** 設定模式**(SET MODE)** 畫面

設定分為基本的設定操作「BASIC SETUP」模式和可以進行詳細設定的「ADVANCED MENU」模式。

**NOTE:** 在設定模式下按 STOP 1 秒以上則返回測試模式。

**NOTE:** 如果3分鐘以上沒有任何輸入,則自動返回測試模式 REM。

## **6.2.1 SET MODE**

進入設定模式需按 SET, 出現下面的 BASIC SETUP 目錄畫面。

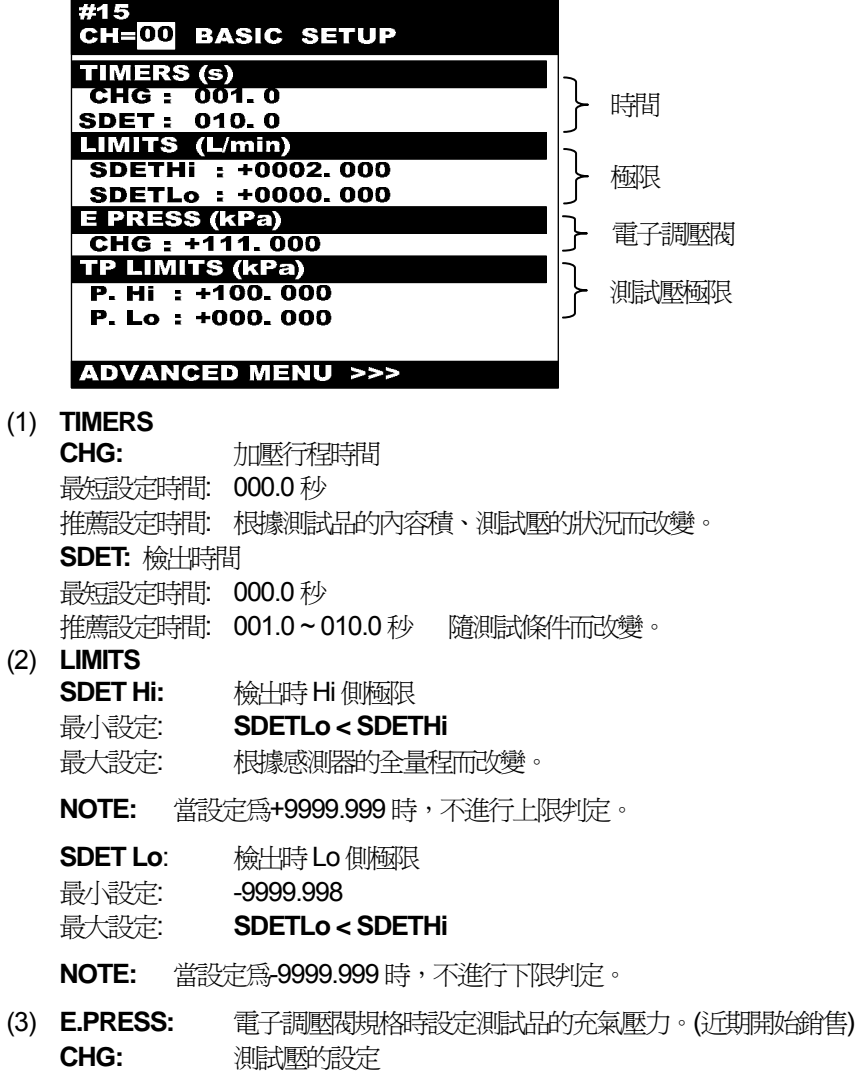

#### (4) **TEST PRESS**

**P.Hi:** 測試壓的上限值

P.Lo: 測試壓的下限値

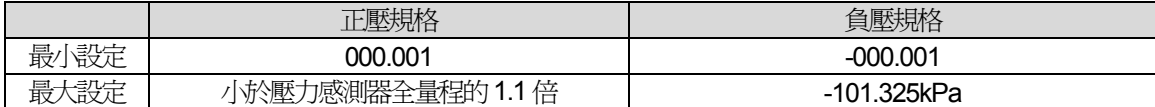

**NOTE:** 根據測試壓感測器和調壓閥的規格、性能的不同,測試壓極限的最小設定也會隨之改變。P.Hi 的設 定值應大於測試壓值與下表相加的值,P.Lo 的設定值應小於測試壓值與下表相加的值。

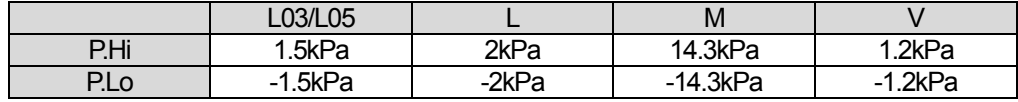

#### (5) **ADVANCED MENU >>>**

如果需要更詳細的設定,可將游標移至此處,按 ENTER。

#### **6.2.2 ADVANCED MENU**

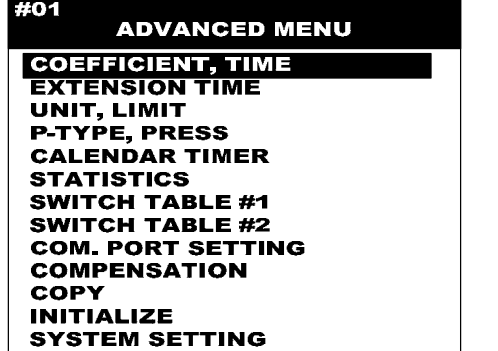

- 係數、時間 - 擴張時間 - 單位、極限 - 空氣回路、DSP - 日曆、時間 - 統計計數 - 内存記憶開關#1 - 内存記憶開關#2 - 通訊介面設定 - 補正 - 頻道複製 - 初始化 - 系统設定(廠家設定)

選擇目錄時的按鍵操作

- (1) ↓游標鍵**:** 游標向下移動。游標在最下端時,再按此鍵則返回到最上方。
- (2) │↑游標鍵: 游標向上移動。游標在最上端時,再按此鍵則返回到最下方。
- (3) Page down 鍵**:** 切換到下一頁。移動到**COEFFICIENT.TIME** 畫面。
	- **NOTE:** 按此鍵無法進入**ADVANCED MENU**、**COPY**、**INITIALIZE**、**SYSTEM SETTING** 畫面。若要切換 到上述畫面,可在設定模式的畫面上透過移動游標來選擇。

**NOTE:** 無法改變**INITIALIZE** 的設定和**SYSTEM SETTING** 的内容。

(4) Page up 鍵**:** 切換到上一頁。切換到**COMPENSATIOM** 畫面。

**NOTE:** 按此鍵無法進入**ADVANCED MENU**、**COPY**、**INITIALIZE**、**SYSTEM SETTING** 畫面。

- (5) ENTER 鍵**:** 決定所輸入的數據。
- (6) 在ADVANCED MENU 畫面下,從上往下數到所需選項,將數得的數字透過鍵盤輸入,再按 ENTER 即可進 入所需畫面。(數得的數字只對從**COEFFICIENT, TIME** 到**COMPENSATIOM** 的項目有效)
- (7) 移動游標至**STATISTICS**,按 SHIFT、0 可以將計數歸0。

**6.2.3** 係數和時間 **(COEF., TIME)** 畫面

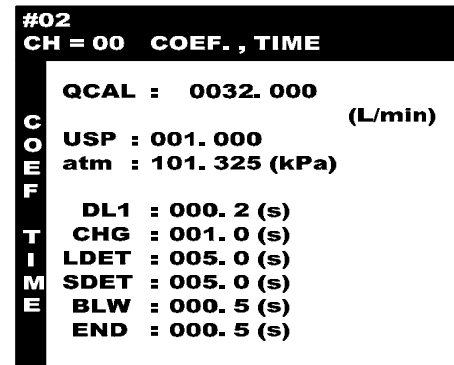

- (1) **QCAL:** 在FCHK 行程中對實際流量進行比對的基準流量值
- (2) **USP:** 顯示倍率 僅限於流量單位選擇設定為「8:USP」時有效。 和顯示値相對應的係數。如果要把顯示設定為任意值,則改變此係數(倍率)。 最小設定: 000.001 最大設定: 999.999 (3) **atm:** 大氣壓設定 量測出測試時之大氣壓並輸入 (層流管規格)
- (4) **DL1:** 加壓延遲時間 最短設定時間: 000.0 秒 推薦設定時間: 000.5 秒 因密封狀況的不同而改變。
- (5) **CHG:** 加壓行程時間 最短設定時間: 000.0 秒 推薦設定時間: 隨測試品內容積、測試壓、測試品的變形狀況而改變。 (6) **LDET:** 大流量檢出行程時間
- 最短設定時間: 000.0 秒 推荐設定時間: 隨測試品內容積、測試壓、測試品的變形狀況而改變。 (7) **SDET:** 檢出時間
	- 最短設定時間: 000.0 秒 推薦設定時間: 隨測試條件的不同而改變。
- (8) **BLW:** 吹氣時間 最短設定時間: 000.0 秒 推薦設定時間: 隨測試壓條件的不同而改變。

**NOTE:** 如果在任何行程中輸入停止信號,則停止測試,進入 BLW 行程。

(9) **END:** 結束時間 最短設定時間: 000.0 秒 推薦設定時間: 000.5 秒

#### **6.2.4** 擴張時間**(EXTENSION TIME)** 畫面

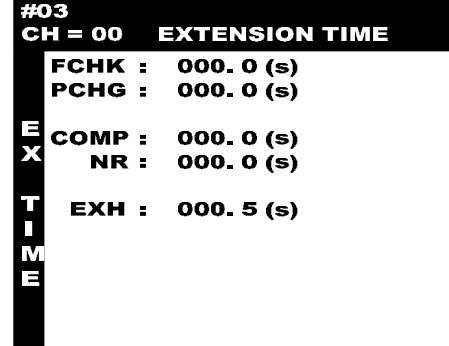

- (1) **FCHK:** 自我檢測時間 最短設定時間: 000.0 秒
- (2) **PCHG:** 預備加壓時間 最短設定時間: 000.0 秒 推薦設定時間: 隨測試條件的不同而變化。
- (3) **COMP:** 補正取樣時間 (參照10.3) 最短設定時間: 000.0 秒 推薦設定時間: 隨測試條件的不同而變化。
- (4) **NR:** 降低誤差時間 最短設定時間: 000.0 秒 推薦設定時間: 隨測試條件的不同而變化。
- (5) **EXH:** 排氣時間 最短設定時間: 000.0 秒 推薦設定時間: 000.5 秒

## **6.2.5** 單位和極限 **(UNIT, LIMIT)** 畫面

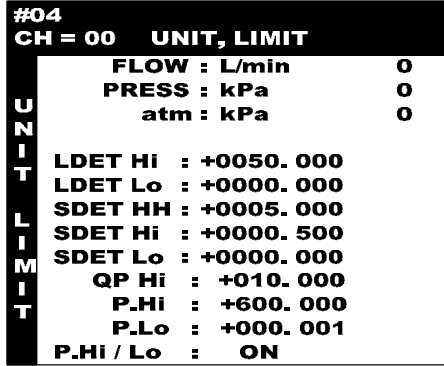

(1) **FLOW:** 流量單位

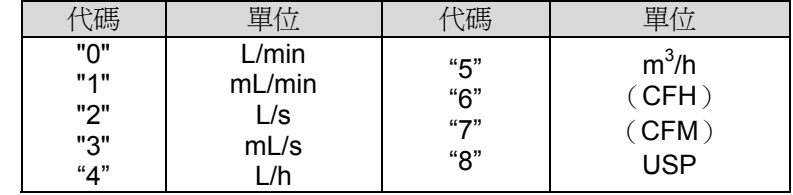

**NOTE:** 如果是使用 SI 單位規格之儀器時,無法設定( )內的單位

(2) **PRESS:** 測試壓單位

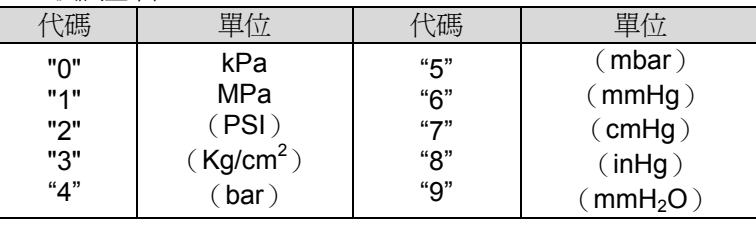

**NOTE:** 如果是使用 SI 單位規格之儀器時,無法設定()內的單位

(3) **atm:** 大氣壓單位

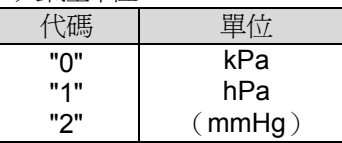

**NOTE:** 如果是使用 SI 單位規格之儀器時,無法設定()內的單位

(4) **LDETHi:** Hi 側大流量極限

最小設定: **LDETLo < LDETHi** 最大設定: 隨感測器的全量程而變化。

**NOTE:** 最大設定[+9999.999] 時,不進行上限判定。

- (5) **LDETLo:** Lo 側大流量極限 最小設定: - 9999.998
	- 最大設定: **LDETLo < LDETHi**

**NOTE:** -9999.999 設定時,不進行下限判定。

(6) **SDETHH:** 檢出時HH 極限 最小設定: **SDETHi < SDETHH** 最大設定: 隨感測器的全量程而變化。

**NOTE:** 最大設定[+9999.999] 時,不進行上限判定。

**NOTE:** 在SDET 行程中,可以處理被判定為大洩漏的測試品進行區分。

- (7) **SDETHi:** 檢出時Hi 側極限
	- 最小設定: **SDETLo < SDETHi** 最大設定: **SDETHi < SDETHH**

**NOTE:** 最大設定[+9999.999] 時,不進行上限判定。

(8) **SDETLo:** 檢出時Lo 側極限 最小設定: -9999.998

最大設定: **SDETLo < SDETHi**

**NOTE:** -9999.999 設定時,不進行下限判定。

(9) **QP Hi**: 2 段加壓用的測試壓上限值

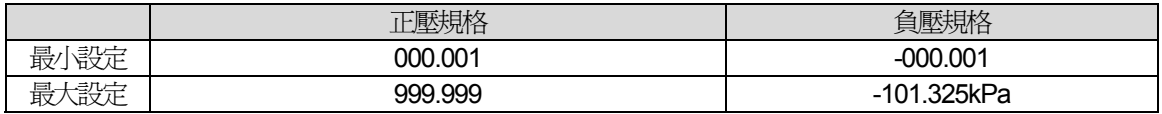

**NOTE:** 負壓規格V 時,變為**QP Lo**。
#### 第 **6** 章 **:** 設定**(SET)**模式下的操作 **35**

(10) **P.Hi, P.Lo:** 測試壓力的上限值(P.Hi)和下限值(P.Lo)

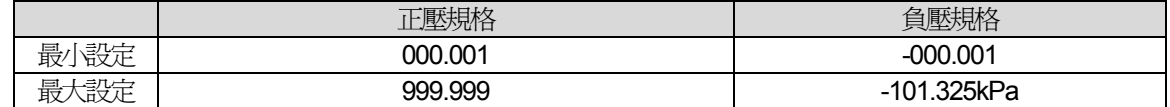

**NOTE:** 根據測試壓感測器和調壓閥的規格、性能的不同,測試壓的最小極限設定也會隨之改變。P.Hi,P.Lo 的設定值應大於測試壓值與下表值之和。

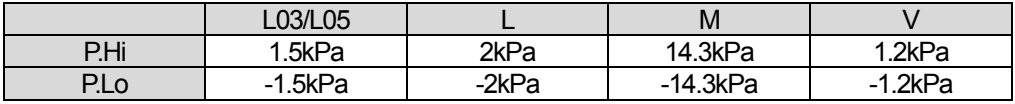

(11) **P.Hi/P.Lo** 測試壓極限的有效/無效

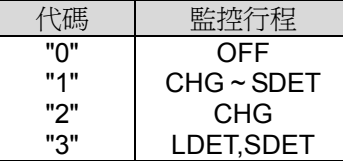

**NOTE:** 當設定為OFF 時,在CHG 行程中,用測試壓值判定大洩漏的功能無效。

**NOTE:** 當設定為CHG 時,在LDET 或SDET 行程中,測試畫面顯示的測試壓為CHG 行程結束時的值。 測試壓補正依然有效。

#### **6.2.6** 測試壓的種類和程序**(P-TYPE, PRESS)** 畫面

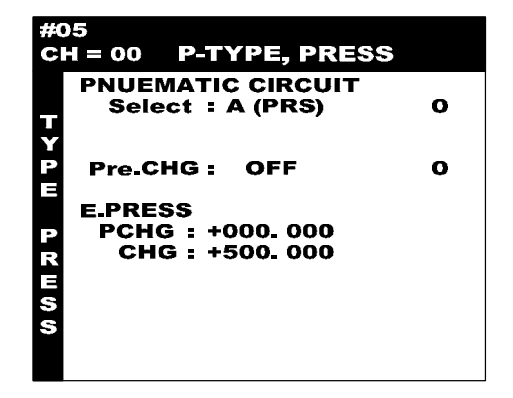

- (1) **PNEUMATIC CIRCUIT:** 空氣回路(測試壓回路)的設定
	- Select: **Allect: 測試壓回路的選擇**
	- **0:** 使用A 回路的測試壓
	- **1:** 使用B 回路的測試壓
- **Pre.CHG:** 2 段加壓的規格
	- **0:** OFF

**1:** ON(時間控制) PCHG 加壓時間結束後進入下一個行程。

**2:** ON(壓力控制) 如果壓力超過了P.HI 設定,則進入下一個行程。

(2) **E.PRESS:** 附有電子調壓閥時,設定對測試品施加的壓力。 **PCHG:** 預備加壓的設定 **CHG:** 測試壓的設定(近日開始銷售)

**NOTE:** 由於電氣的誤差導致設定值和實際壓力值有若干差值,請用該差值對設定值進行增減,重新設定壓力。 另外,在測試模式下,可關閉測試品的球閥進行調整。按 DET HOLD、△ 和 ▼進行微調,或利用數 位鍵 0~9, 壓力以測試壓感測器的全量程的 10%變化並按 ENTER。 PCHG 可透過 SHIFT、DET HOLD 進行同樣的調整。

#### **6.2.7** 日曆時間畫面

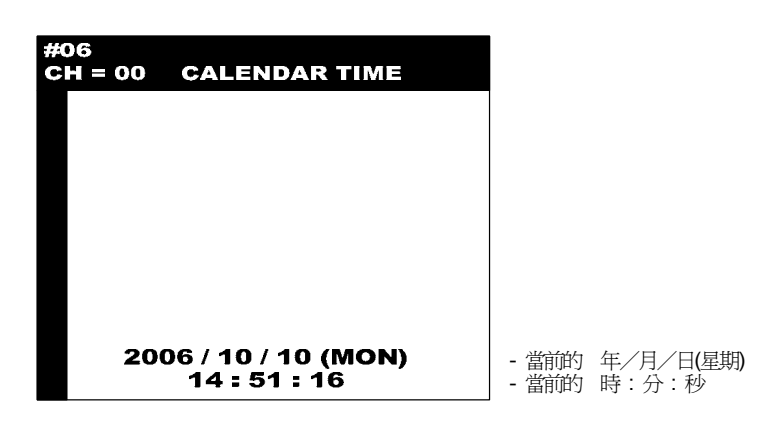

在解除程式鎖定狀態下才能變更。

設定方法, (1)輸入當前的年/月/日。以2006 年10 月10 日為例,則輸入061010。 (2)用◀ ▶改變星期,然後按 ENTER。 (3)輸入當前的時:分:秒。以14 時51 分16 秒為例,則輸入145116。 (4)按ENTER 儲存。

#### **6.2.8** 統計計數**(STATISTICS)** 畫面

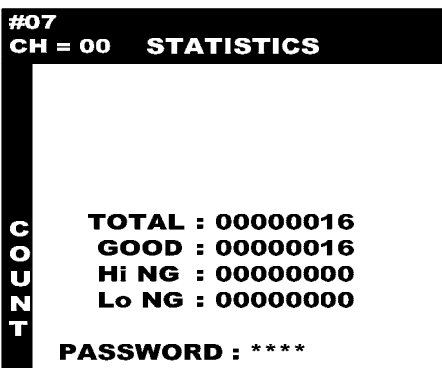

- (1) **TOTAL:** 測試次數總數。
- (2) **GOOD:** 合格品計數。
- (3) **Hi NG:** Hi NG 不合格計數。 異常和DET 行程的HH NG 作為Hi NG 計數。
- (4) **Lo NG:** Lo NG 不合格計數。
	- **NOTE:** 所有計數的最大值為99999999。 按 SHIFT、O、ENTER 可將計數歸零,也可輸入任意值。
- (5) **PASSWORD:** 密碼 密碼可以改變。(4 位數字)
	- **NOTE:** 僅限於程式鎖定被解除時顯示。 但看不到數字,只顯示\*\*\*\*。 改變密碼時,在解除程式鎖定的狀態下先輸入新密碼。 顯示"Input again"時,再次輸入相同的密碼。 顯示"completed!"時,表示設定變更結束。 顯示"incorrect passwd!"時,表示設定值不正確,請重新輸入。

**6.2.9** 内存記憶開關**#1 (SWITCH TABLE #1)** 畫面

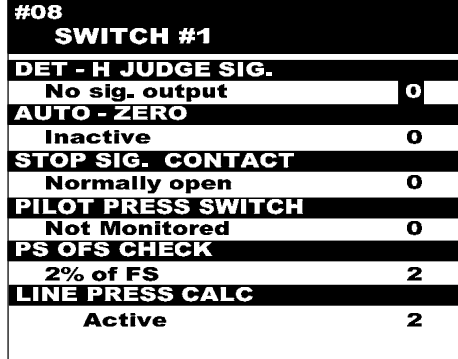

- (1) **DET-H JUDGE SIG.:** DET HOLD 的判定信號輸出 **0:** No sig. output (判定信號不輸出)
	- **1:** Dynamic. Output (判定信號隨時輸出)
- (2) **AUTO ZERO:** 流量感測器以及壓力感測器的自動歸零
	- **0:** Inactive 流量感測器以及壓力感測器均無效
		- **1:** only FLOW 僅流量感測器有效,壓力感測器無效
	- **2:** only PS 僅壓力感測器有效,流量感測器無效
	- **3:** FLOW, PS 流量感測器流量以及壓力感測器均有效
- (3) **STOP SIG. CONTACT:** 停止信號形態
	- **0:** Normally open A 接點
	- **1:** Normally close B 接點
- (4) **PILOT PRESS SWITCH:** 驅動壓的確認
- **MF BACK FLOW:** 逆流監視機能(質量式流量計規格)
	- **0:** Not Monitored 無監控
- **1:** Monitored 有監控 (5) **PS OFS CHECK:** 壓力感測器零點漂移的檢查
	- **0:** Not Monitored 無監控 **1: P.Lo Limit 1: P.Lo Limit 2:** 2% of FS  $\sqrt{ }$   $\sqrt{ }$  2% of FS
- (6) **LINE PRESS CALC:** 測試壓補正 (層流管規格) **0:** Inactive 無效(對校正時的壓力補正) **1:** Active 有效(對測試時的壓力補正)
- **NOTE:** 如果是質量式流量計規格設定為零。

#### **6.2.10** 内存記憶開關**#2 (SWITCH TABLE,#2)** 畫面

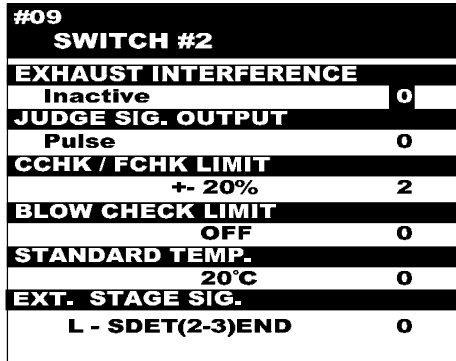

(1) **EXHAUST INTERFERENCE:**

排氣干擾對策(參照**10.2**)(出廠設定: 0)

**NOTE:** START 信號輸入時不排氣。

- **0:** Inactive 無效
- **1:** Active 有效

使用排氣干擾對策時的最小時間設定值 BLW=0.0s EXH=0.0s END=0.3s

- (2) **JUDGE SIG OUTPUT:** 判定信號 脈衝或保持信號
	- **0:** PULSE 輸出脈衝信號
	- **1:** HOLD 輸出保持信號
- (3) **CHK/FCHK LIMIT:** 利用標準工件或浮球流量計等進行精度的確認功能
	- **0:** OFF
	- **1:** ±10%
	- **2:** ±20%
	- **3:** ±30%
	- (5.4(c)(FCHK)、10.7 參照)
- (4) **BLOW CHECK LIMIT:** 氣動閥動作的確認功能
	- **0:** OFF
	- **1:** ±10% FS
	- **2:** ±20% FS
	- **3:** ±50% FS
- (5) **STANDARD TEMP.:** 換算温度
	- **0: OFF**(測試温度固定為20℃,測出的温度異常時不警報)
		- **1:** 20˚C
		- **2:** 0˚C
		- **3:** 25˚C
		- **4:** 70˚F
- (6) **EXT. STAGE SIG.:** 外部行程信號動作

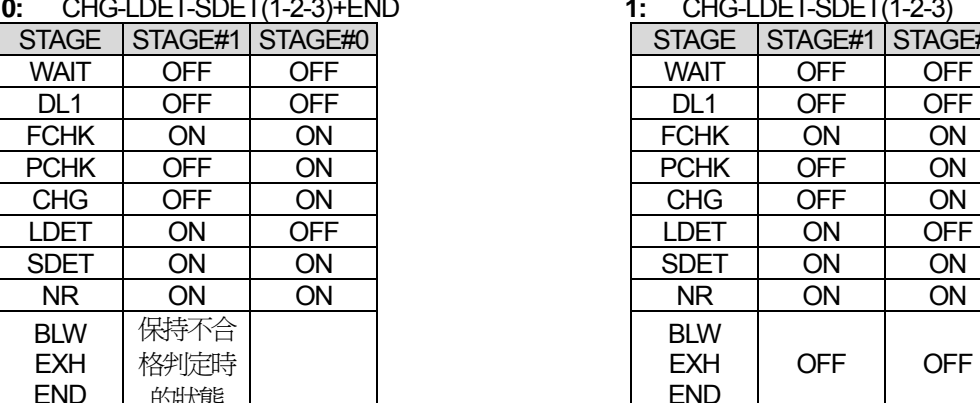

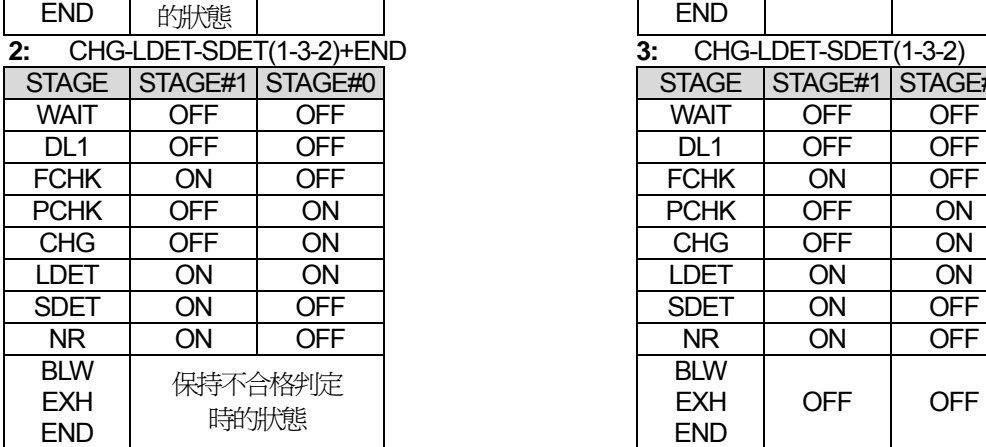

### **0:** CHG-LDET-SDET(1-2-3)+END **1:** CHG-LDET-SDET(1-2-3)

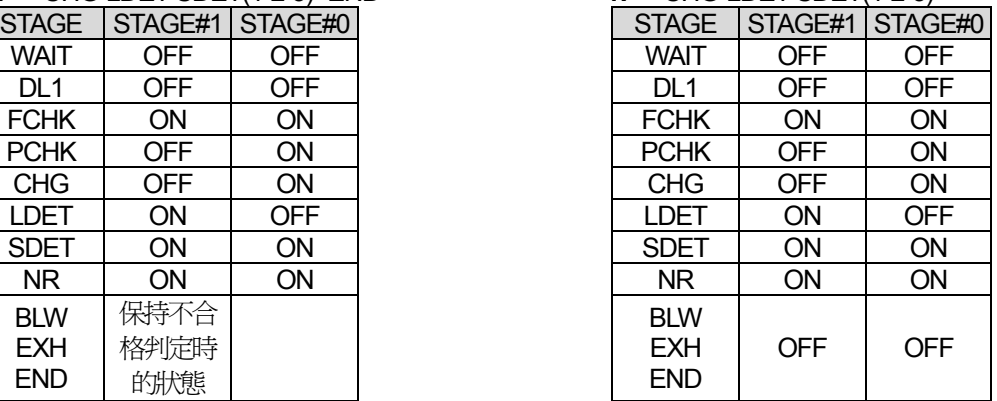

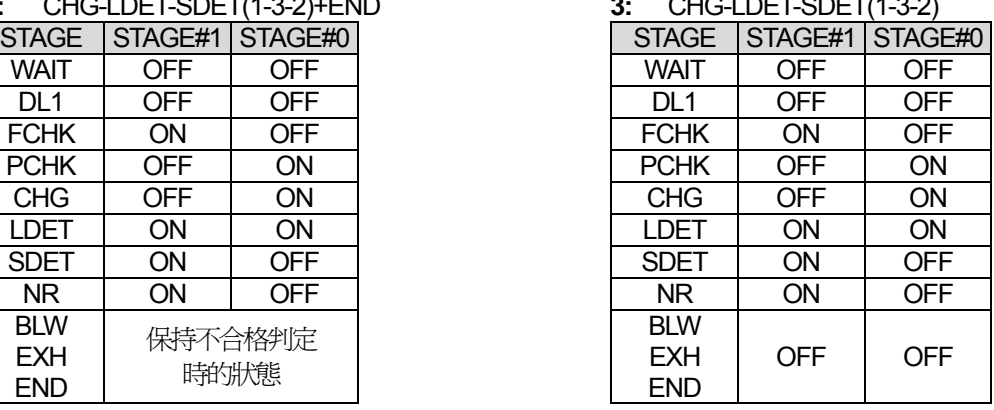

**6.2.11** 串列通訊介面的設定**(COM. PORT SETTING)** 畫面

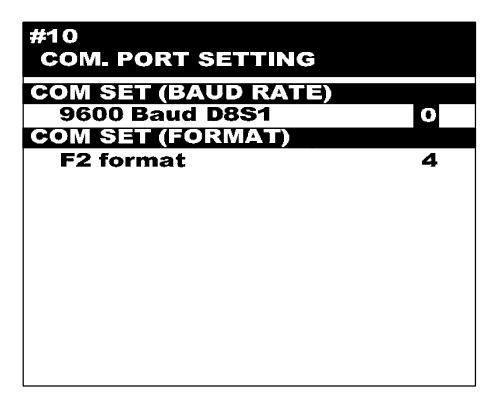

- (1) **COM. SET** (BAUD RATE)
	- **0:** 9600 Baud D8 S1
	- **1:** 19200 Baud D8 S1
	- **2**: 1200 Baud D8 S1
- (2) **COM. SET** (FORMAT)
	- **0:** T format
	- **4:** F2 format
	- **6:** P format
- **NOTE:** 請參照第9 章 控制介面

#### **6.2.12** 補正 **(COMPENSATION)** 畫面

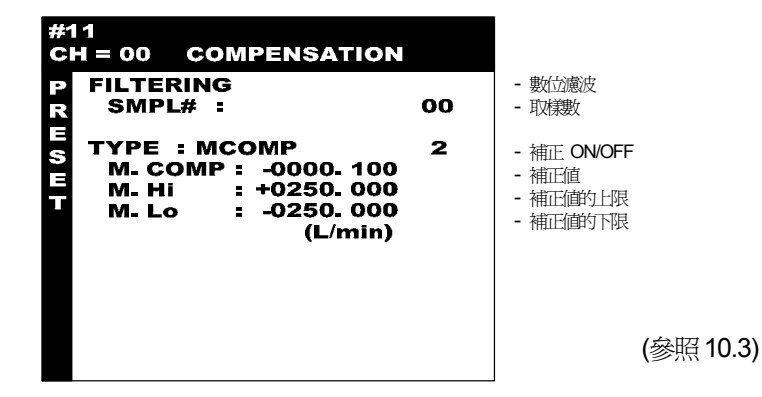

(1) **FILTERING**:數位濾波 **SMPL#:** 數位濾波取樣數 對顯示值進行濾波。

顯示 n 個取樣資料的平均値。設定在 00~30 之間,如果設定為 00 則不進行濾波。

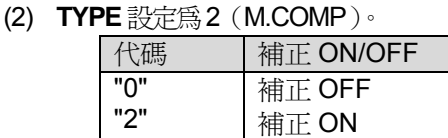

- (3) **M.COMP:** 補正值 在補正動作正常結束測出補正值後,被自動輸入,並顯示在測試畫面上。
- (4) **M. LIMIT:** 補正極限 設定補正量的極限值。 **M.Hi:** 補正上限值
	-
	- **M.Lo:** 補正下限值

#### **6.2.13** 頻道複製**(COPY SETTING)** 畫面

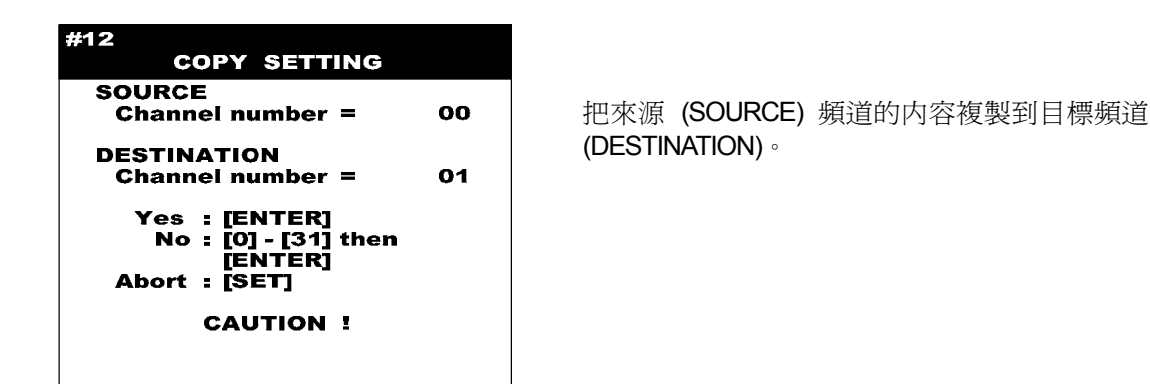

(1) 複製到指定頻道

在**SOURCE** 上輸入被複製的頻道號碼。

把游標移動到**DESTINATION**,輸入目標頻道數。按住 ENTER 3 秒以上便開始頻道複製。

(2) 同時複製到所有頻道 **SOURCE**、**DESTINATION** 都設定為00ch,按住 ENTER 3 秒以上便把00ch 中的數據複製到所有頻道。

出廠時的初始值

#### **6.2.14** 初始化 **(INITIALIZE)** 畫面

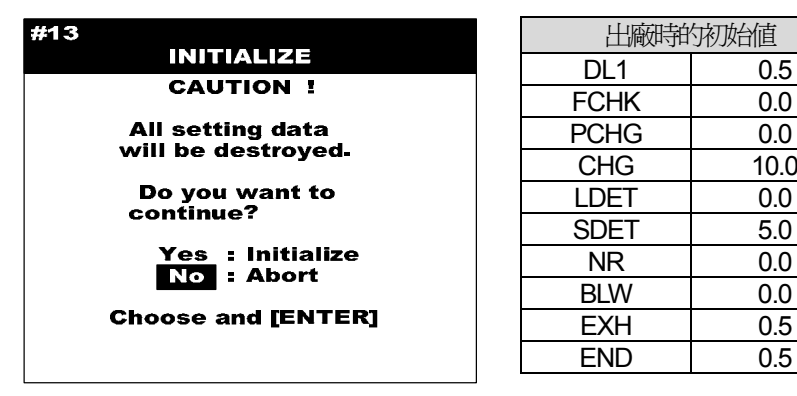

把所有設定值恢復到出廠時的初始設定值。

**Yes:** 把遊標移動到**Yes** 上,按住 ENTER 3 秒以後實行初始化。

**NOTE:** 所有設定值被消除,時間設定值變為上表的數值。

**No:** 把游標移動到**No** 上,按住 ENTER 後不實行初始化, 返回**SET MENU** 畫面。

### **6.2.15** 系統設定 **(SYSTEM SETTING)** 畫面

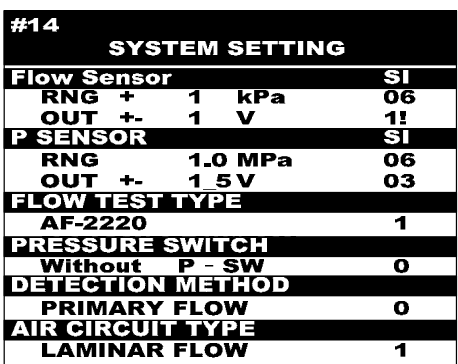

# 第**7**章: 校正**(CALIB)**操作

# **7.1** 校正目錄**(CALIB.MENU)**畫面

按 CALIB, 淮入校正模式的 CALIB. MENU 書面。

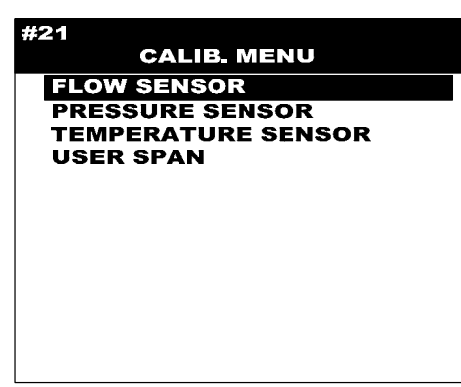

- **NOTE:** 此目錄僅限於手動(MAN) 操作模式, 但 FLOW **SENSOR OFFSET 和P SENSOR OFFSET 在遠程** (外部)模式下也可確認。
- (a) **FLOW SENSOR:** 流量感測器的零點漂移檢查及精度檢查
- (b) **PRESSURE SENSOR:** 測試壓感測器的零點漂移檢查及精度檢查
- (c) **TEMPERATURE SENSOR:** (層流管規格) 温度感測器的檢查
- (d) **USER SPAN**  僅限於流量單位選擇「8:USP」時有效。
- **NOTE:** 如果3 分鐘以上沒有按按鍵,則自動回復測試模式REM。

### **7.2** 流量感測器零點漂移檢查

**NOTE:** 進行檢查前須先行暖機,至少在10 分鐘之前先接通測試儀器的電源。

- (a) 打開測試品及CAL 球閥,切斷氣源,令其開放大氣。
- (b) 按 CALIB,進入**CALIB.MENU** 畫面。選擇**FLOW SENSOR** ,按 ENTER 。
- (c) 選擇單位,按 ENTER。
- (d) 確認LCD 的顯示值是否在規定範圍(**Tolerance**)内。
- (e) 顯示值雖然在規定範圍內但不為 0 時,可以進行感測器的零調。如果仍然不能歸零,按 SHIFT、0 解除自動 歸零功能後,再按 SHIFT、0 使顯示為0。執行自動歸零後"**PRG. ZeroADJ Active!**" 信息閃爍顯示。

**NOTE:** 如果LCD 顯示值超過了規定範圍(**Tolerance**),可能有異物侵入了感測器,此時應由廠家修理。

(f) 按 MEAS 結束設定。

#### **7.2.1** 質量式流量感測器本體的零點調整

**NOTE:** 要求在無流量狀態下進行。

- (1) 連續按 ENTER 鍵3 秒。→「0 CAL」閃爍
- (2) 此狀態下連續按 ENTER 鍵1 秒。→「0 CAL」點亮 此時的值被歸零。
- (3) 按 DISP 鍵回到測試模式。

### **7.3** 流量感測器精度的檢查

- 原則上由廠家在維護保養模式下進行精度校正。若是由參加過廠家培訓的(非本公司或代理商人員) 專業人員進行校正時,本公司(廠家)不保證校正後的值。
- **NOTE:** 進行校正檢查前須先行暖機,至少在10 分鐘之前先接通測試儀器及基準器的電源。
- (a) 關閉測試品接續口的球閥,打開CAL 接續口的球閥。
- (b) 將CAL 接續口與基準器連接。
- (c) 解除程序鎖定。
- (d) 按 CALIB 進入**CALIB. MENU** 畫面。選擇**FLOW SENSOR**,按 ENTER。
- (e) 選擇單位,按 ENTER。
- (f) 按 SHIFT、0 解除自動歸零功能後,再按 SHIFT、0 顯示變為0。執行自動歸零後"**PRG. ZeroADJ Active!**" 信 息閃爍顯示。
- $(g)$  按 START
- (h) 比較基準流量和測試儀器顯示值。
- (i) 若LCD 的顯示值超過規定範圍 (**Tolerance**),需要校正。精度校正由廠家或委託專業人員進行。
- (i) 按 STOP · MEAS 結束。
- **NOTE:** 如果是質量式流量計規格,出廠時的SPAN Val.是1.000。 SPAN Val.設定範圍是0.9~9.999。

# **7.4** 測試壓感測器 **(PS)** 零點漂移的檢查

- **NOTE:** 進行檢查前須先行暖機,至少在10 分鐘之前先接通測試儀器的電源。
- (a) 打開測試品接續口側的球閥,釋放測試壓感測器內的壓力。
- (b) 按 CALIB 進入 CALIB. MENU 書面。選擇 PRESSURE SENSOR, 按 ENTER。
- (c) 選擇單位,按 ENTER。
- (d) 確認LCD 的顯示值是否在規定範圍内。
- (e) 顯示值在規定範圍內但不為0 時,按 SHIFT、0 解除自動歸零功能後,再按 SHIFT、0 顯示變為0。 執行自動歸零後"**PRG. ZeroADJ Active!**"信息閃爍顯示。
- (f) 按 MEAS ,結束設定。
- **NOTE:** 若LCD 顯示值超出規定範圍(**Tolerance**),由廠家修理。

 $\bigwedge$ 

### **7.5** 測試壓感測器**(PS)** 精度的檢查和校正

檢杳 PS 精度時,推薦使用本公司生產的數位壓力計 DM-3501。

 $\bigwedge$ 注意: PS 精度校正由廠家在維護保養模式下進行。若是由參加過廠家培訓的(非本公司或代理商人員)專業 人員進行校正時,本公司(廠家)不保證校正後的值。

**NOTE:** 進行校正檢查前須先行暖機,至少在10 分鐘之前先接通測試儀器及基準器的電源。

- (a) 將符合測試壓範圍的壓力校正器連接在CAL 接續口或WORK 接續口上。
- (b) 連接氣源和測試儀器,不要施加壓力(測試壓=0)。
- (c) 解除程序鎖定。
- (d) 按 CALIB 進入**CALIB. MENU** 畫面。選擇**PRESSURE SENSOR**,按 ENTER。
- (e) 選擇單位,按 ENTER。
- (f) 按 SHIFT、0 解除自動歸零功能後,再按 SHIFT、0 顯示變為0。執行自動歸零後閃爍顯示"**PRG. ZeroADJ Active!**"信息。
- (g) 按 START。
- (h) 調整壓力,使壓力校正器的顯示值達到測試壓值,並確認此時LCD 的壓力顯示值是否與壓力校正器相等。
- (i) 若LCD 的顯示值超過規定範圍 (**Tolerance**),需要校正。精度校正由廠家或委托專業人員進行。
- (i) 按 STOP 、MEAS ,結束。
- **NOTE:** 如果採用有明確壓力基準高度的壓力計進行校正時,請在開始校正之前,將產品的壓力基準高度與校正 用的壓力表保持一致。流量計內的壓力感測器距儀器底部約 68mm,當測試壓規格為 L03/L05 時約 60mm。

### **7.6** 使用者倍率**USP** 自動設定

此功能僅限於流量單位選擇「8:USP」時有效。

(參照「6.2.5 單位和極限(UNIT, LIMIT)畫面(1)FLOW:流量單位」)

要將流量顯示值變為任意值時,需要改變USP(係數)。使用本功能,透過連接標準工件、浮球流量計等基準器進行 測試,可自動求出USP。

#### **7.6.1** 準備

- (1) 將標準工件或浮球流量計等與CAL 校正接續口連接。
- (2) 關閉測試品球閥。

#### **7.6.2** 操作

輸入密碼,解除程式鎖定。

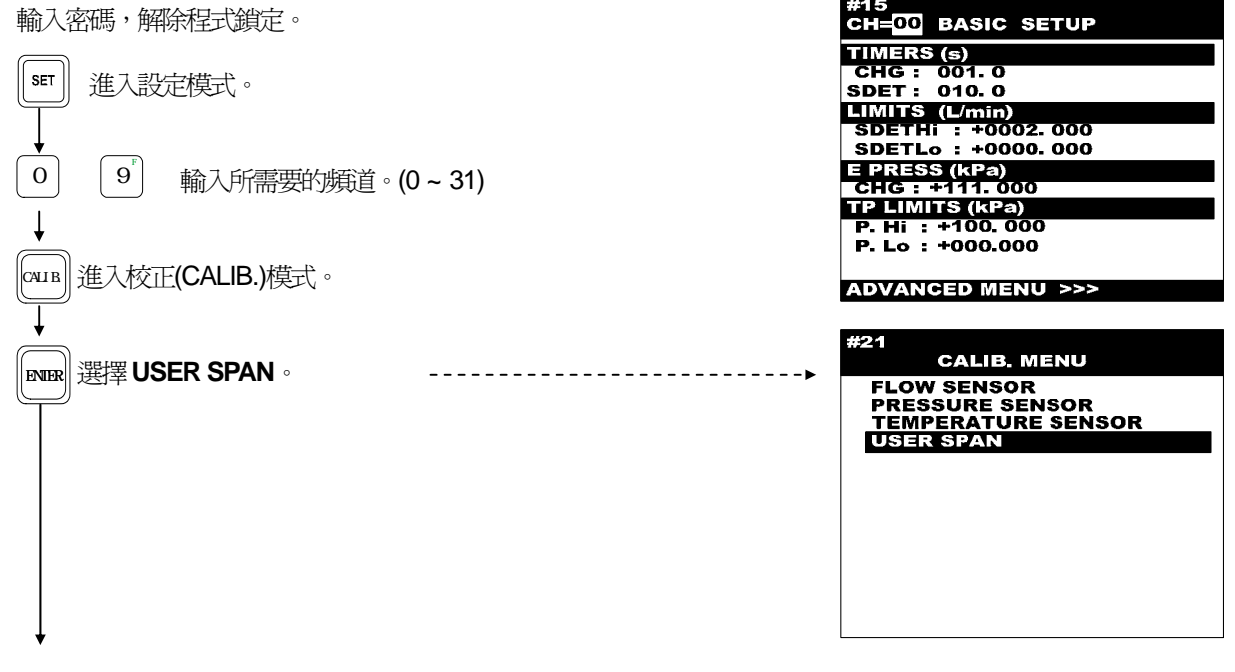

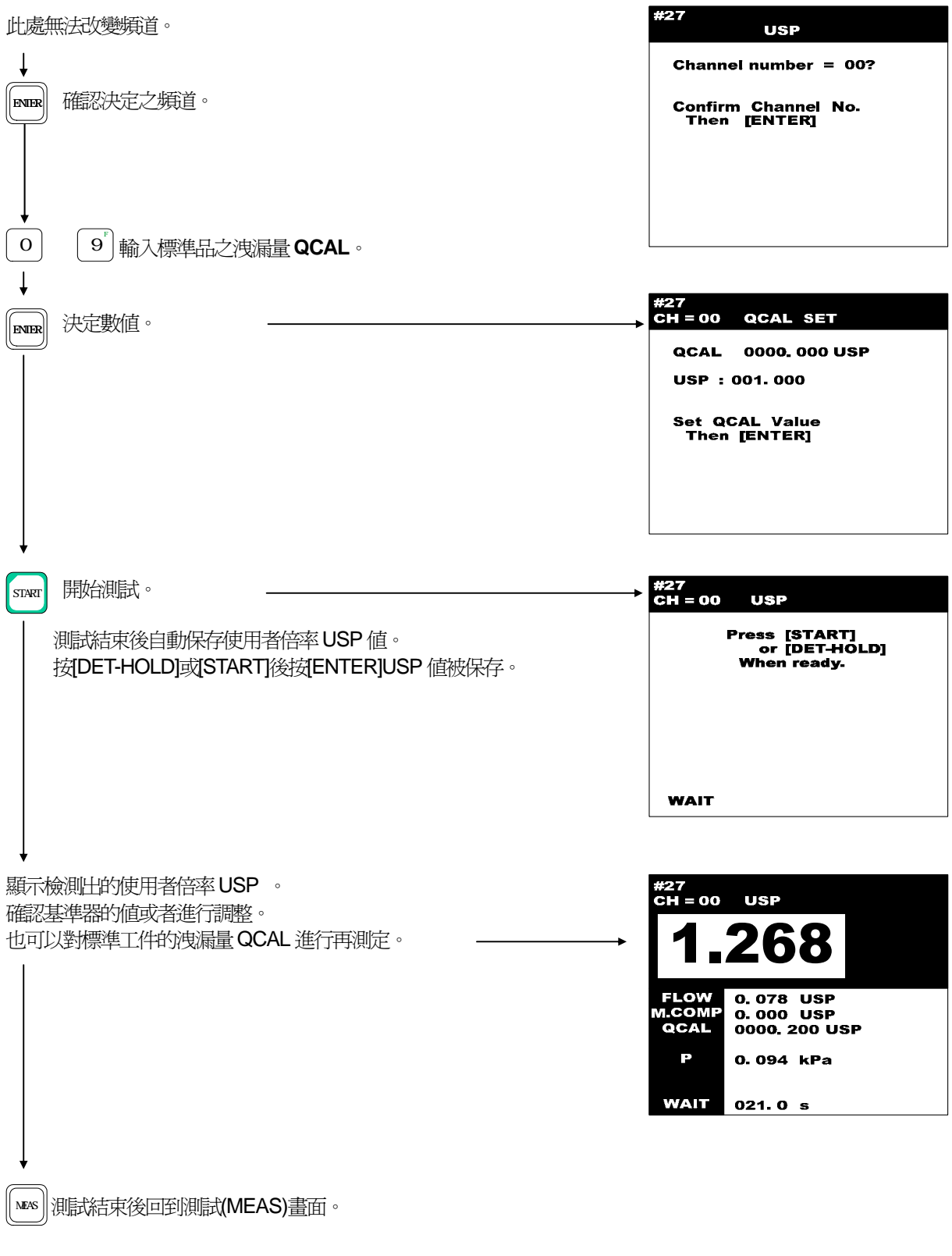

**NOTE:** 在測試(MEAS)模式下執行「DET HOLD」可以確認流量。 如果是自動CAL 確認回路CX 規格的儀器,按「SHIFT」「3」「DET HOLD」的順序操作。

# 第**8**章: 圖表模式 **(GRAPH)** 和輔助模式**(INDEX/HELP)**

**NOTE:** 如果3 分鐘以上不按任何鍵,將會自動回到測試模式REM。

### **8.1** 圖表顯示選擇和清除數據

- 圖表畫面的選擇 按 GRAPH ,在圖表目錄(**GRAPH MENU)**畫面上選擇圖表。 ● 清除所有數據
- 將游標移向 X CONTROL CHART, 按 SHIFT 、 IO, 清除管理書 面的所有數據。
- 清除**SAMPLING** 數據 將游標移向需清除的圖表,接 SHIFT、0清除被選擇的數據。

# **8.2** 品質管理**(CONTROL CHART)**畫面

#### **8.2.1** 條形圖表

所有頻道合計,最多可保存 1000 個數據。有新數據進入時,最早的 數據被自動清除。條形圖表書面最多可顯示 72 個數據,右端為最新 的數據。

- **8.2.2** 操作
- (1) 按△ ▼ → 下移動游標。
- (2) **CH:** 頻道數可用數字鍵或◄ 和 ►更改。
- (3) **#0001:** 對應閃爍條的編號。閃爍條用◄ 和 ►移動。 要設定資料的起始編號(最左端)可在"#"之後輸入任意的3 位數。
- (4) 計測時間的顯示: 月/日 時:分:秒
- (5) **FLOW:** 顯示所選編號的測試值、判斷結果
- (6) **F.S:** 輸入Y 軸全量程值。另外可按 DOWN PAGE UP 擴大/縮小圖表。
- **NOTE:** FLOW 的單位為目前被選擇的單位,但原有的數據無法隨之更改單位。所以,即使單位被改變後原有的 流量值不會改變。

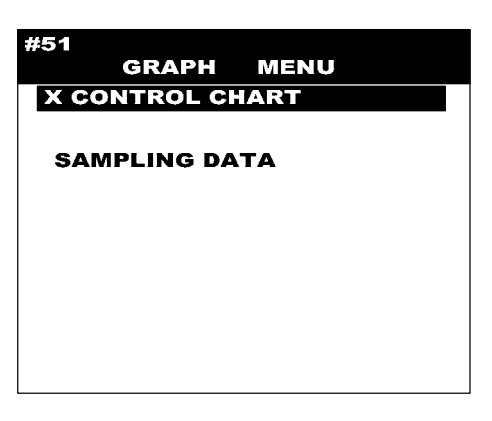

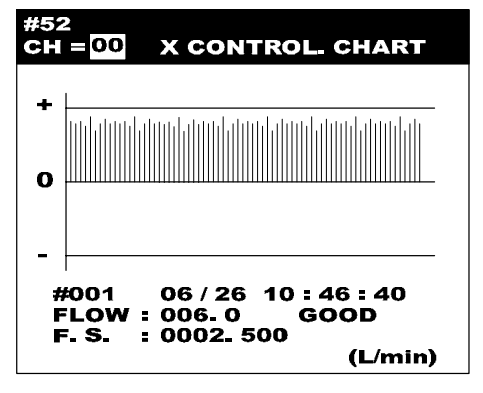

# **8.3** 補正取樣資料 **(SAMPLING)**畫面

### **8.3.1** 補正取樣圖表

X 軸是檢出次數、Y 軸是流量值。 右端是最後一次檢出的流量。

### **8.3.2** 操作

- (1) **Sample**#**:** 閃爍條的編號/循環次數 編號可用數字鍵或◀ 和 ▶更改。
- (2) **Data:** 閃爍條對應的數值,可用數字鍵更改。
- (3) **M.COMP:** 補正量
- (4) **F.S. HI:** HI 側的最大顯示量程
- (5) **F.S. LO:** Lo 側的最大顯示量程(請設定為HI 側全量程的-5%)

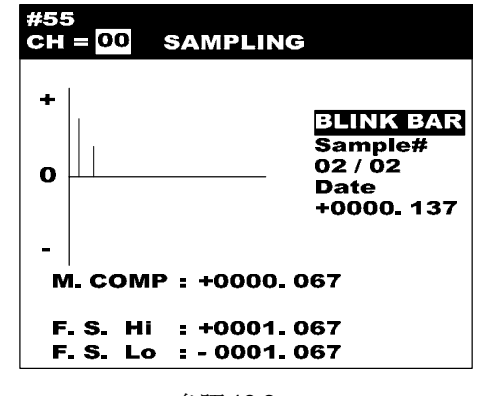

參照10.3

### **8.4** 輔助模式**(HELP INDEX)**畫面

按 INDEX HELP,進入**HELP INDEX** 畫面。

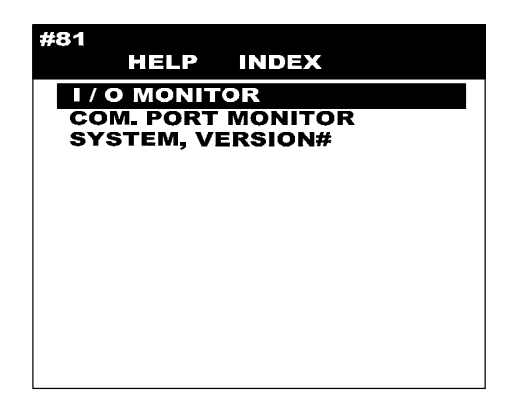

#### **8.4.1** 輸入輸出監控**(I/O MONITOR)**畫面

**NOTE:** 向外部輸出信號。可程式控制器必須設置為程式模式,否 則會引起測試設備發生故障。

設定為手動〈MAN〉模式後再使用。

- 解除程式鎖定後,向外部輸出信號。
- (1) [INPUT]
	- KEY [ ] H00000000,L000000000: 與鍵盤對應的 BIT 和 符號。
	- **INT:** 輸入內部端子信號的BIT 和符號。
	- **EXT:** 由控制I/O 介面輸入的信號的BIT 和符號。右 邊的2 位數是從外部輸入的CH 編號。
	- **ADC1:** 流量感測器的電壓值。
	- **ADC2:** 壓力感測器的電壓值。
	- **ADC3:** 溫度感測器的電壓值。

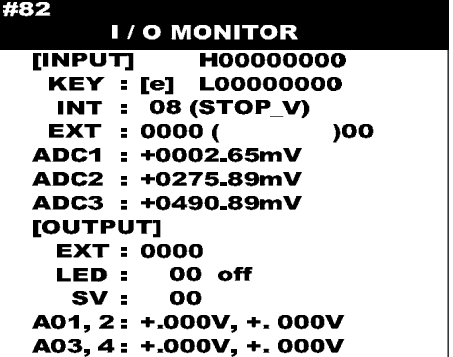

- (2) [OUT PUT]
	- **EXT:** 由I/O 控制介面輸出的信號BIT 和符號。
		- LED: 正面亮着的 LED 。 (CPU RUN 和 PRG UN LOCK 除外)
	- **SV:** 正在動作的SV 編號。
	- **AO1:** 對流量感測器的內部端子輸出類比信號。 (顯示輸出電壓±2.5 VDC)
	- **AO2:** 對壓力感測器的內部端子輸出類比信號。 (顯示輸出電壓±2.5 VDC)
	- **AO3:** 對溫度感測器的內部端子輸出類比信號。 (顯示輸出電壓±2.5 VDC)
	- **AO4:** 電子調壓閥的控制電壓。(顯示輸出電壓±0.5 VDC)
- (3) EXT、LED、SV 的確認
	- 在I/O MONITOR 書面下, 按 STOP。
	- [OUTPUT]的 EXT 不是 0000 時,再度按 STOP。
	- 與各Bit 對應的輸出及其顯示。
	- 每按一次●鍵則向左移動1Bit,每按一次▶鍵則向右移動1Bit,按 START 後毎隔0.5 秒自動顯示1Bit。
- (4) 類比輸出、**AO1**、**2** 及**AO3**、**4** 的確認
	- 在**I/O MONITOR** 畫面下,按 STOP。 **[OUTPUT**]的EXT 不是 0000 時, 再度按 STOP。
	- 輸入下表的數字鍵後,輸出與其相對應的電壓及其顯示。此時,裝有電子調壓閥的流量計每輸出一次信號, 壓力顯示值都會隨之而變化。

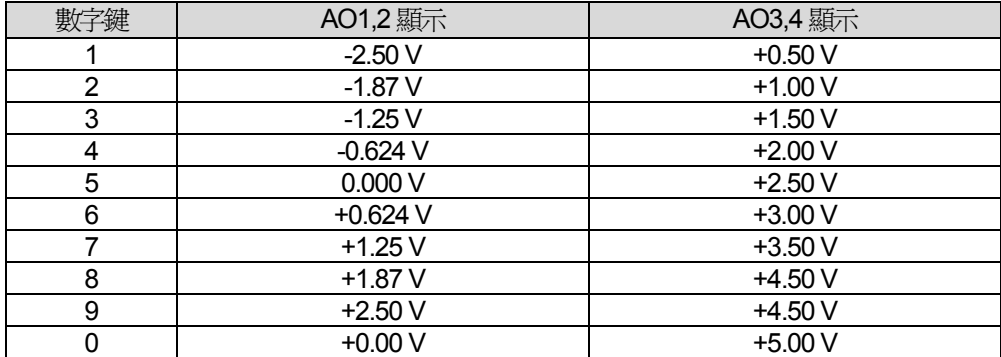

**8.4.2** 通訊介面監控**(COM.PORT MONITOR)**畫面

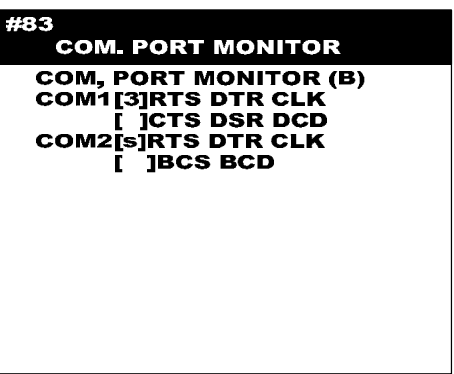

**8.4.3** 系統版本**(SYSTEM VERSION#)**畫面

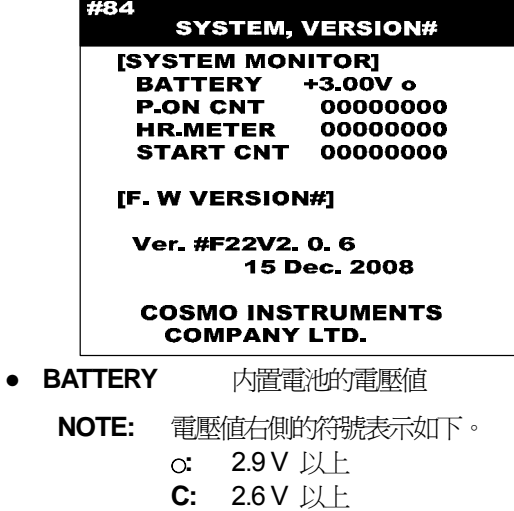

- ×**:** 2.6 V 以下
- **P. ON:** 電源接通次數
- HR. METER: 通電時間<br>● START CNT: 起動次數
- **START CNT:**
- **[F. W VERSION#]:** ROM 軟體版本#

# 第**9**章: 控制介面

# **9.1 I/O** 控制介面

當用可程式控制器(PLC)等外部控制系統控制本流量計時,I/O 控制介面用於輸入和輸出信號。利用此介面可在全自 動生產線上使用本流量計。

# **9.2 I/O** 控制介面規格

#### ● 介面類型 流量計端: DB-37P(XM2C-3712-112 OMRON 的同類產品) 訊號線端: DB-37S(XM2D-3701 OMRON 的同類產品)

#### **9.2.1** 介面端子分配表 **(NO:** 常開 **NC:** 常閉**)**

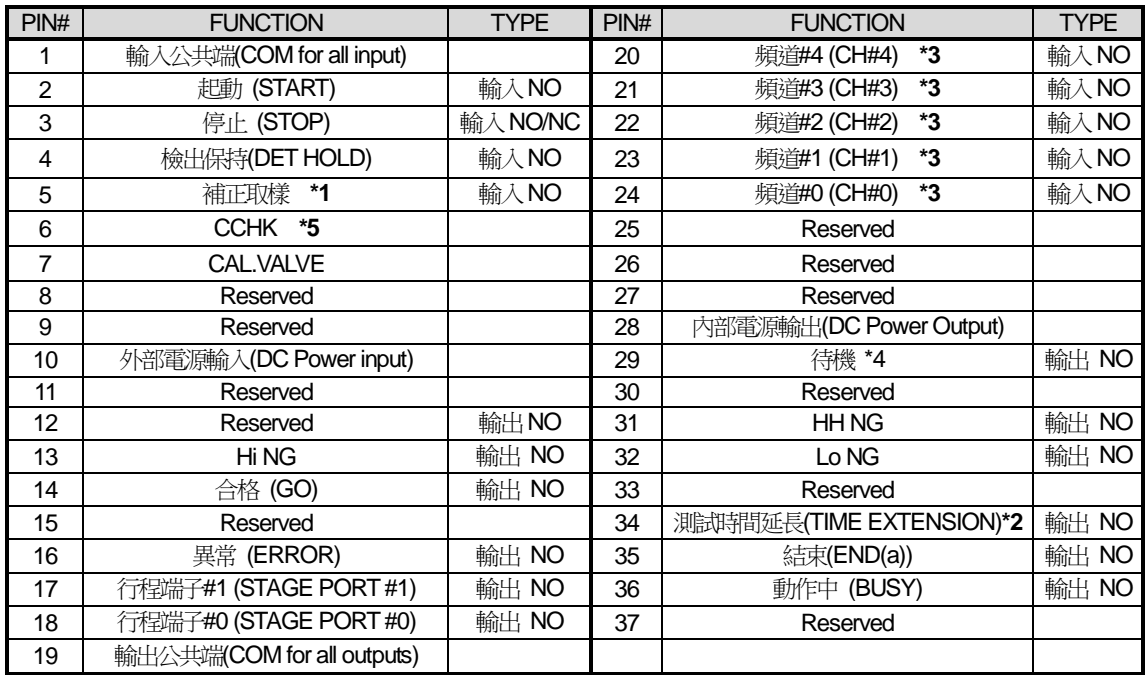

**\*1** 接受該信號以後,再次起動時補正功能變為有效,而原有的補正值被清除。

**\*2** 在NR 模式下重新測試時、或補正取樣時,測試時間延長信號被輸出。若在外部已設定了超週期的警報,那麼 利用此信號可使警報失效。

- **\*3** 以二進制代碼輸入。(參照9.5)
- **\*4** 在測試模式下的REMOTE狀態時,處於常時ON。
- \*5 在 CHG 行程後的 CCHK 行程中 CAL 閥動作, 如果已超出所設定的基準流量值(QCAL)的規格, 判斷為 NG。 確認的規格可以切換選擇±10,20,30%。(參照6.2.10 )

**NOTE:** 表中"Reserved"的PIN#請不要接線,否則會引發故障。

#### **9.2.2** 外部電源

額定輸入電壓: DC12 ~ 24V ±10%,0.2A MAX.(外部電源)

#### **9.2.3** 輸入回路

- 光電二極體輸入
- 輸入阻抗: 3kΩ
- 輸入電流: 10mA TYP.(DC24V)
- 連接方法

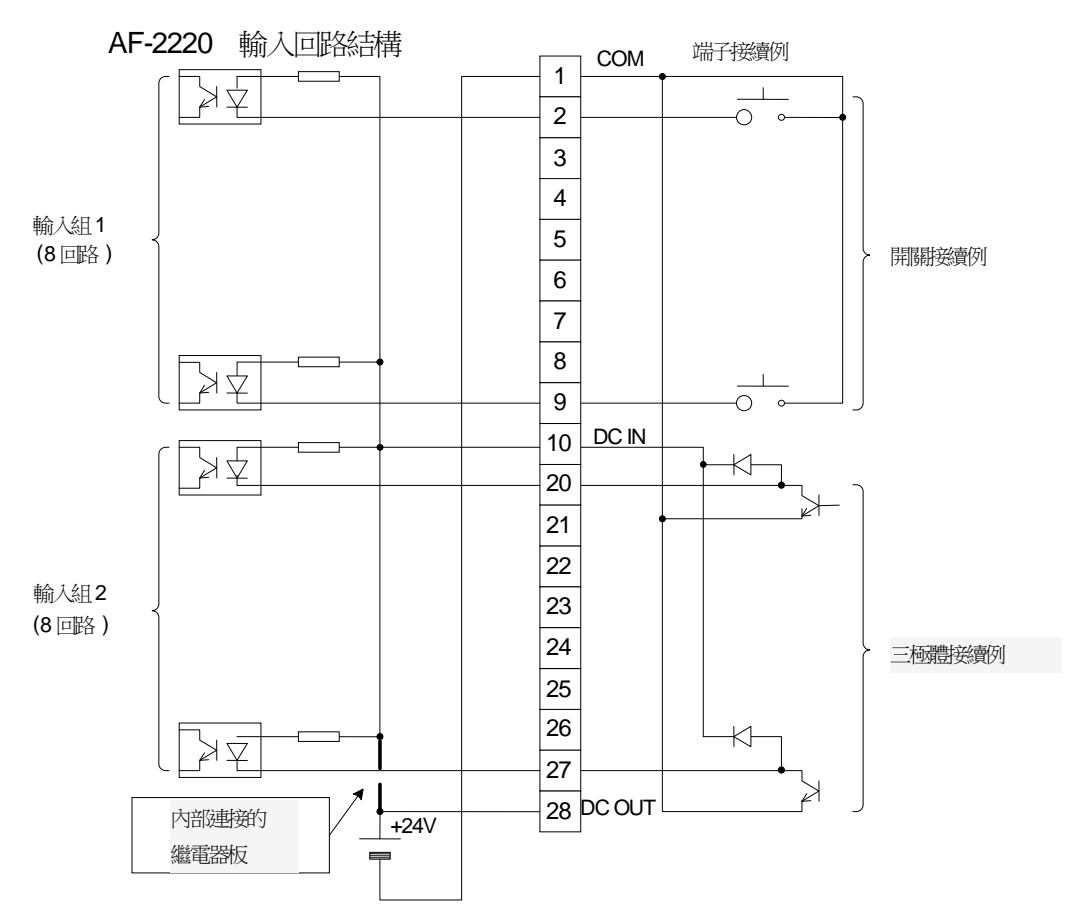

- **NOTE:** 如連接示意圖的點線所示,透過繼電器輸出基板將PIN#10(外部電源)和內置電源+24V 相連接。(由於 內置電源在動作)由於內置電源不能並聯工作,所以不能直接連接其他電源。當不能如圖所示進行連接 時,或者需同時控制其他儀器的情況下,應折除內部繼電器輸出基板的40PIN 的排線,而且需用外部電 源。電源接到 PIN#10 (正極端) 和 PIN#1, 在這種情況下不能使用與 AF-2201 系列互換的介面。
- **NOTE:** 使用內置電源的注意事項(連接PIN#10 和PIN#28) 有些類型的可程式控制器(PLC)的三極體輸出單元,為了使其工作穩定必須連接電源,在這種情況下 連接 PIN#10 或 PIN#28 (參照連接圖)。控制多台儀器時,此時相互之間的內置電源不能連接,所以在 各個內置電源中串聯二極體,或者使用其它的各種單獨輸出單元,在這種情況下建議您使用外部電源。

#### **9.2.4** 輸出回路

- NPN 開路集電極輸出
- 負荷電流: 100mA/24V.但PIN#12 ~ PIN#18的合計在200mA 以内

PIN#31 ~ PIN#36 的合計在200mA 以内的負荷

● ON 時端子間的電壓: COM 和各輸出端子在ON 時最大為2V

● 連接方法

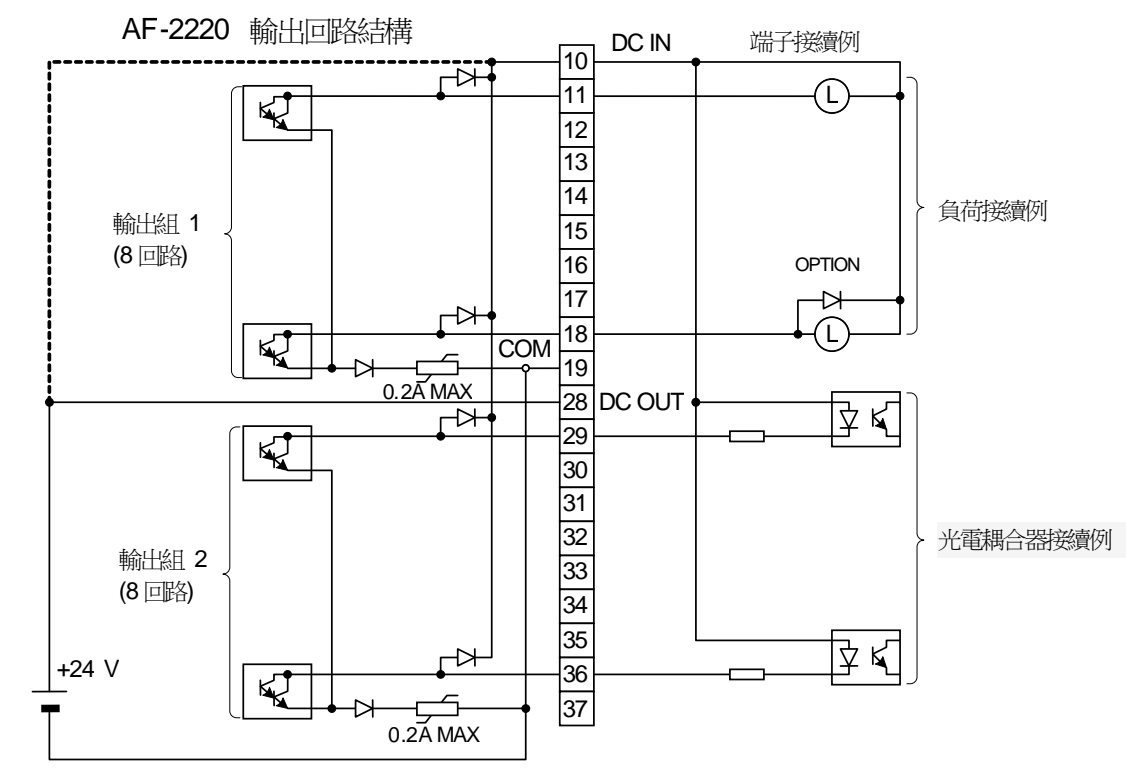

### 9.2.5 與可程式控制器的典型連接示例

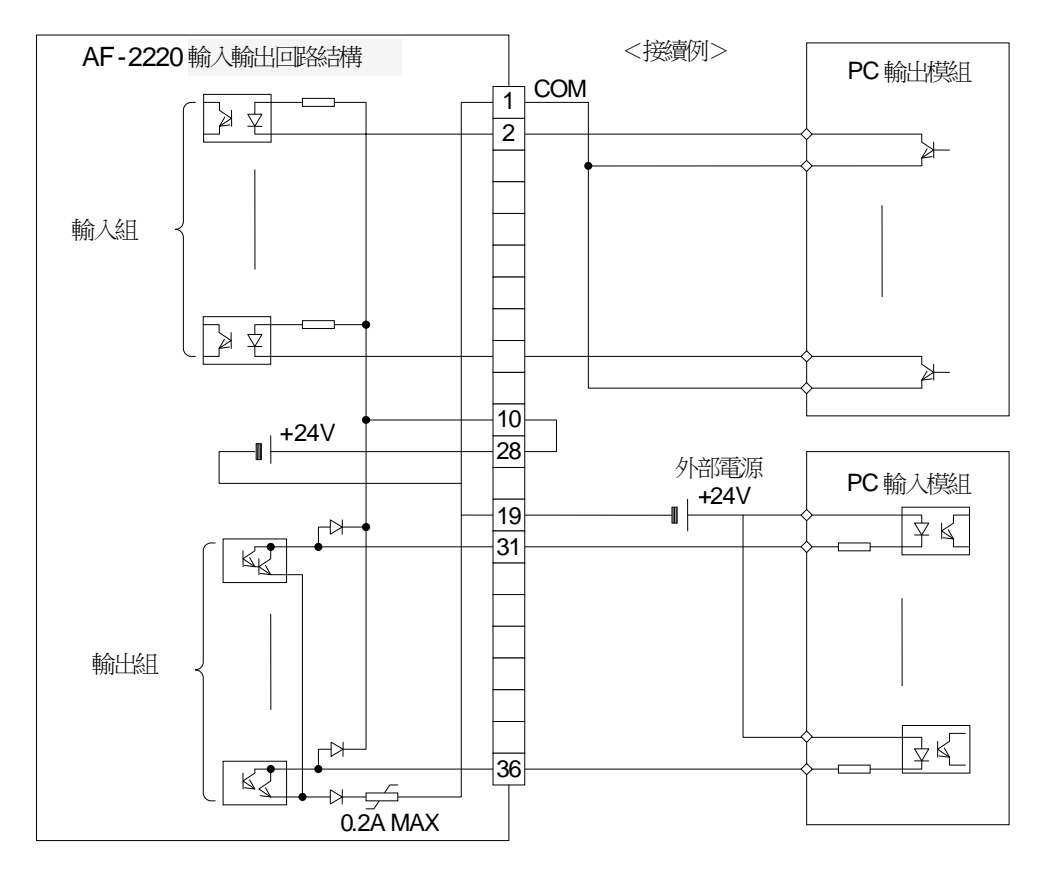

### **9.3** 與 **AF-2201** 互換的**I/O** 控制介面

這個介面能直接與專門為 AF-2201設計的設備控制器連接。如果使用了這個介面, AF-2220 新增加的功能可能無效。

(a) 介面型號

流量計端: DB-37S(XM3B-3722-112 OMRON 的同類產品)

訊號線端: DB-37P(XM2A-3701 OMRON 的同類產品)

# **9.3.1** 介面端子分配表 **(NO:** 常開 **NC:** 常閉**)**

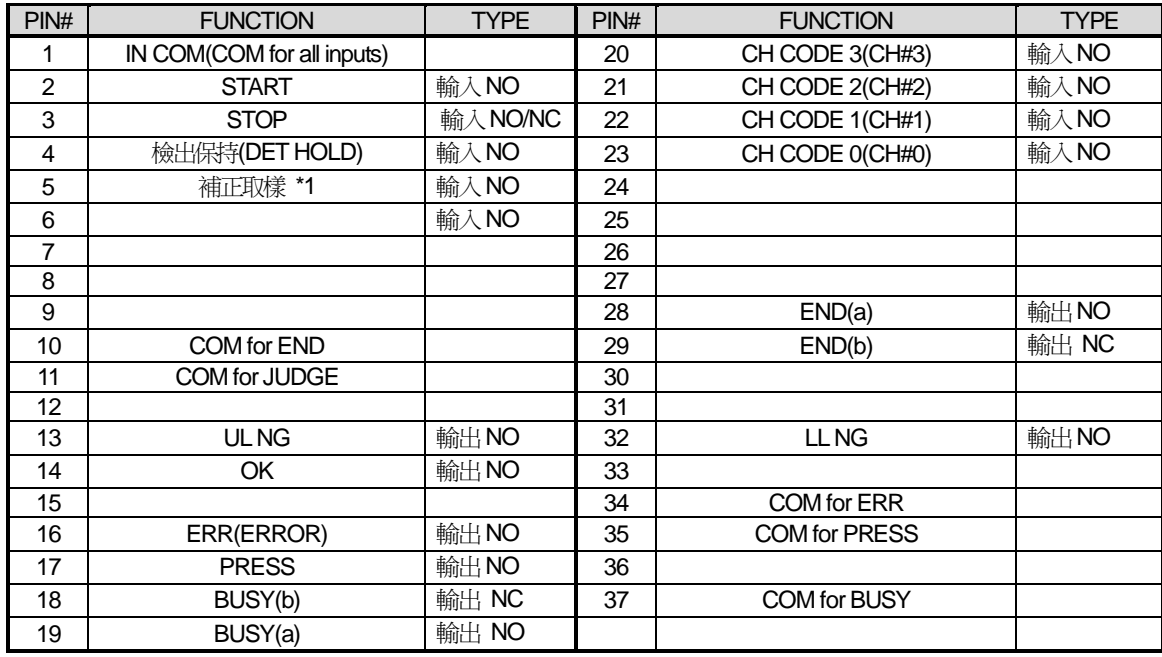

**\*1** 接受該信號以後,再次起動時補正功能變為有效,而原有的補正值被清除。

**NOTE:** 表中空白欄的PIN#請不要接線

#### **9.3.2** 輸入回路

- 形態:光電二級體輸入(分為5回路和4回路2組)
- 端子電壓: DC24V ±10%
- 輸入阻抗: 3kΩ
- 輸入電流: 10mA TYP.
- 連接方法:請參照標準I/O控制介面

#### **9.3.3** 輸出回路

- 形態:繼電器接點輸出
- 額定負荷: AC30V 0.5A, DC24V,1A
- 連接方法:請參照AF-2201的操作說明書

# **9.4 I/O** 控制介面 **PNP** 規格(選購)

AF-2220 I/O 的控制介面,可以選購對應 PNP 型電流控制裝置 (源電流控制)。 對應此規格製作的控制器等裝置不能連接標準規格的 AF-2220。但按照與前述的可程式控制器(PLC)典型連接示例 製作時,可以連接。

#### ● 介面類型

流量計端: DB-37P(XM2C-3712-112 OMRON 的同類產品)

訊號線端: DB-37S(XM2D-3701 OMRON 的同類產品)

### **9.4.1** 介面端子分配表 **(NO**:常開 **NC**:常閉**)**

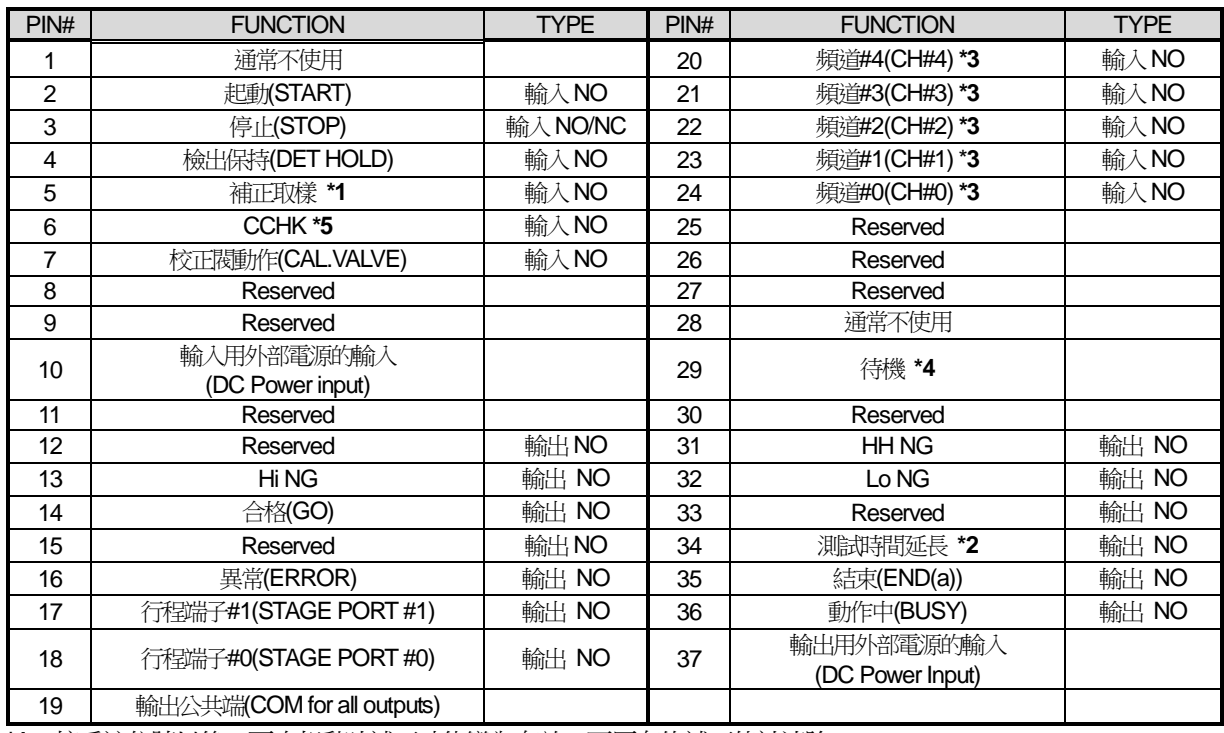

**\*1** 接受該信號以後,再次起動時補正功能變為有效,而原有的補正值被清除。

**\*2** 在NR 模式下重新測試時、或補正取樣時,測試時間延長信號被輸出。若在外部已設定了超週期的警報,那麼 利用此信號可使警報失效。

- **\*3** 以二進制代碼輸入。(參照**9.5**)
- **\*4** 在測試模式下的REMOTE狀態時,處於常ON。
- **\*5** 在CHG 行程後的CCHK 行程中CAL 閥動作,如果已超出所設定的基準流量值(QCAL)的規格,判斷時NG。 確認的規格可以選擇切換 ±10,20,30%。(參照6.2.10)

注意: 表中"Reserved"的PIN#請不要接線,否則會引發故障。

#### **9.4.2** 電源

使用選購的 PNP I/O 介面,需要外接工作電源。 額定輸入電壓 DC12 ~ 24V ±10%,0.2A MAX

#### **9.4.3** 輸入回路

- 光電二級體輸入: 16回路
- 輸入阻抗: 3kΩ
- 輸入電流: 8mA TYP.(DC24V)

● 連接例

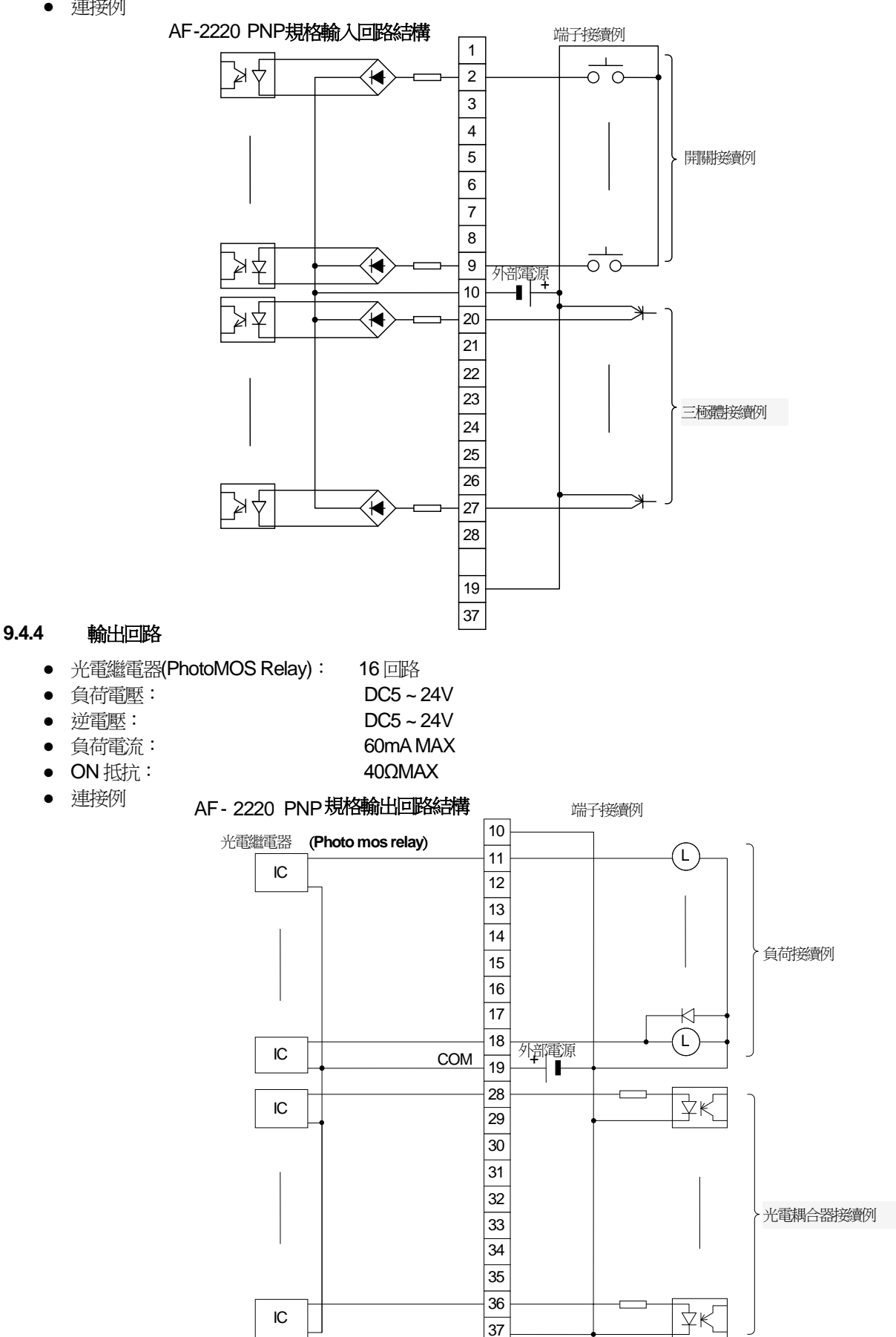

### 9.4.5 與可程式控制器的典型連接示例

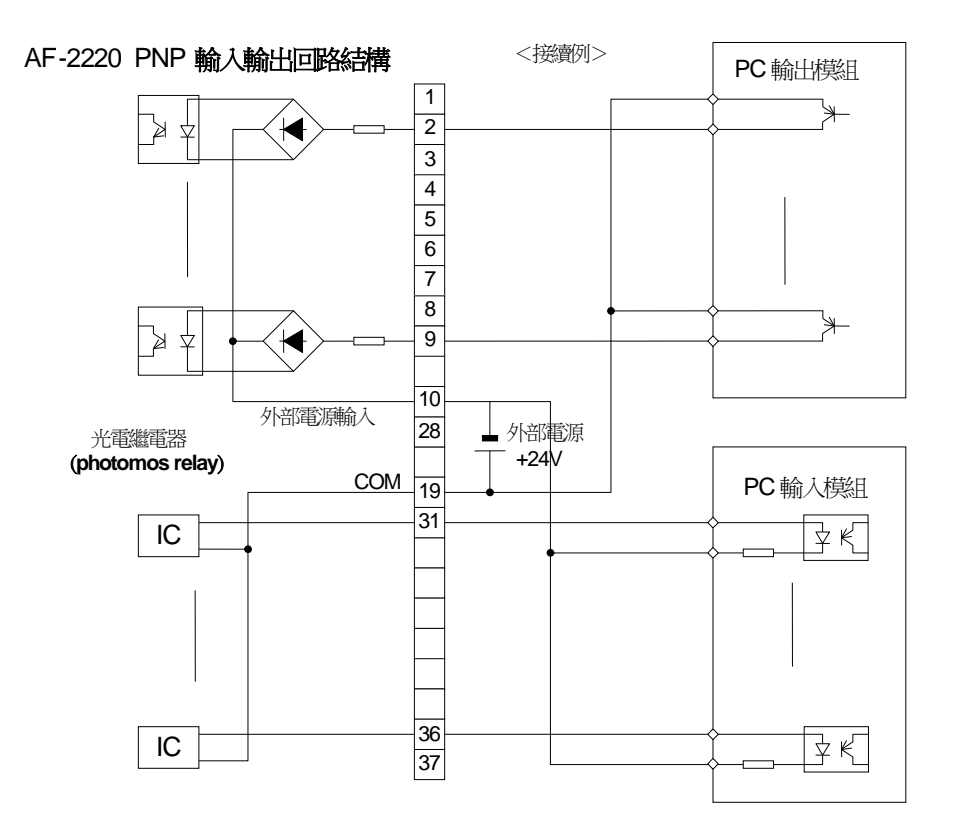

### **9.5** 頻道的選擇

若要切換頻道則需要採用二進制輸入 PIN#20 ~ 24。把 PIN#20(CH#4) 作為二進制的最高位(MSB), PIN#24 作為 二進制的最低位 (LSB)。

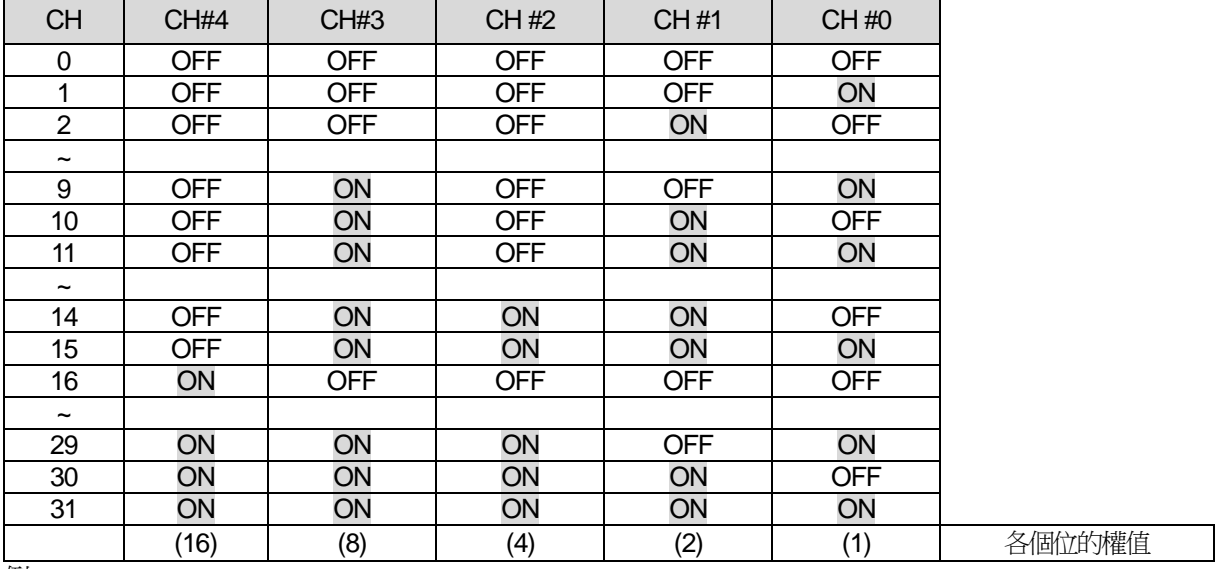

例

CH#0 ON<br>CH#1 OFF

CH#1 OFF<br>CH#2 OFF  $CH#2$ → 頻道號碼 = 25

CH#3 ON

CH#4 ON

**NOTE:** 不使用 CH#4~ CH#0,當信號全部設為 OFF,則表示選擇了"頻道 O(CHO)"。

**NOTE:** 頻道切換須在起動(START)、或檢出保持(DET HOLD) 信號輸入前先輸入,而在起動後有效。(切換)請參 照時序表。

# **9.6** 行程編號輸出

使用 Stage #0 和 Stage #1 的組合,就能知道流量計的行程。

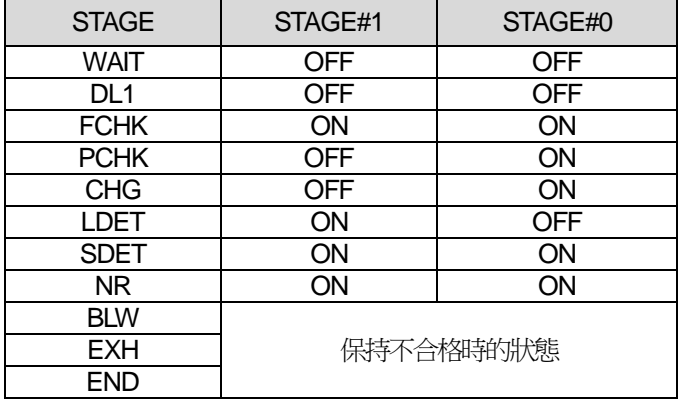

**NOTE:** 不合格判斷的行程的Stage #被保持在"BLW" ~"END"之間。

例如在 LDET 行程中作出不合格判斷時,在 END 行程中輸出 Stage # "1"。

# **9.7** 信號的時序

#### **9.7.1** 測試的時序

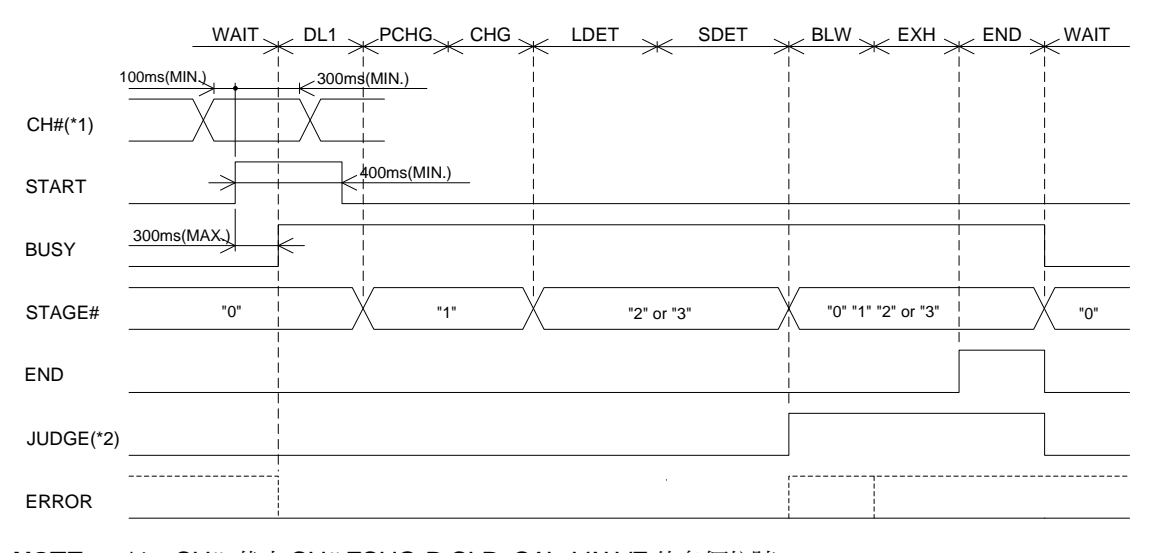

**NOTE:** \*1:CH# 代表CH#,FCHG, D.CLR, CAL. VALVE 的各個信號。

**NOTE:** \*2:JUDGE代表GO, Hi-NG, Lo-NG, HH-NG 的各個信號。

#### **9.7.2** 檢出保持的時序

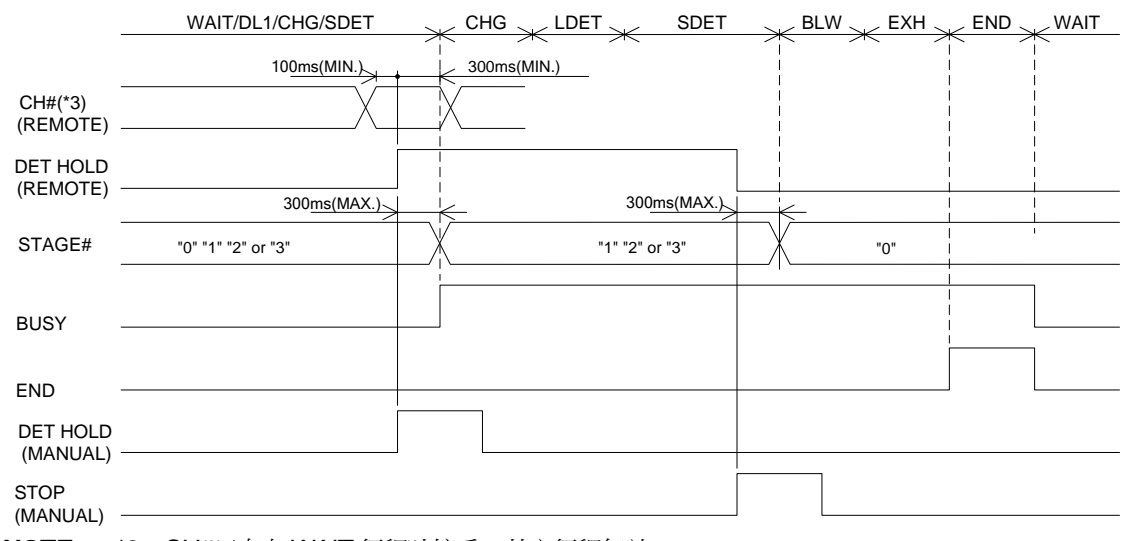

**NOTE:** \*3:CH#只有在WAIT 行程時接受,其它行程無效。

# **9.8** 串列通訊介面 **(COM1)**

該介面是符合EIA-232 的非同步、半雙工通訊的串列介面。可以和電腦等通訊設備透過RS-232C 溝通與通訊。 (用NULL MODEM 形式直接連接。)透過此介面發送測試的判定結果和測試值。

只輸出資料,而不接受從電腦等主機傳來的指令。 在設定模式下設定各參數。

### **9.8.1** 通訊介面規格

- 通訊方式 半雙工
- 通訊速度 1200、9600、19200 Baud
- 起始位 1 bit
- 數據位元數 8 bit
- 奇偶 無
- 停止位 1bit

### 介面端子表(**DB-25P**)

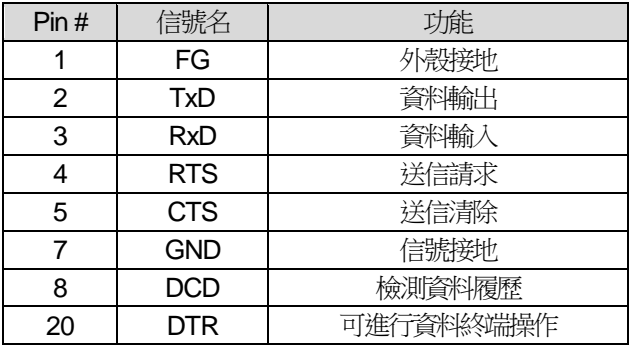

### **9.8.2** 介面電線連接示例

#### 介面電線連接圖(COM1) FG SD(TxD) RD(RxD) RS(RTS) CS(CTS) SG Tester <sup>25</sup> pin External Device <sup>25</sup> pin <sup>9</sup> pin 1  $\overline{2}$ 3 4 5 <sup>7</sup> <sup>1</sup>  $\overline{2}$ 3 4 5 7 3  $\overline{2}$ 7 8 5

#### 不使用RS(RTS),CS(CTS)時

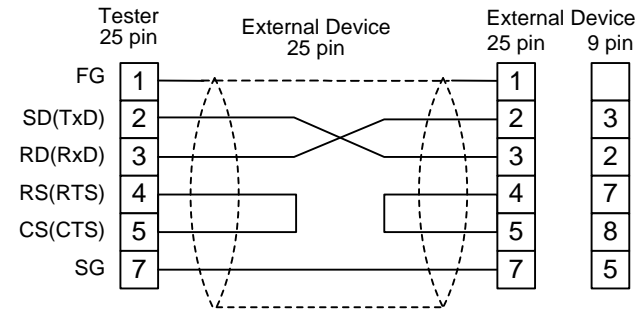

#### **9.8.3** 輸出形式

本儀器有以下4 種輸出形式。

- (1) T 格式 以固定長輸出,只輸出流量數據。
- (2) IL 格式 以固定長輸出。
- (3) F2格式 和AF2201 形式相同,可雙向通訊。
- (4) P 格式 RS232C 列印格式。請參照9.9 列印功能
- (5) D 格式 以固定長輸出,測試時每隔 100ms 輸出一次流量數據。

内存記憶開關的設定

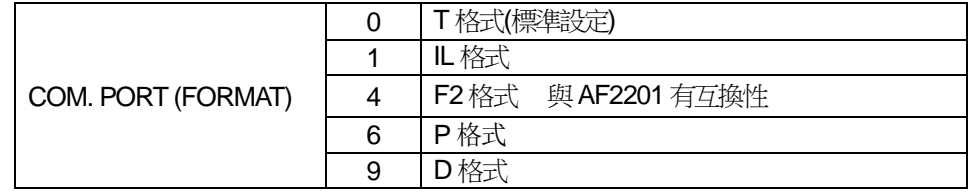

#### **9.8.4** 數據的形態

- 輸出資料以ASCII 碼表示。
- 輸出數據由"#"(23H)開始, CR:回車 (0DH)結束。其間各部分由空格 (20H)分隔。
- 校驗和用16進制表示,各個校驗和之間用冒號":"(3AH)分隔。
- 由於在流量測試中有時包含了漂移量(干擾),所以可能發生與原始數據不一致的情況。

#### **NOTE:** 異常發生時顯示值為999.9。

(1) T 格式

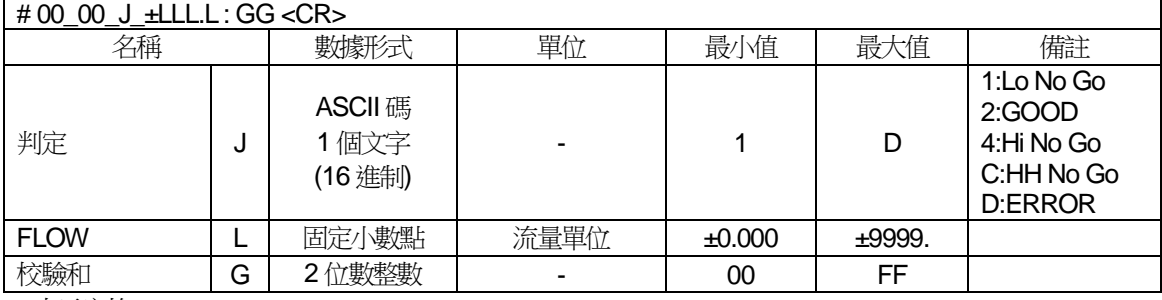

\_表示空格。

(2) IL 格式

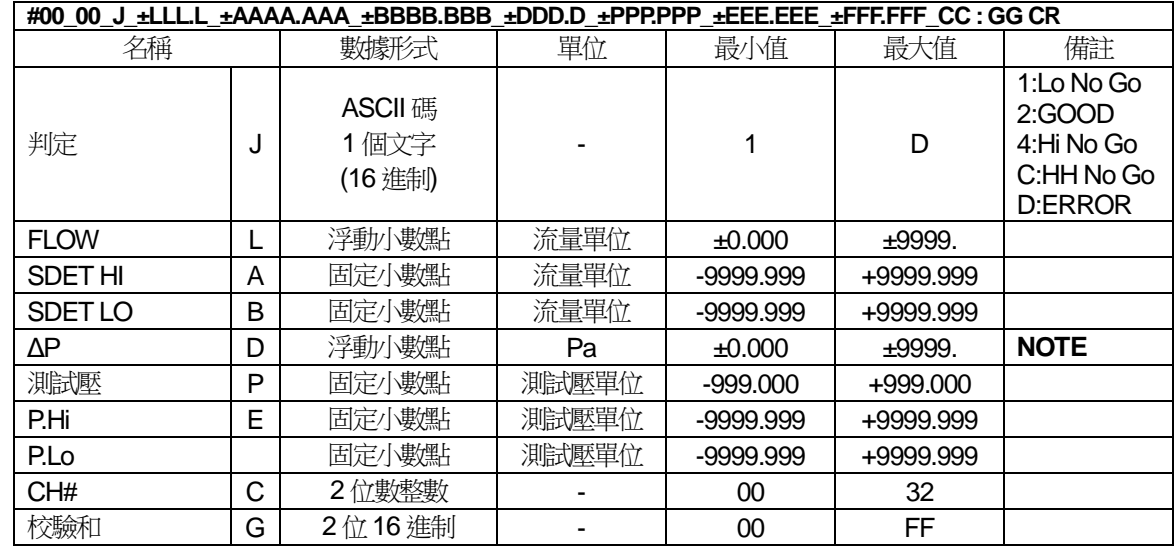

**NOTE:** 如果是質量式流量規格,FLOW 以mL/min 表示。

(3) F2格式

**NOTE:** 通常在測試模式處於外部(REM)狀態下使用RS-232C。

**NOTE:** 透過外部I/O改變頻道時,外部I/O進行起動後頻道才被切換。

● 指令格式

顯示向流量計發送指令的格式。

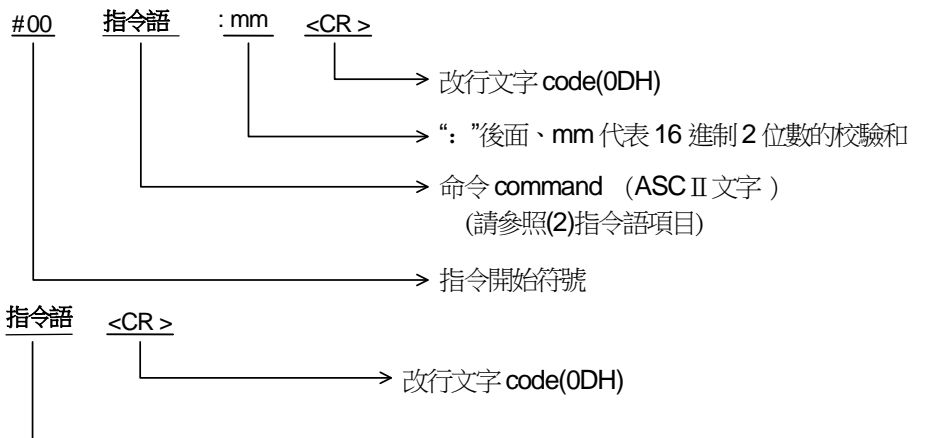

命令 **command** (ASC II 文字 )

**NOTE:** 指令的開始符號可省略(#00)

● 指令語

向流量計發送指令,顯示其有效時序。

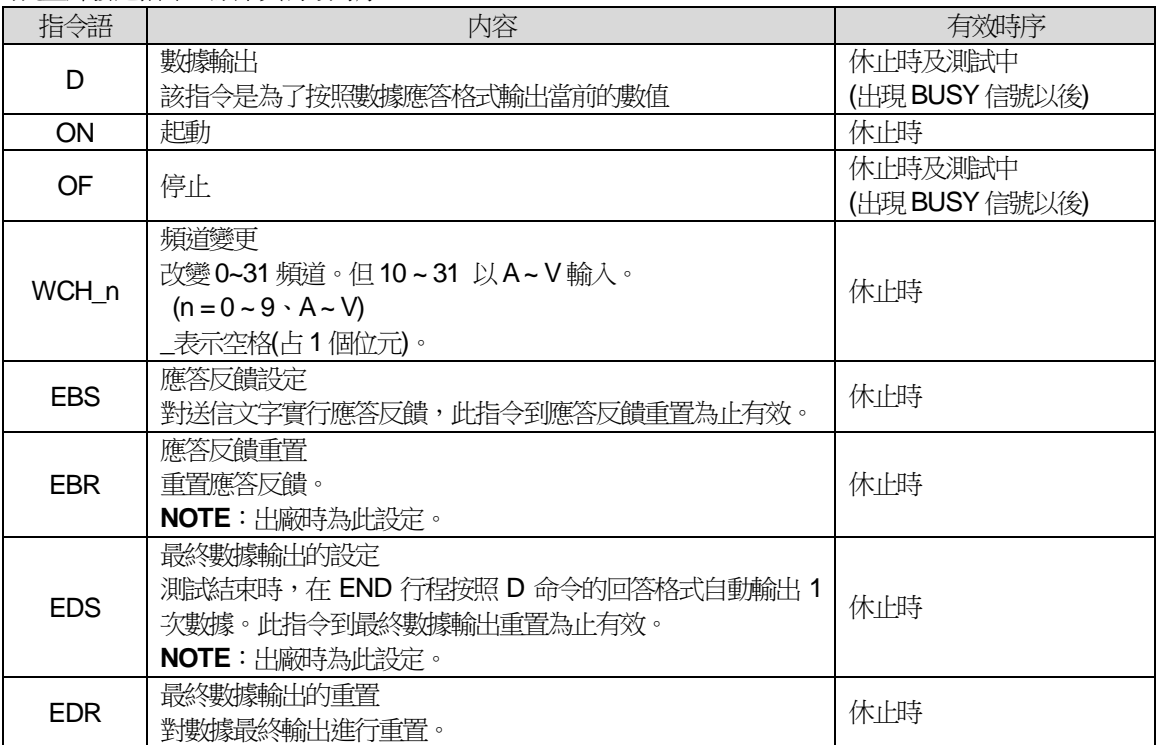

**NOTE:** 請注意各命令在有效時序(行程)以外無效。EDS 最終數據輸出的設定即使電源OFF 也被保存。

**NOTE:** 校驗和可省略。如果要加校驗和,一定要先寫":"符號,隨後寫上校驗和值。

# ● 接收到D 指令時的應答及測試結束時的格式

向流量計發送D 指令時,流量計輸出以下格式。

# **#00\_HH\_J\_LLLLLL\_K\_C : GG CR**

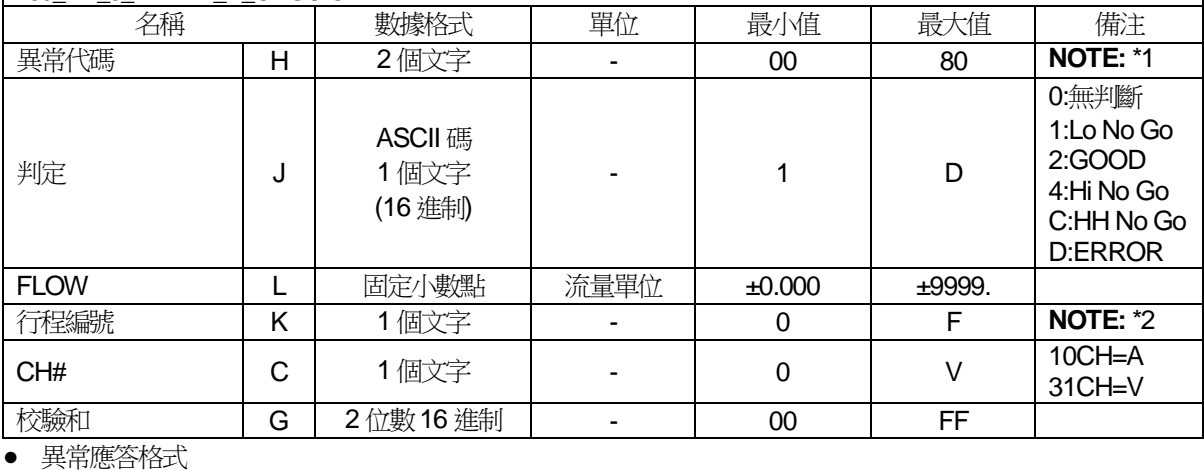

# **#00\_HH : GG CR**

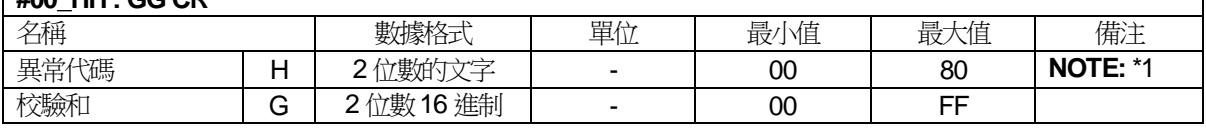

#### **NOTE:** :\*1 異常代碼

- 00 … 正常
- 01 … 不接受指令:儀器沒有處於等待外部起動的狀態。
- 04 … 超時異常: 收到數據後60秒以內沒收到<CR>指令。
- 10 … 無法動作: 出現指令無法執行的時機。
- 40 … 校驗和異常: 校驗和不正確。
- 80 … 指令異常: 發送了不恰當的指令語。

### **NOTE:** \*2 行程編號

行程No.顯示流量計所處的狀態。

- 0:WAIT
- 1:DL1
- 5:FCHK
- 3:PCHG
- 6:CHG
- 8:LDET
- 9:SDET
- F:NR
- A:BLW
- B:EXH
- C:END
- 指令確認

確認到 D 指令以外(不要求輸出數據) 的指令被正確接收以後, 按以下的格式輸出: #00\_00:C3<CR>

(4) P 格式(列印格式)

參照9.8 列印功能。

### (5) D 格式

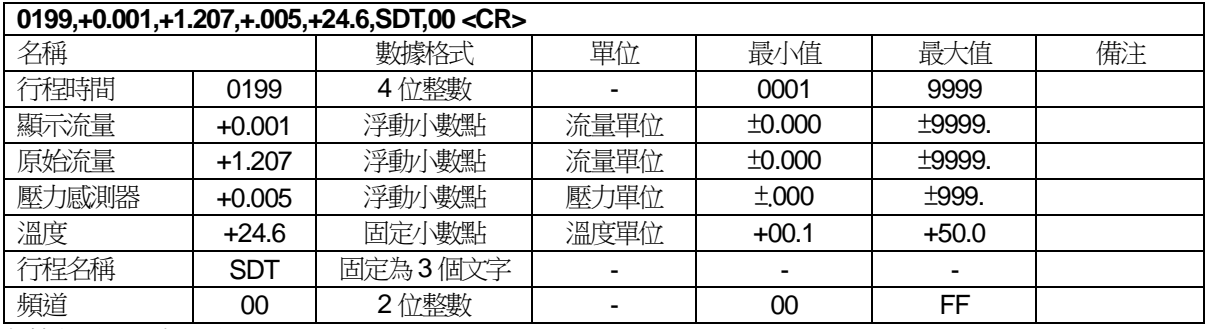

數據之間用逗號分隔。

### **9.8.5** 校驗和

校驗和是指將 ASCII 碼全部相加後,取該值的2的補數。

計算舉例: T 格式

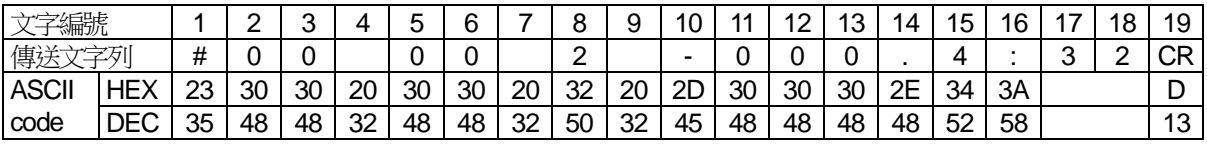

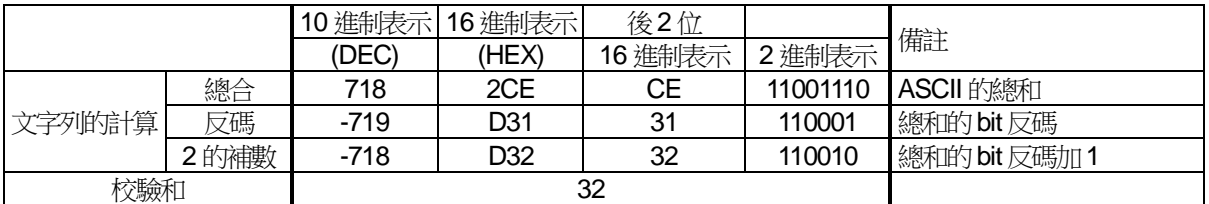

# **9.9** 列印功能

### **9.9.1** 印表機規格(**RS-232C**串行介面)

請使用每行可以列印80個以上的文字,並附帶有字體轉換功能的印表機。請使用3m以下的訊號線。

### **9.9.2** 測試數據的列印

(1) 列印功能ON/OFF

在測試模式下,按 PRINT 鍵時,列印功能切換為 ON 或 OFF。列印功能切換到 ON 時,在測試畫面上顯示 〈P〉。測試結束後,測試數據會被列印出來。

(2) 測試數據的輸出項目

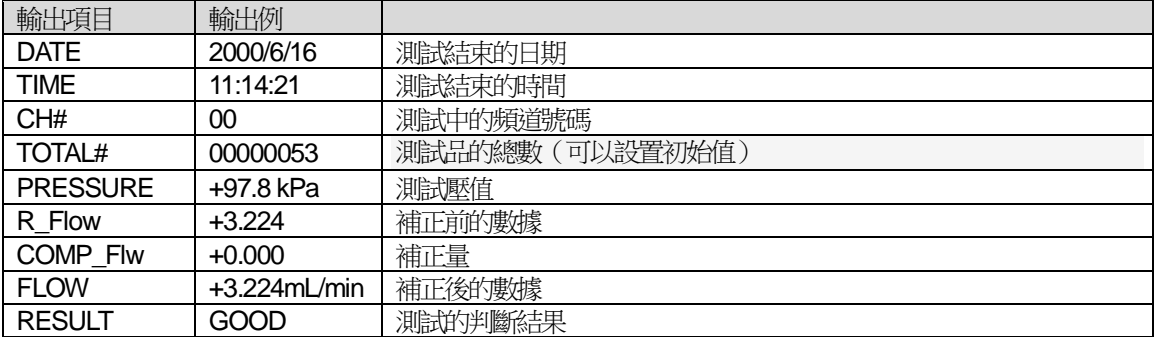

#### (3) 判斷結果的列印

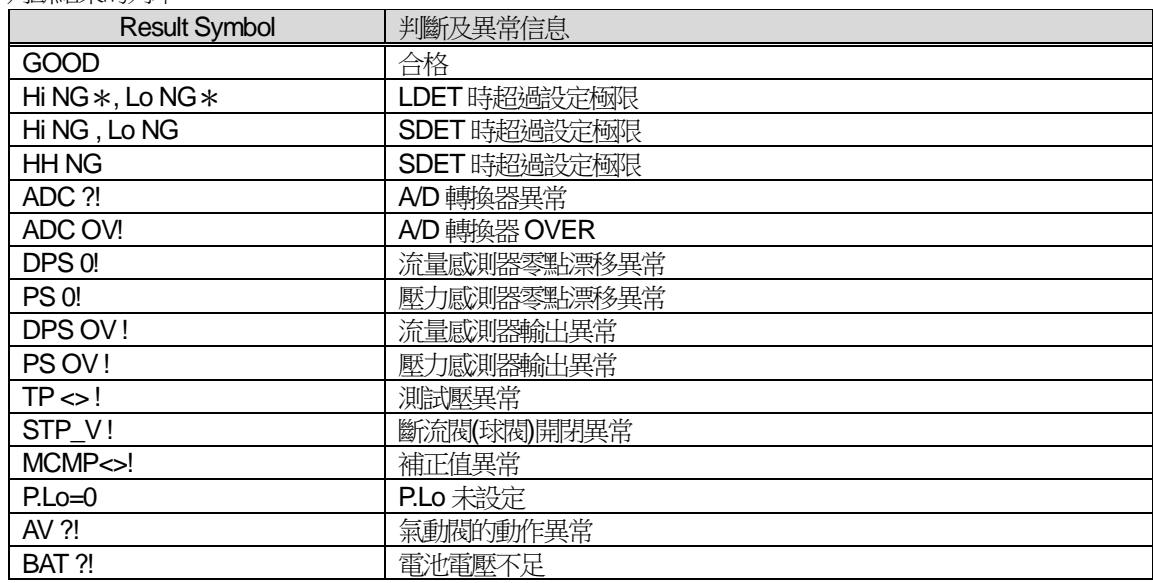

# **9.9.3** 在設定模式下列印設定值

可以列印1個或6個頻道的設定值。 按 SET 鍵。 接↑鍵。 ↓ 按 ENTER 鍵。 進入ADVANCED MENU 。 ↓ 按 ENTER 鍵。 ↓ 按0~9國←├─鍵選擇想要列印設定值的頻道。 ↓ 按 ↓鍵使遊標離開CH 。 ↓ 按PRINT <mark>鍵列印 1 個頻道的内容</mark>。 ↓ 依次按 SHIFT + PRINT 鍵列印 6 個頻道的內容。 ↓ 按 MEAS 鍵返回測試狀態。

列印設定模式下的設定值

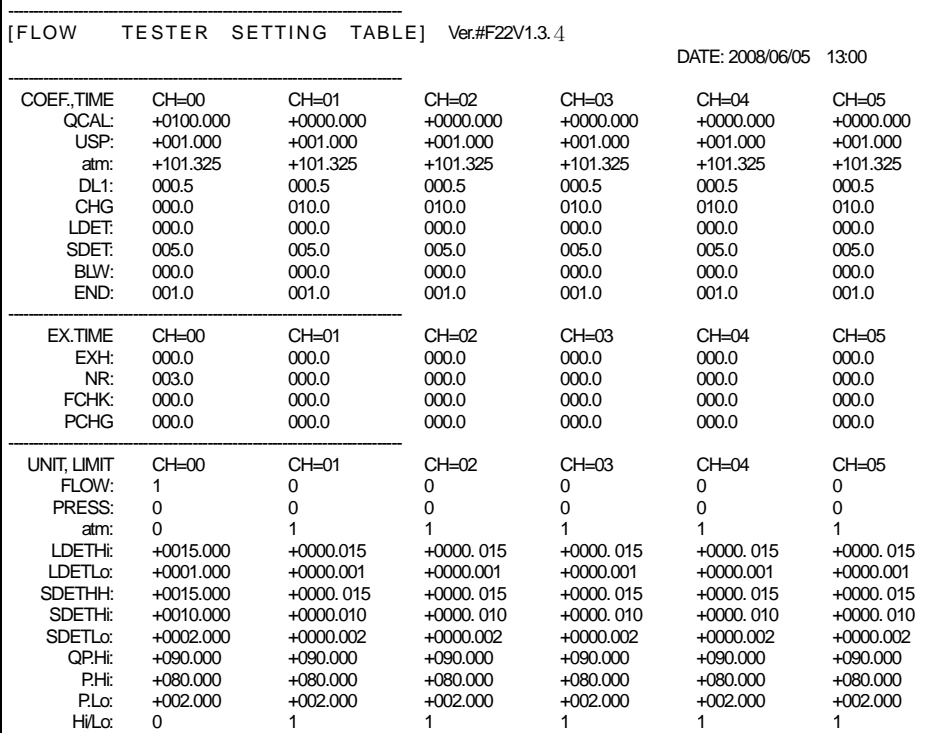

# **9.9.4** 印表機介面 訊號線規格

推薦印表機: DPU-414系列 (精工製造)

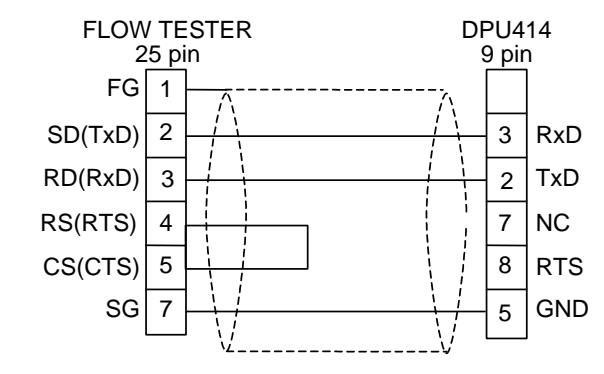

印表機的設定更改如下。 CR 功能=改行復歸 通訊速度=9600 (bps)

# 第**10**章: 其它功能

### **10.1** 降低誤差**(NR)**功能

本流量計在 SDET 行程可分為(Hi NG)和(HH NG)的設定。 通常模式下能根據流量的大小進行不合格品的分類處理,NR 模式將 Hi NG 作為不確定的判斷區域。當測試值處於該範圍內時,起動 NR 功能,NR 行程結束後進行最終判斷。此功能對於溫度及容積變化等 誤差比較大的情況非常有效,而且可設定嚴格的洩漏極限。也可結合 其它的補正方式使用。 當測試值在 LO NG 範圍內時,全部視為不確定的判斷區域,實行 NR

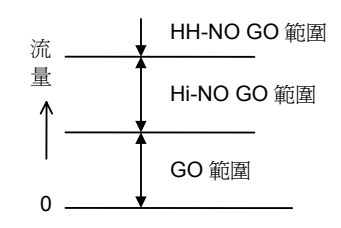

行程。

# **10.2** 排氣干擾對策

在同一測試機械上安裝了多台流量計的情況下,當測試過程中其它流量計已經完成了測試並進入排氣狀 態,會引發正在測試中的流量計指示值急劇變化的現象。這是因為夾具密封部因壓力變化而發生機械變 動所引起的現象。

本流量計可設定在所有測試結束之後再同時進行排氣的功能。若選擇了此功能,START 信號處於 ON 的 狀態期間,保持壓力但不排氣。當所有流量計的判定信號輸出後,START 信號變為 OFF 時進行排氣, 這樣可避免排氣時的相互干擾。

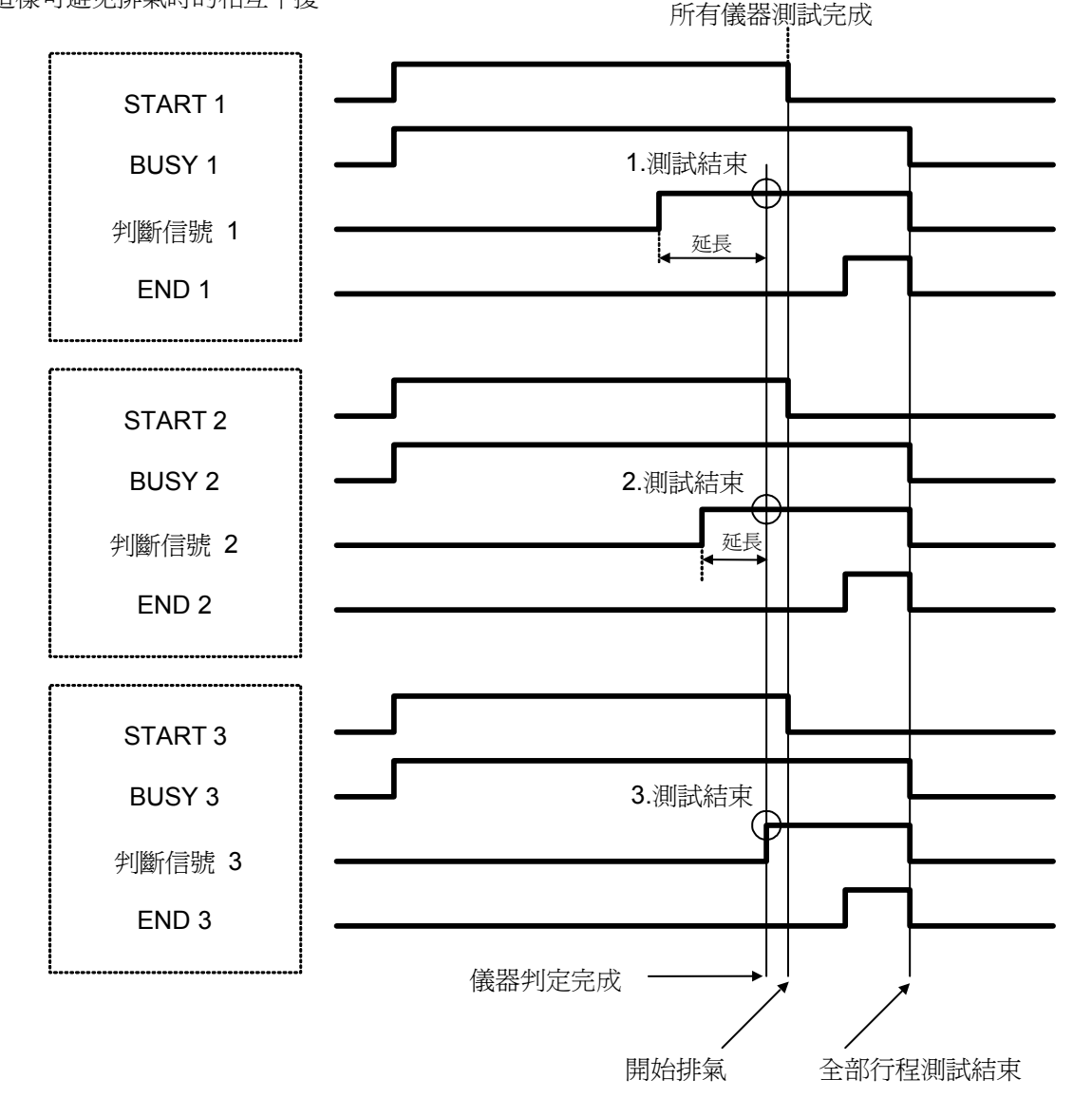

# **10.3** 補正功能

補正功能是透過各種測試資料求得誤差量,利用誤差量補正測試值,從而提高測試精度,縮短檢測時間。

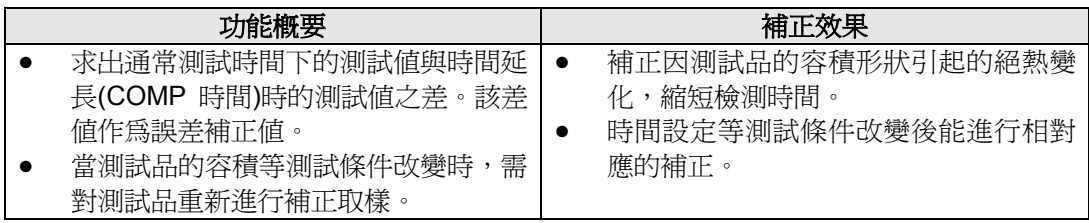

**NOTE:** 補正功能通常會使流量值逐漸趨向減小,所以要防止過度補正。

#### **10.3.1** 原理

通常測試結果中包含了流量値和誤差値。流量通常保持一定,而誤差値隨時間而減少,最後變爲 0。因此, 如果延長測試時間,測試值就會趨於穩定,而最後測出的值僅存流量(Q)。 因此求出最初的測試値(Qx) 和穩定後的測試値(Q) 的差,就可得出通常測試時的誤差値(Qx-Q)。

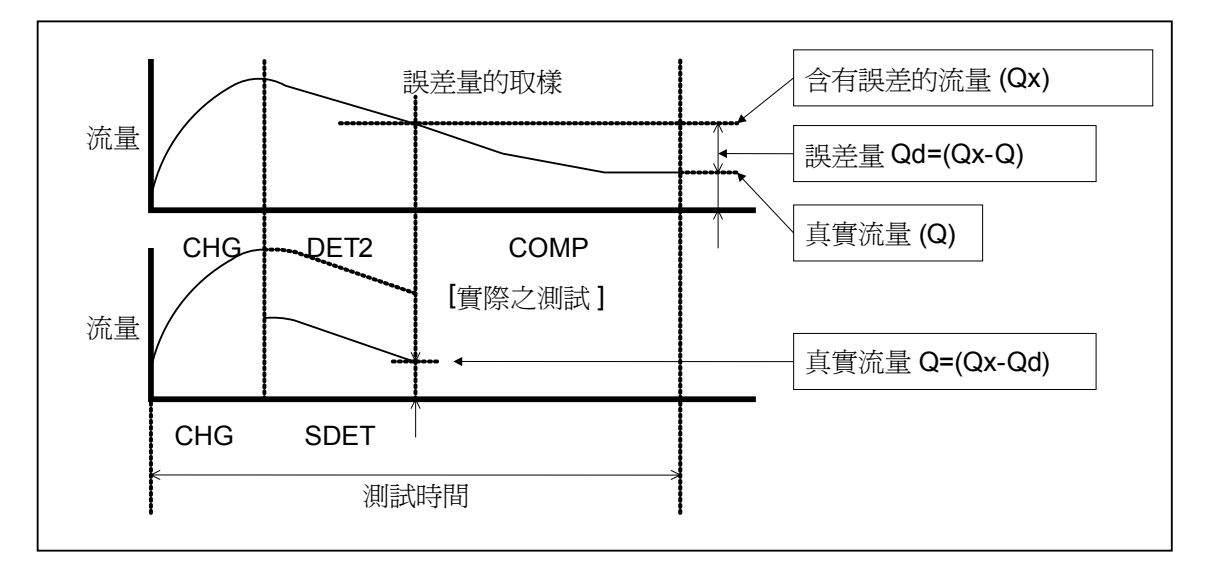

### **10.3.2** 補正的時機

除了流量計的設定改變之外,如果環境條件有明顯變化趨勢時需要進行補正。根據需要輸入補正取樣信

- 號,定期定時地進行此項工作。
- (1) 開始上班時 早上開始上班時(接通電源時),此時的測試環境和前一天最後一次取樣的環境可能不一樣。另外、 由於設備周圍的環境狀態顯著變化,有必要比平時更加頻繁地進行取樣的測試。
- (2) 長時間停機後 在休息或等待測試品期間,室溫、夾具溫度、測試品溫度會發生變化,所以要進行取樣的測試。 (3) 測試品改變時(頻道改變時)

對於混合生產線,每種測試品對應流量計的一個頻道(CH)。因此所使用的每個頻道都要進行取樣 的測試。

- (4) NG 頻繁發生時 洩漏 NG 頻繁發生時,如果不合格測試品並未頻繁出現,可以認為測試品以外的密封夾具等有洩漏。 請利用取樣圖表調查 NG 的原因。
- (5) 測試的條件改變時 行程時間等設定值被改變時,必須進行取樣的測試。

#### **10.3.3** 補正取樣功能使用上的注意事項

- (1) 取樣測試後,原有的補正值被清除。如果測試結果不合格,取樣測試未能正常結束時,換一個測試 品重新測試。
- (2) 對於使用浸水檢査等非通常測試方法檢測過的測試品,不可進行補正取樣測試。
- (3) 取樣測試比通常的檢測時間長。如果測試設備有監控超時的功能,則需要由流量計發出時間延長信 號,使設備不發出警報。

#### **10.4** 對應外部排氣閥

測試品和流量計之間設有氣動閥,從外部排出空氣。 外部排氣閥裝置需另外購買,外部排氣閥(G)的動作由流量計控制。

**NOTE:** 不適用於負壓。

**NOTE:** 詳細内容參照外部排氣閥 GE-01A 的操作說明書(另册)。

#### **10.5** 對應外部旁通回路

大容量被測物在低壓測試時,透過安裝另售的旁通回路裝置,可在加壓(CHG)行程中供給大流量的壓力, 並能縮短測試時間。

**NOTE:** 詳細內容請參照旁通回路裝置操作說明書(另冊)。

### **10.6 2** 段加壓功能**(**選配代號 **F)**

此功能是爲了縮短測試時間,在通常的測試週期之前透過預備加壓回路進行快速充氣。共有 2 種類型, 一種是預備加壓 PCHG 設定時間結束後進入下一個行程,另一種是在達到規定的測試壓後,即使是在 PCHG 時間結束之前也進入下一個行程。

#### **10.6.1** 根據時間進行 **2** 段加壓的類型

在設定的時間預備加壓(第 1 段加壓:預加高壓),然後按照加壓(第 2 段加壓:以測試壓加壓)、檢出、判 定的行程順序進行。

- (a) 2 段加壓(時間)的模式設定 將 B.CHG(參照 6.2.6)設定為 1。
- (b) 預備加壓壓力的設定 起動流量計,一邊看 PCHG 行程時的壓力值一邊調整預備加壓的調壓閥。
- (c) 測試壓的設定 起動流量計,一邊看 CHG 行程時的壓力值一邊調整流量計後部的加壓調壓閥。
- (d) 預備加壓時間的設定 根據 PCHG(參照 6.2.4)設定。
- 2 段加壓是為了縮短測試時間,此系統在通常的測試週期前透過預備加壓回路進行快速充氣。(時間 控制型)2 段加壓按照 PCHG 設定的時間預備加壓。(在預備加壓中顯示 PCHG) 在設定模式下,將 Pre CHG 設定為 1 (參照 6.2.4)時,實行本行程。

#### **10.6.2** 根據壓力進行 **2** 段加壓的類型

在達到規定的壓力前預備加壓(第 1 段的加壓:高加壓),然後按照加壓(第 2 段加壓:以測試壓加壓)、檢 出、判定的行程順序進行。

- (a) 2 段加壓(壓力)的模式設定 將 B.CHG(參照 6.2.6)設定為 2。
- (b) 預備加壓壓力的設定 起動流量計,一邊看 PCHG 行程時的壓力值一邊調整預備加壓的調壓閥。 請參照 6.2.5 設定測試壓極限 QP.Hi/P.Lo
- (c) 測試壓的設定 起動流量計,一邊看 CHG 行程時的壓力值一邊調整流量計後部的加壓調壓閥。
- (d) 預備加壓時間的設定
	- 根據 PCHG(參照 6.2.2)設定。

2 段加壓是為了縮短測試時間,此系統在通常的測試週期前透過預備加壓回路進行快速充氣。(在預 備加壓中顯示 PCHG。)

2 段加壓(壓力控制型)在達到規定的壓力之前持續進行預備加壓。但如果預備加壓壓力不足、或者出 現測試品大洩漏等情況時,將無法達到規定的壓力。此時按照設定的預備加壓時間加壓,時間一結 束就顯示測試壓異常。

在設定模式下,將 B.CHG 設為 2 (參照 6.2.6)時,實行本功能。

**NOTE:** 參照 A2 空氣回路圖

**NOTE:** 詳細內容請參照旁通回路裝置的操作說明書(另冊)。

### **10.7** 自動 **CAL** 回路**(**選配代號 **CX)**

使用標準工件或浮球流量計等可在每次測試行程中檢查判斷的動作。 檢查有 2 種方式,每次測試中進行的 FCHK 機能和任意進行的 CCHK 機能。

### **10.7.1 FCHK** 操作順序

- (1) 將標準品與 CAL 接續口連接。
- (2) 打開 CAL 接續口閥門。
- (3) 將 FCHK 時間設定為和 SDET 時間相同的值。(參照 6.2.4)
- (4) 輸入基準流量值(QCAL)。(參照 6.2.3)
- (5) 測試開始。 測試開始後,在 CHG 行程前的 FCHK 行程中 CAL 閥門動作,如偏離流量値(QCAL),則作出 NG 判 斷。確認的規格可以選擇切換±10,20,30%。(參照 6.2.10)

#### **10.7.2 CCHK** 操作順序

- (1) 將標準工件等連接在 CAL 接續口上。
- (2) 打開 CAL 接續口的閥門。
- (3) 設定 FCHK 時間為 000.0。(參照 6.2.4)
- (4) 設定基準流量值(QCAL)。(參照 6.2.3 )
- (5) 輸入外部 I/O #6(CCHK)信號。
- (6) 測試開始。 測試開始及 CHG 行程結束後,在 CCHK 行程中閥門動作,如果已超出所設定的基準流量値(QCAL) 的規格,判斷為 NG。確認的規格可以選擇切換±10,20,30%。(參照 6.2.10)

### **10.8 7** 段 **LED** 顯示器**(**選配**)**

在測試模式下,檢出行程中以及判斷後的流量值顯示在 LED 上。

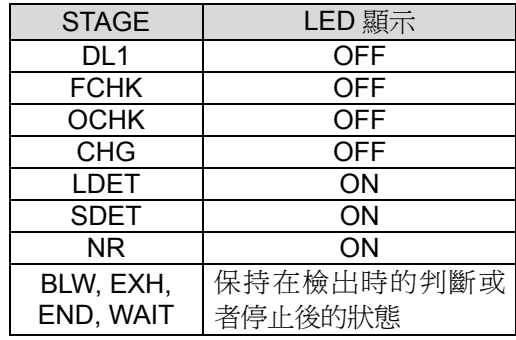

**NOTE:** LED 顯示和液晶畫面一樣,當在休止狀態下進行停止處理以及測試模式的重新起動後顯示 被清除。

# 第**11**章: 維護保養

透過定期檢查可維持測試的高精度,預防故障於未然。請儘量實施以下的檢查。

### **11.1** 每天的檢查項目

上班時的檢查,請在電源接通5 分鐘後進行。

- (a) 過濾器的檢查 (剛上班時的檢查) 排除過濾器內的殘水並檢查是否有污垢。 檢查排氣口有無殘留著水、油等雜質。
- **NOTE:** 空壓源中的水、油或其它的汚物是引起故障的原因。若有汚物殘留,應增加一個油霧分離器作為預先過濾, 以防止水、油浸入。水、油浸入流量計時需清潔空氣回路,更換差壓感測器。
- (b) 測試壓的確認 (剛上班時的檢查) 確認壓力指示值是否為正確的測試壓。
- (c) 設定值的確認 (剛上班時的檢查) 確認頻道號碼、洩漏極限(測試畫面上的LIMIT 值)。
- (d) 確認流量計本體有無洩漏
- (e) 用標準品確認判定動作

# **11.2** 毎月的檢查項目

- (a) 過濾器的檢查
- (b) 測試壓的確認
- (c) 設定值的確認
- (d) 確認流量計本體有無洩漏
- (e) 用標準品確認判定動作
- (f) 壓力感測器(PS)零點漂移的檢查

# **11.3** 毎年或每半年的檢查項目

- (a) 過濾器的檢查
- (b) 測試壓的確認
- (c) 設定值的確認
- (d) 確認流量計本體有無洩漏
- (e) 用標準品確認判定動作
- (f) 流量感測器零點漂移的檢查(參照7.2)
- (g) 流量感測器精度的檢查(參照7.3)
- (h) 測試壓零點漂移的檢查(參照7.4)
- (i) 測試壓精度的檢查(參照7.5)

### **11.4** 流量計本體的無洩漏測試

關閉WORK 接續口和CAL 接續口的球閥。 起動流量計,若流量值為0 則儀器本身沒有洩漏。

### **11.5** 用無洩漏測試品確認判定動作

用無洩漏測試品確認判定動作時,可用手動(MAN) 模式或遠端(REM) 模式進行。

#### **11.5.1** 準備

為了進行確認,請準備一個GO(合格品)標準品和一個NG(不合格品)標準品。

- GO 標準品:接近判定規格值的合格品
- NO GO 標準品:比判定規格值略大的不合格品(用於對設備的檢查和確認)

#### **11.5.2** 操作

用遠程或手動模式測試。

如果是 GO 標準品,則 GO LED 點亮,如果是 NG 標準品,則HI NO GO LED 點亮。若輸出了判定信號則表明判 定動作的檢查屬於正常。

### **11.6** 發生了流量計以外的洩漏時

連接測試品和流量計,將肥皂水分别塗在從測試品接續口到流量計的球閥之間的配管夾具上。 按 DET HOLD 加壓,尋找洩漏部位。

對於負壓型的流量計必須拆除配管,施加經過調壓的微壓給測試品,再進行目測確認。

### **11.7** 關於內置電池的消耗

- (a) 本儀器為保存日曆時間和設定內容而安裝了內置電池。 如果長時間(持續1個月以上)没有接通電源,由於電池的消耗,會顯示異常信息#18 "RTC Battery Discharge"。
- (b) 若出現這個異常資訊,請不要切斷電源,連續接通電源120 小時(5 天),電池如果還沒有完全消耗掉,將被恢 復。另外還需確認設定值,如果設定值被改變了,請再次輸入設定值。輸入密碼進入「MAN」手動模式下按 STOP 可以解除異常信號。
- (c) 如果異常資訊頻繁出現,請與廠家聯繫。 電池的更換由廠家實施更換。

# **11.8** 異常顯示

電源接通後,在測試、校正、補正取樣時如果發生異常,透過LCD 畫面的異常資訊和LED 閃爍來顯示異常,同時 輸出異常信號。

### **11.8.1** 電源接通後的異常信息和處理

- (1) ROM 檢查、RAM 檢查 若有異常,**Hi NO GO** 和 **LO NO GO** LED 點亮,之後無法操作,請廠家修理。 (2) 異常信息 #5、**"FS Offset Exceeding Limit"**  流量感測器零點漂移超過極限(±10%F.S.以上) 流量感測器的零點漂移異常,請廠家修理。此外,可進入 CALIB 模式的 FLOW SENSOR OFFSET 書面,暫 時解除異常。
- (3) 異常信息 #6、**"PS Offset Exceeding Limit"**  P 感測器零點漂移超過極限(±2%F.S.以上) P 感測器的零點漂移異常,請廠家修理。 但驅動壓低於規定値時也顯示此異常,請確認驅動壓。 也可透過輸入停止信號,暫時解除異常。
#### **11.8.2** 異常資訊和處理

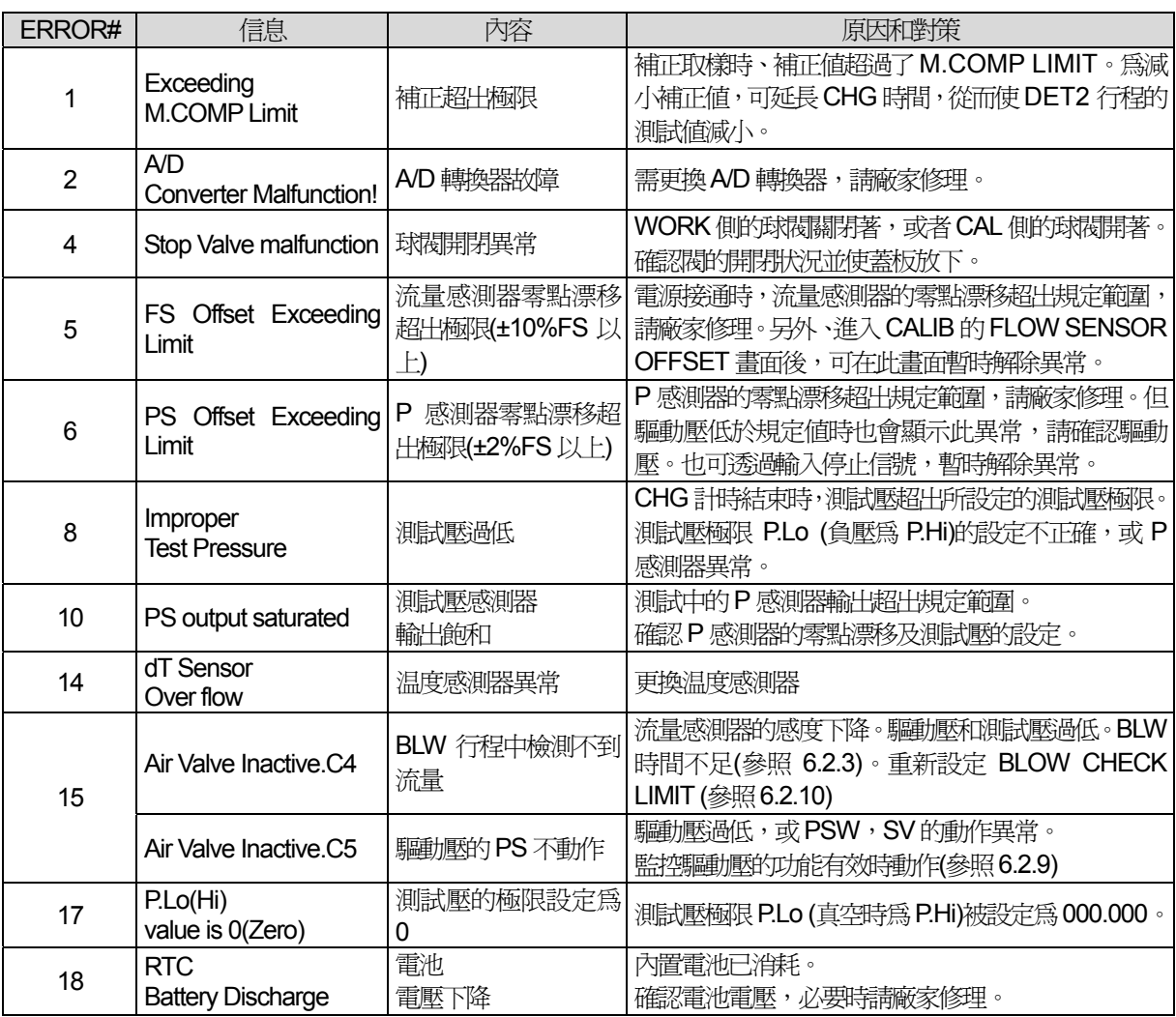

#### **11.8.3** 流量計起動中的異常**(**上述異常以外**)**

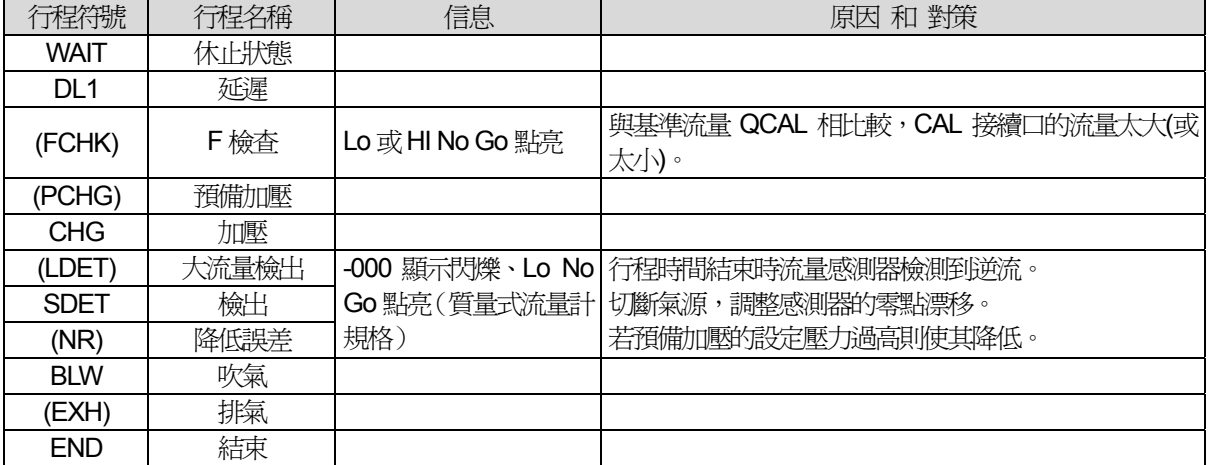

## **11.9 NG** 頻發時的檢查

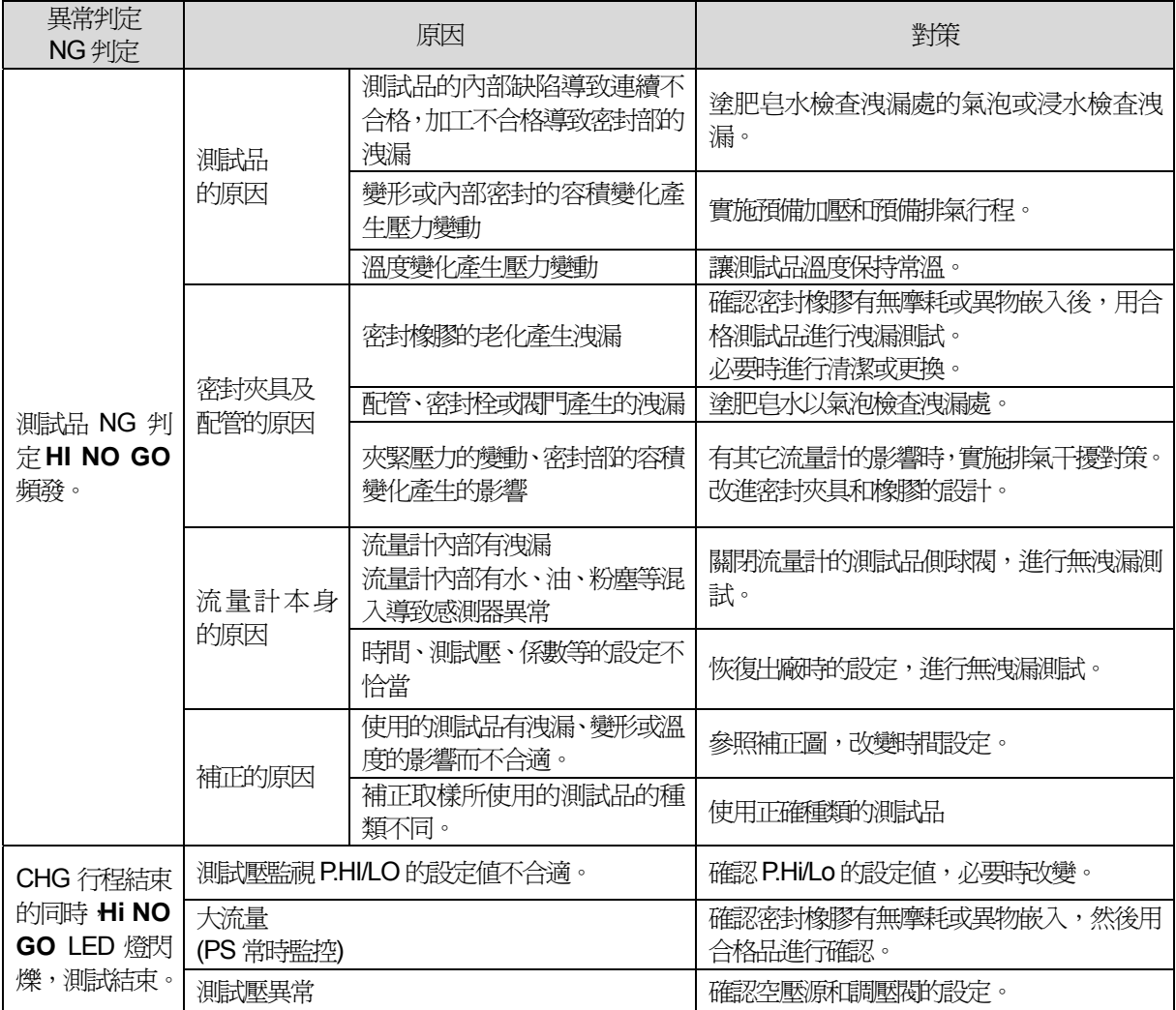

附錄

**A1** 外觀圖

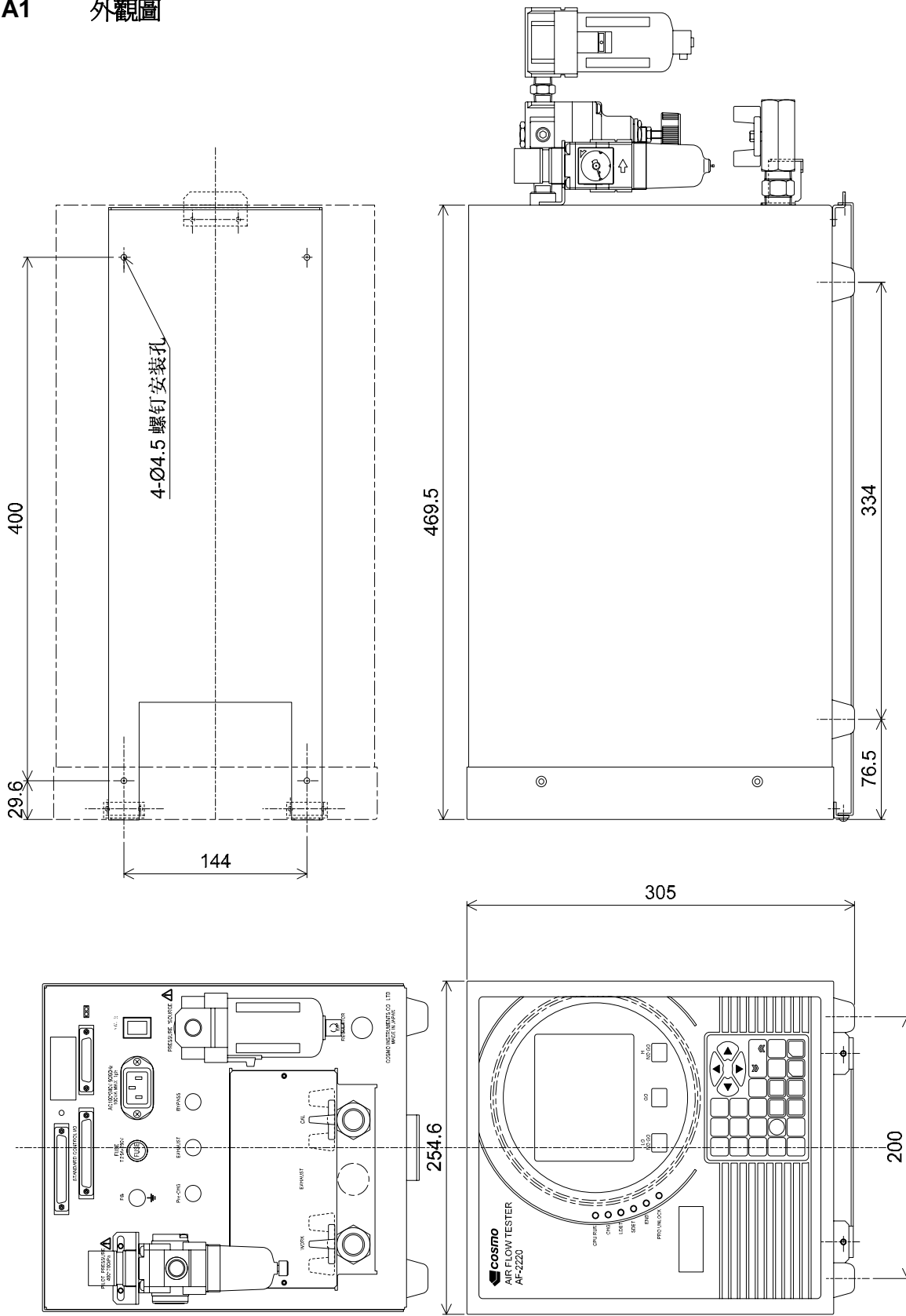

## **A2** 空氣回路圖

#### **NOTE:** 下圖有時與實際情況有差異。

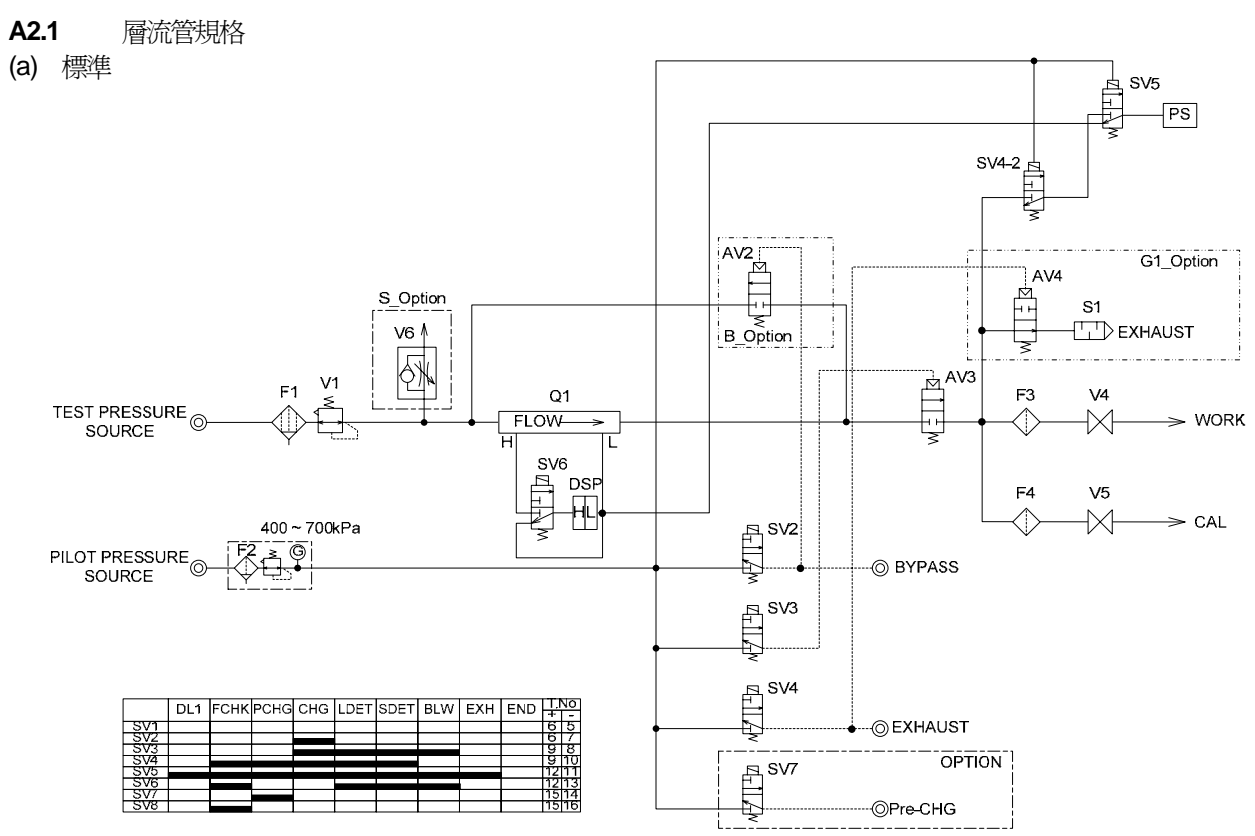

(b) 裝有內置校正閥

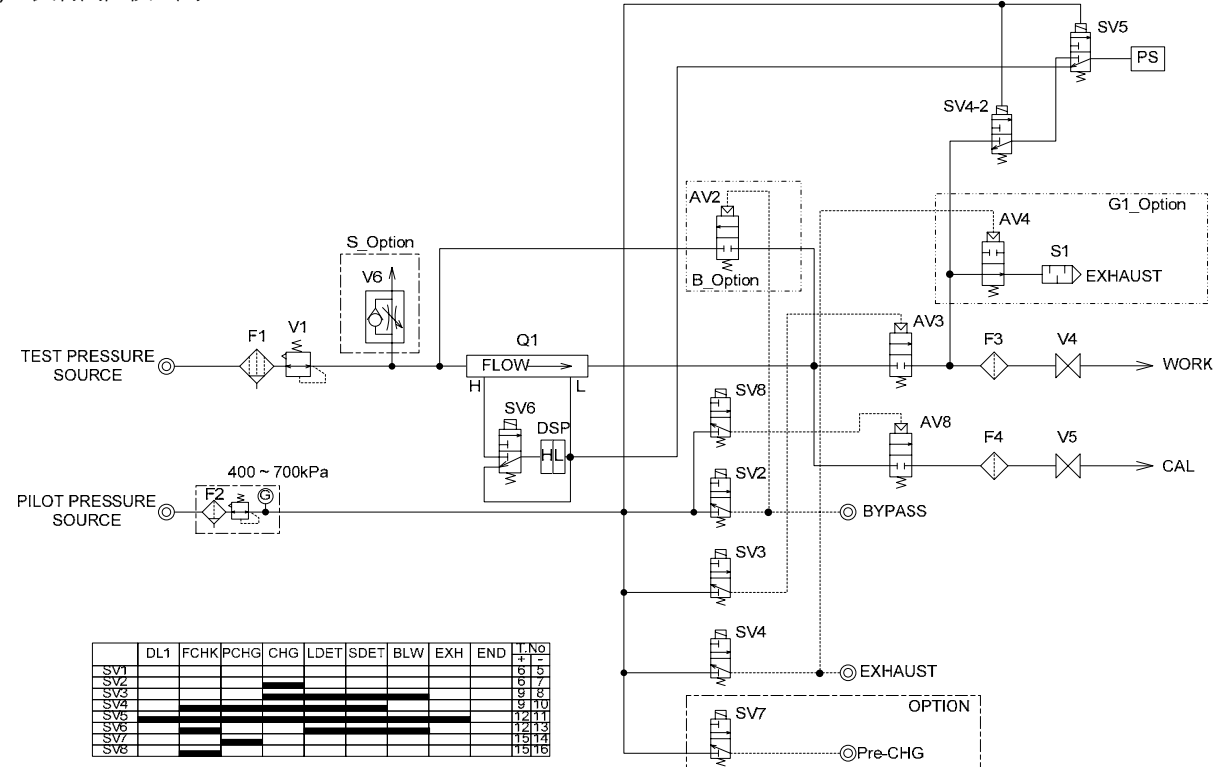

#### (c) 100L 規格

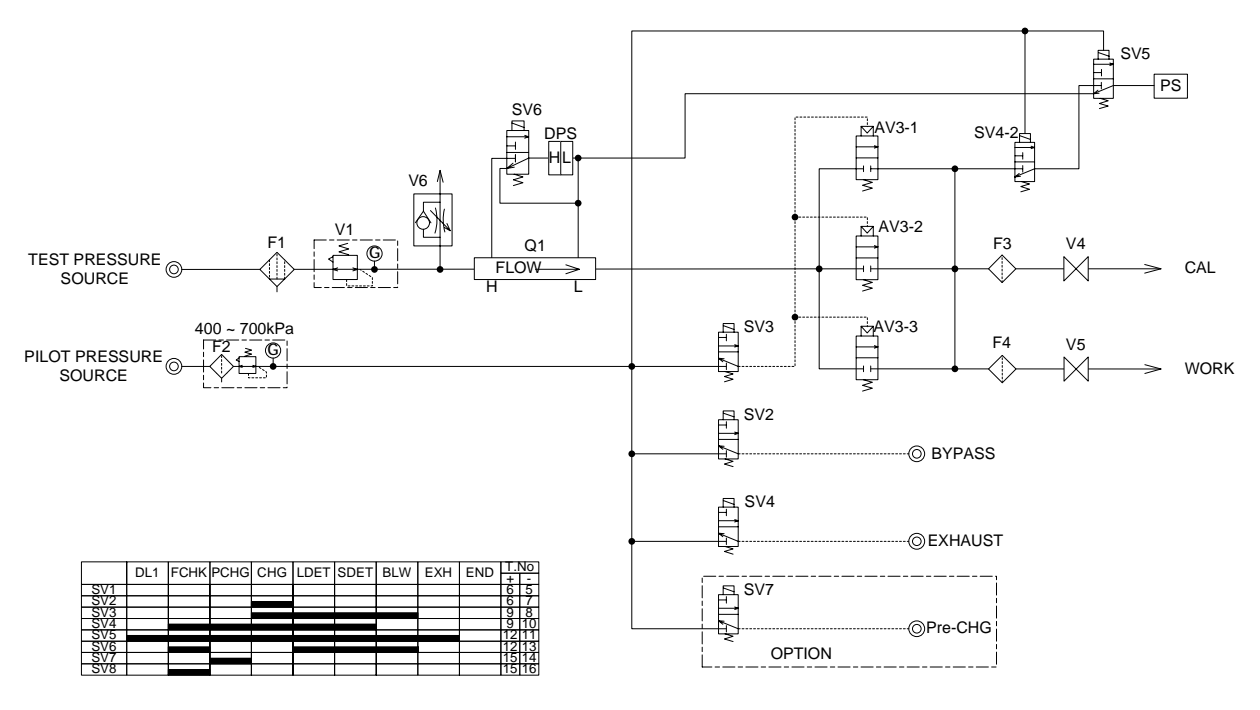

- **A2.2** 質量式規格
- (a) 裝有內置排氣閥

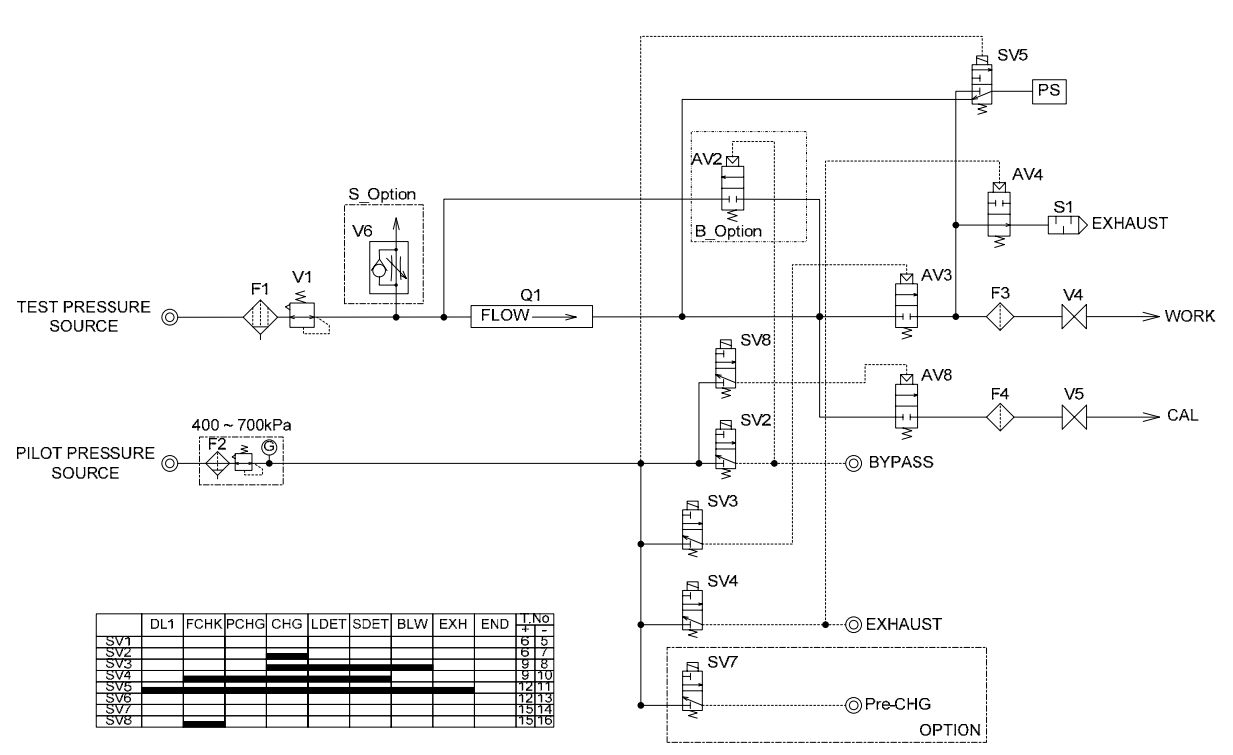

#### (b) 裝有內置旁路閥、內置校正閥

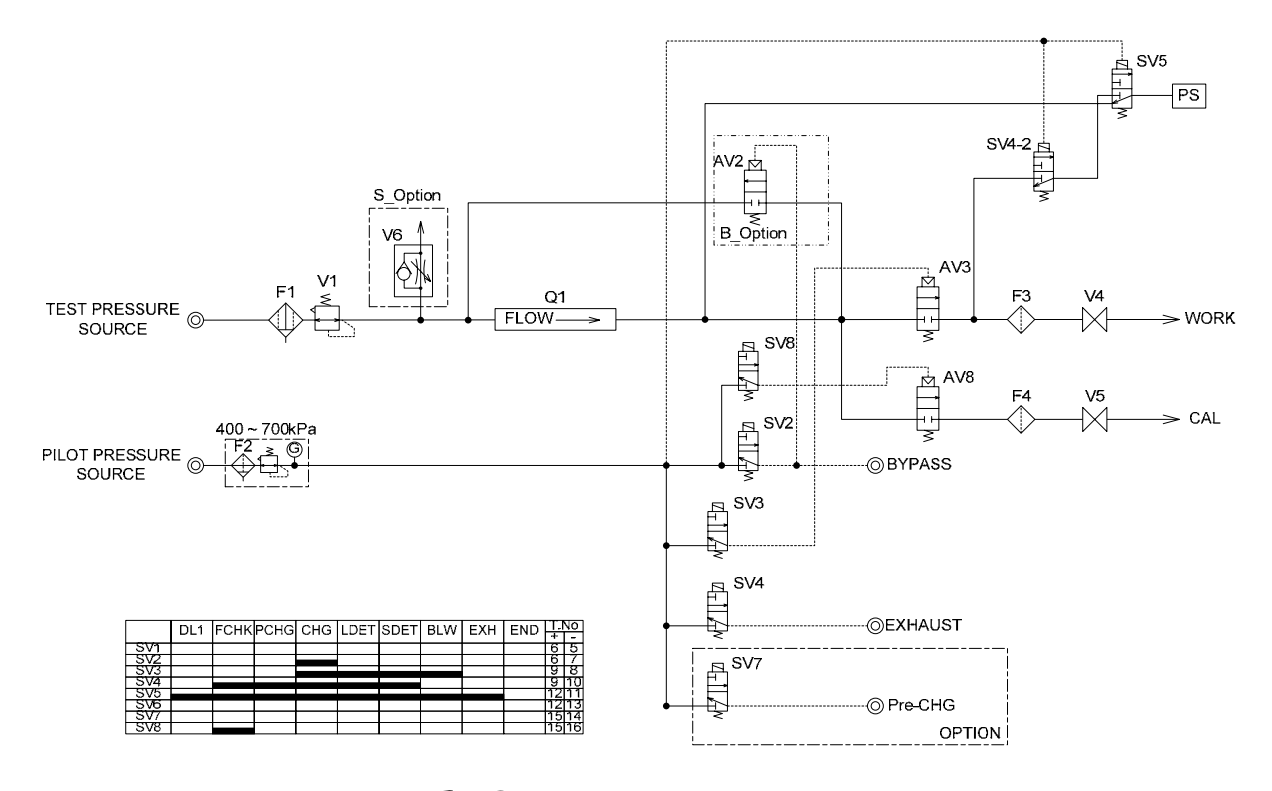

#### $C \in$ **A3 CE** 認證

符合CE 認證的產品貼有CE 標識。

符合 CE 認證的是 AF-2220 產品本體, 而對於電源線

(1) 100~125V 規格的電源線不適用於CE 認證。

(2) 220~250V 規格的電源線適用於CE 認證。

特別是在 EU 諸國使用時,請使用符合該國法規的電源線。

**NOTE:** 若受到電波干擾的影響,測定值有時會變動。此時若去除電波的干擾,影響也隨之消失。(IEC-61000-4-3)

另外、本公司發行「EC 適合宣言書」以證明本公司的產品符合CE 認證,需要時可以提供。

### **A4** 用戶需知**(FCC Rules)**

請勿對本儀器進行變更或改造。

按FCC 規則第15 章對本裝置進行試驗後,可知本裝置適合A 級數位設備的限度值。A 級數位設備的限度值是以商 業環境下的使用為前提設定的。本裝置利用的是無線頻率的能量,若不按使用說明書所記載的使用方法、設置方法 去做,將妨害無線通訊,尤其是對一般居民區會有較大影響。對這一問題,由用戶自行解決。

# **A5** 設定記録用紙

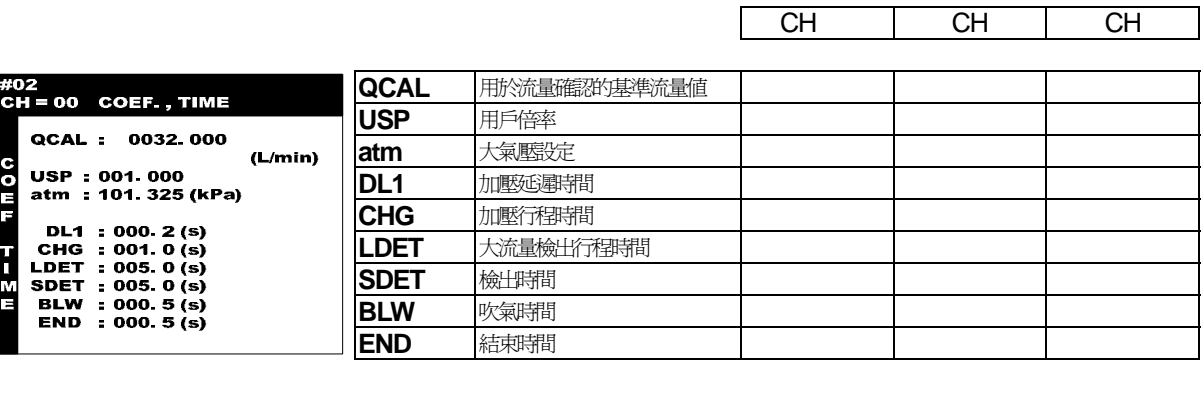

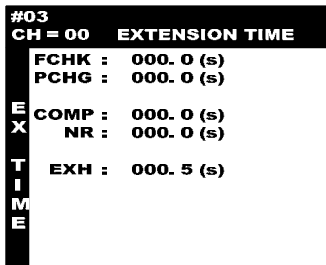

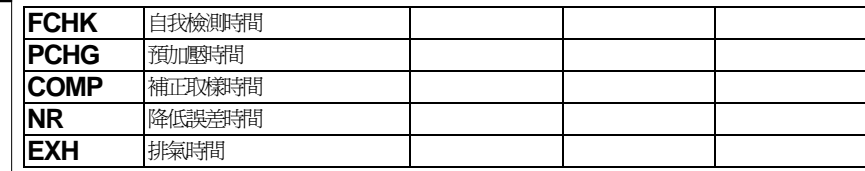

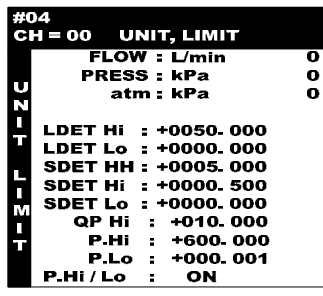

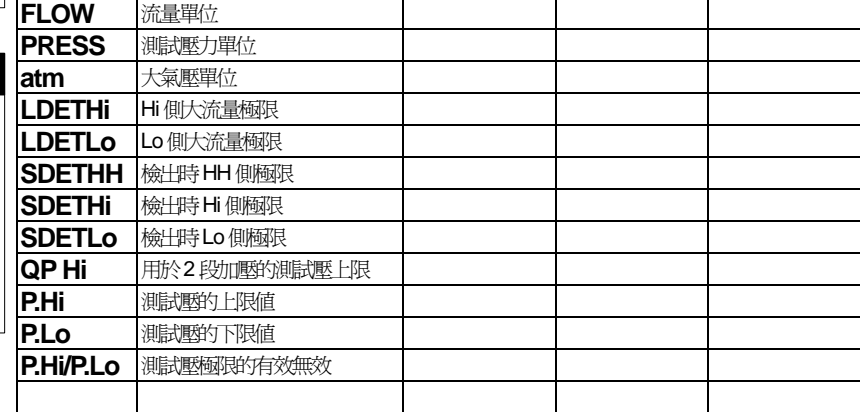

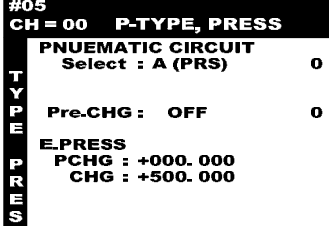

ls

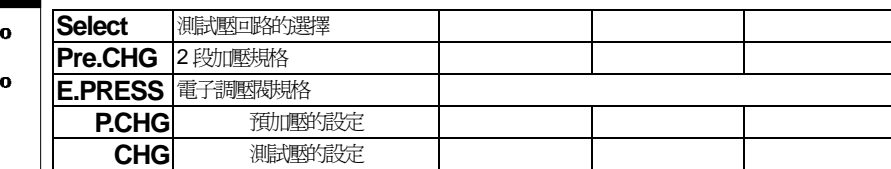

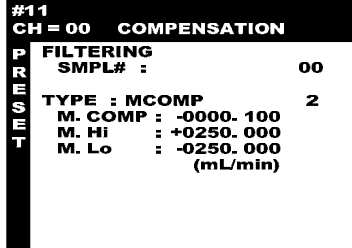

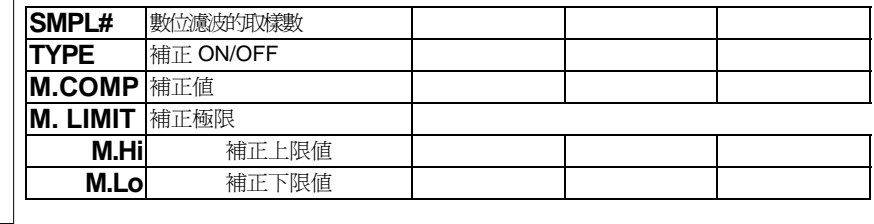